# Instrucciones de uso

### i-PAD CU-SP2

La información que contienen estas instrucciones de uso se refiere a i-PAD CU-SP2. Esta información está sujeta a cambios. Póngase en contacto con CU Medical Systems, Inc. o sus representantes autorizados para obtener información relativa a las modificaciones.

#### Historia de revisión

Edición 2 Fecha de publicación:lunes, 2 de abril de 2018 N.º de documento: SP2-OPM-ES-02 Publicado por: CU Medical Systems, Inc. Impreso en la República de Corea.

#### **Copyright**

© 2018 CU Medical Systems, Inc.

Ninguna parte de estas instrucciones de uso puede reproducirse sin el permiso de CU Medical Systems, Inc.

#### Directiva sobre productos sanitarios

i-PAD CU-SP2 cumple los requisitos de la Directiva 93/42/CEE relativa a productos sanitarios y sus modificaciones.

# $C \epsilon_{\scriptscriptstyle{2460}}$

#### Importante:

La desfibrilación debe llevarse a cabo rápidamente en caso de paro cardíaco repentino (PCR). Dado que las posibilidades de éxito se reducen entre un 7 % y un 10 % por cada minuto que se tarde en realizar la desfibrilación, esta debe hacerse con prontitud.

Sin embargo, puede ser que, debido a las causas fundamentales del PCR, la desfibrilación no funcione en ciertos pacientes, aunque se realice con prontitud.

El i-PAD CU-SP2 está fabricado por: CU Medical Systems, Inc. 130-1, Donghwagongdan-ro, Munmak-eup, Wonju-si, Gangwon-do, 220-801 República de Corea

Representante autorizado en la UE Medical Device Safety Service Schiffgraben 41, 30175 Hannover (Alemania)

### **Contacto**

#### Producto y otras dudas

#### Equipo de venta internacional

CU Medical Systems, Inc. 5F, Cheonggye Building, 221, Anyangpangyo-ro, Uiwang-si, (República de Corea) Tel.: +82 31 421 9700 / Fax: +82 31 421 9911 Correo electrónico: sales@cu911.com

Oficina de la filial en Alemania CU Medical Germany GmbH, Cicero Str.26, 10709 Berlín, Alemania Tel.: +49 30 6781 7804 Fax: +49 30 6782 0901

#### Servicio y asistencia técnica

#### Equipo de atención al cliente

CU Medical Systems, Inc. 4F, Cheonggye Building, 221, Anyangpangyo-ro, Uiwang-si, (República de Corea) Tel.: +82 31 421 9700 / Fax: +82 31 421 9911 Correo electrónico: service@cu911.com

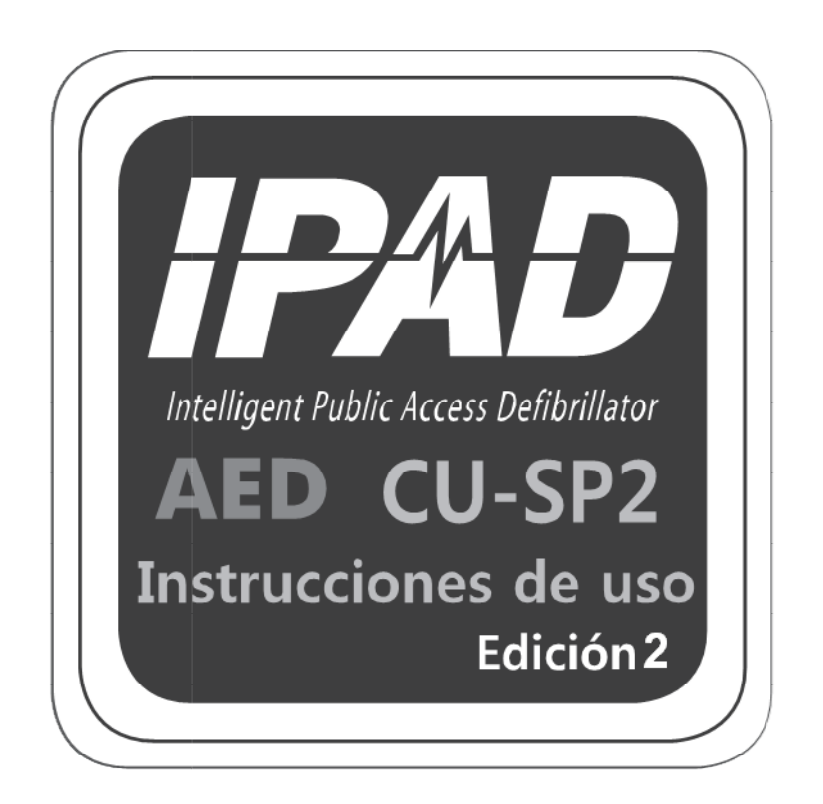

# **CU Medical Systems, Inc.**

## Índice de contenidos

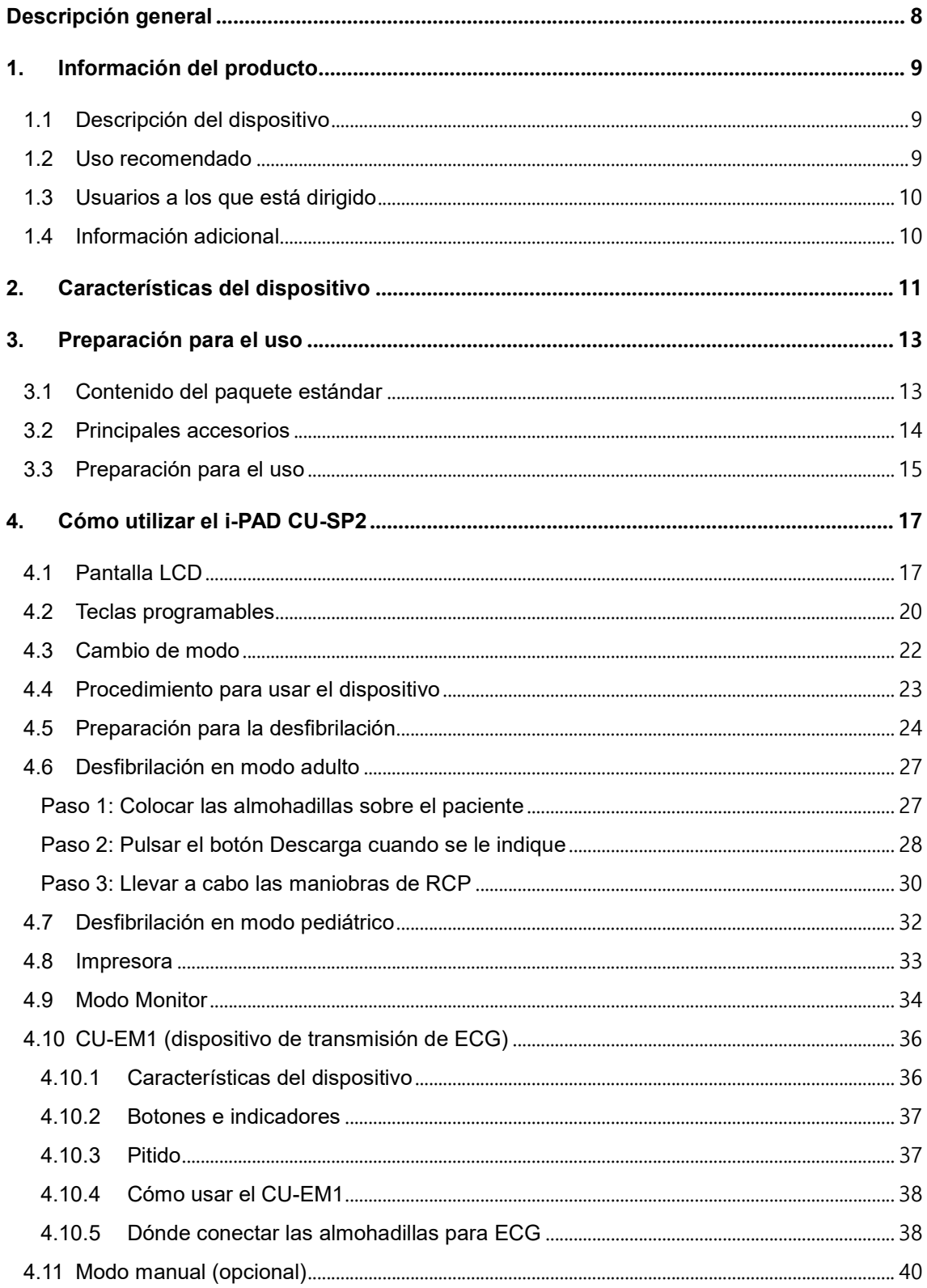

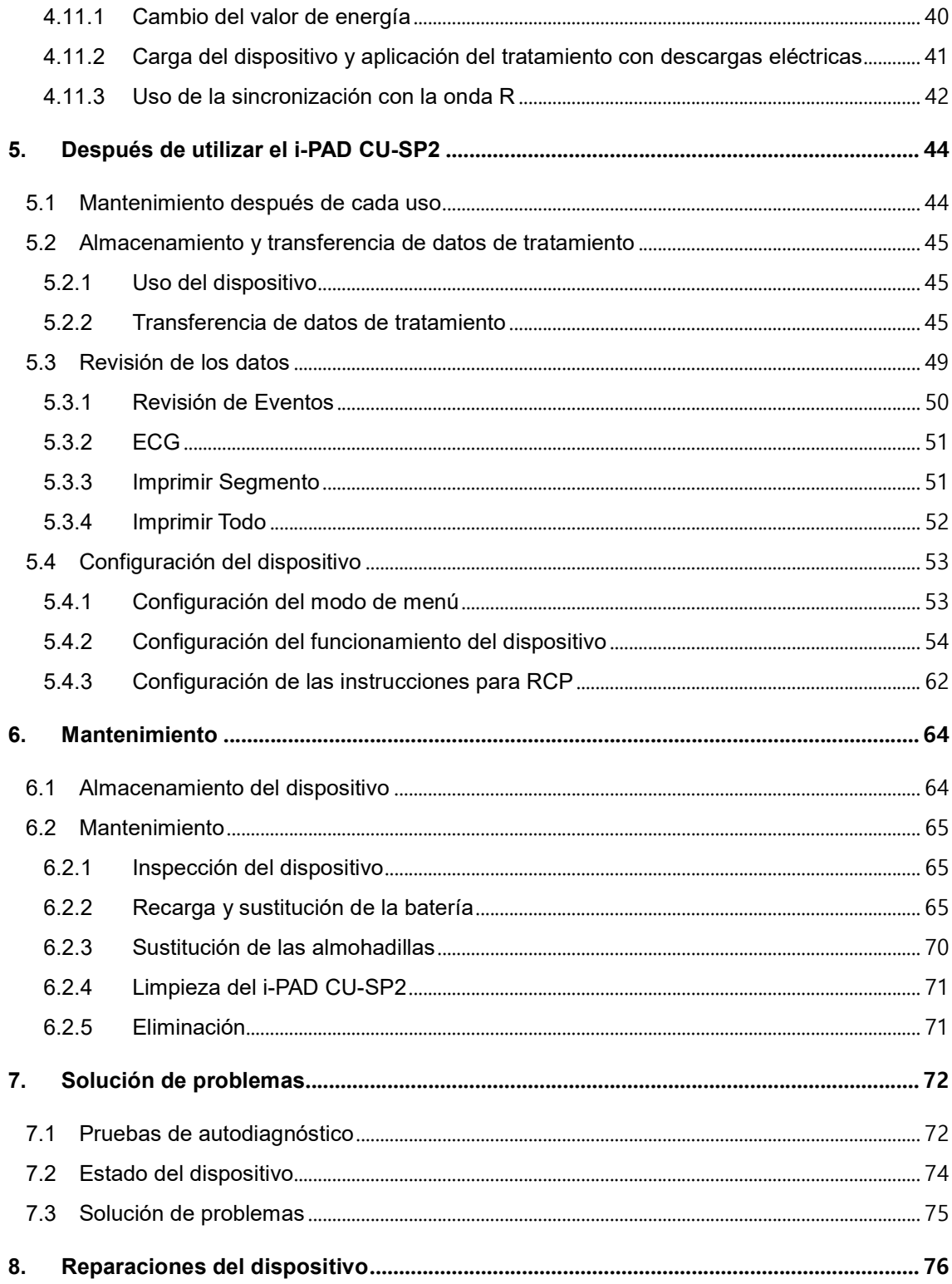

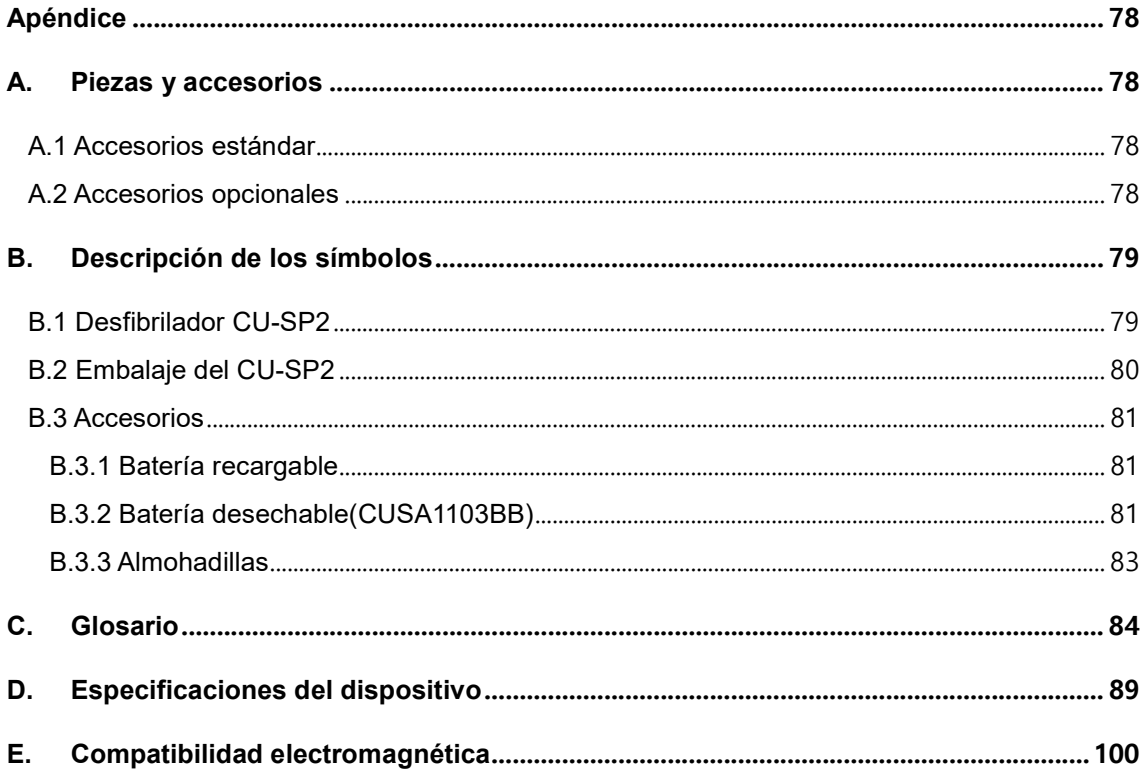

## Introducción

Estas instrucciones de uso contienen la información necesaria para hacer un uso correcto del dispositivo. Póngase en contacto con nosotros si tiene cualquier pregunta o problema sobre el uso de este dispositivo que deriven de la información de estas instrucciones de uso [Capítulo 8 Reparaciones del dispositivo]. nstrucciones de uso contienen la información necesaria para hacer un uso correcto del<br>tivo. Póngase en contacto con nosotros si tiene cualquier pregunta o problema sobre el<br>este dispositivo que deriven de la información de

La empresa y su distribuidor autorizado no se hacen responsables de los daños sufridos por el usuario o el paciente debido a posibles negligencias o al uso inadecuado por parte del usuario. usuario o el paciente debido a posibles negligencias o al uso inadecuado por parte del usua<br>En lo sucesivo, "dispositivo" se refiere a [CU-SP2]; "nosotros", a CU Medical Systems, Inc.; "almohadillas", a las almohadillas de electrodos de desfibrilación desechables para modo adulto o pediátrico; y "batería", a la batería recargable o desechable. iso de este dispositivo que deriven de la información de estas instrucciones de uso [Capitulo 8:<br>experaciones del dispositivo".<br>el ampresa y su distitiuidor autorizado no se hacen responsables de los daños sufridos por el<br>

En estas instrucciones de uso se hace hincapié en los procedimientos de seguridad y precauciones para el uso del dispositivo siguiendo los términos que figuran a continuación. No precauciones para el uso del dispositivo siguiendo los términos que figuran a continuación. No<br>olvide familiarizarse con las advertencias, precauciones y referencias que se indican en estas instrucciones de uso, a fin de hacer un uso seguro del dispositivo. SP2]; "nosotros", a CU Medical Systems, Inc.;<br>os de desfibrilación desechables para modo adult<br>le o desechable.<br>pié en los procedimientos de seguridad y<br>iendo los términos que figuran a continuación. No<br>ccauciones y refere

Condiciones, peligros o prácticas inseguras que puedan resultar en lesiones personales serias o la muerte.

Situaciones, riesgos o prácticas poco seguras que pueden provocar daños personales leves o moderados, daños en el dispositivo o la pérdida de los datos sobre tratamientos almacenados en el dispositivo, sobre todo si no se siguen los pasos de precaución.

Se utiliza para marcar elementos que son importantes durante la instalación, operación o mantenimiento del dispositivo.

## Descripción general

Gracias por adquirir el i-PAD CU-SP2. Este dispositivo puede utilizarse de manera eficaz y segura durante un largo periodo de tiempo si, antes de usarlo, se familiariza con las instrucciones, advertencias, precauciones y avisos que contienen estas instrucciones de uso. Este dispositivo es un desfibrilador externo semiautomático que puede utilizarse co de paro cardíaco repentino (PCR). egura durante un largo periodo de tiempo si, antes de usarlo, se familiariza con las<br>strucciones, advertencias, precauciones y avisos que contienen estas instrucciones de uso.<br>ste dispositivo es un desfibrilador externo s SP2. Este dispositivo puede utilizarse de manera eficaz y<br>de tiempo si, antes de usarlo, se familiariza con las<br>auciones y avisos que contienen estas instrucciones de uso.<br>or externo semiautomático que puede utilizarse con

 Un desfibrilador aplica descargas eléctricas de alta tensión y corriente. Debe familiarizarse adecuadamente con las instrucciones, advertencias y precauciones que contienen estas instrucciones de uso.

Los usuarios del dispositivo deben seguir estas instrucciones.

- Los usuarios del dispositivo deben seguir estas instrucciones.<br>• Debe seguir las instrucciones, advertencias, precauciones y avisos de estas instrucciones de uso cuando esté utilizando este dispositivo. uso cuando esté utilizando este dispositivo.<br>El fabricante o su distribuidor autorizado no se hacen responsables de los problemas •
- relacionados con el dispositivo que surjan de la negligencia del usuario.
- Este dispositivo solo debe ser reparado por el fabricante o sus centros de reparación autorizados. relacionados con el dispositivo que surjan de la negligencia del usuario.<br>Este dispositivo solo debe ser reparado por el fabricante o sus centros de reparación<br>autorizados.<br>El fabricante o sus centros de reparación autoriz

El fabricante o sus centros de reparación autorizado s dispositivos reparados a discreción del usuario.

- Si pretende conectar el dispositivo a un equipo distinto de los que se especifican en estas instrucciones de uso, póngase en contacto con el fabricante. Si pretende conectar el dispositivo a un equipo distinto de los que se especifican en estas<br>instrucciones de uso, póngase en contacto con el fabricante.<br>Si el dispositivo no funciona correctamente, póngase en contacto con
- centro de reparación autorizado.

## 1. Información del producto

#### 1.1 Descripción del dispositivo

El i-PAD CU-SP2 es un desfibrilador de modo doble (semiautomático y manual) fácil de utilizar. Es pequeño, ligero y portátil y recibe alimentación interna a través de una batería.

#### ① Modo semiautomático

El DEA lee automáticamente el electrocardiograma (ECG) del paciente con paro cardíaco repentino (PCR) y determina si se ha producido un paro cardíaco que requiera desfibrilación, por lo que el personal médico de emergencias cualificado, los profesionales sanitarios y el público general pueden usarlo con facilidad. Cualquier persona puede sufrir un PCR en cualquier momento y en cualquier lugar, lo que puede poner en riesgo su vida si no se aplican las técnicas adecuadas de RCP y/o descargas eléctricas con un desfibrilador durante los primeros minutos.

#### ② Modo Manual

En el modo manual, el usuario es quien determina si el paciente necesita una descarga de desfibrilación o no.

#### 1.2 Uso recomendado

#### ① Modo semiautomático

El i-PAD CU-SP2 está indicado para su uso con pacientes que muestren síntomas de paro cardíaco (PCR) repentino con todos los signos siguientes:

- No hay movimiento y no hay respuesta al sacudir a la persona
- No presenta una respiración normal

Si sospecha que el paciente muestra estos síntomas, aplíquele las almohadillas y use el desfibrilador de acuerdo con cada uno de los pasos de las instrucciones de voz.

#### ② Modo Manual

- Desfibrilación asincrónica: El mismo uso recomendado que para el modo semiautomático.
- Cardioversión sincrónica: El i-PAD CU-SP2 está indicado para el tratamiento de la fibrilación auricular. Durante la cardioversión sincrónica, la descarga se aplica dentro de los 60 milisegundos siguientes a un pico de QRS en el ECG del paciente.

### 1.3 Usuarios a los que está dirigido

#### ① Modo semiautomático

En este modo, el i-PAD CU-SP2 está destinado para su uso por parte de personal médico de emergencias cualificado o profesionales médicos. Además, el público general sin formación en RCP o en el uso del desfibrilador también puede usar este dispositivo, según su configuración. No obstante, el fabricante recomienda que los usuarios sin experiencia sigan una formación en RCP o en el uso del desfibrilador para poder aplicar un tratamiento de urgencia rápido y sistemático.

#### ② Modo Manual

En este modo, el i-PAD CU-SP2 está previsto para su uso por parte de profesionales sanitarios y personal de emergencias que hayan recibido formación en asistencia cardíaca avanzada.

### 1.4 Información adicional

Póngase en contacto con CU Medical Systems, Inc. o sus distribuidores locales para obtener cualquier información adicional sobre el i-PAD CU-SP2.

## 2. Características del dispositivo

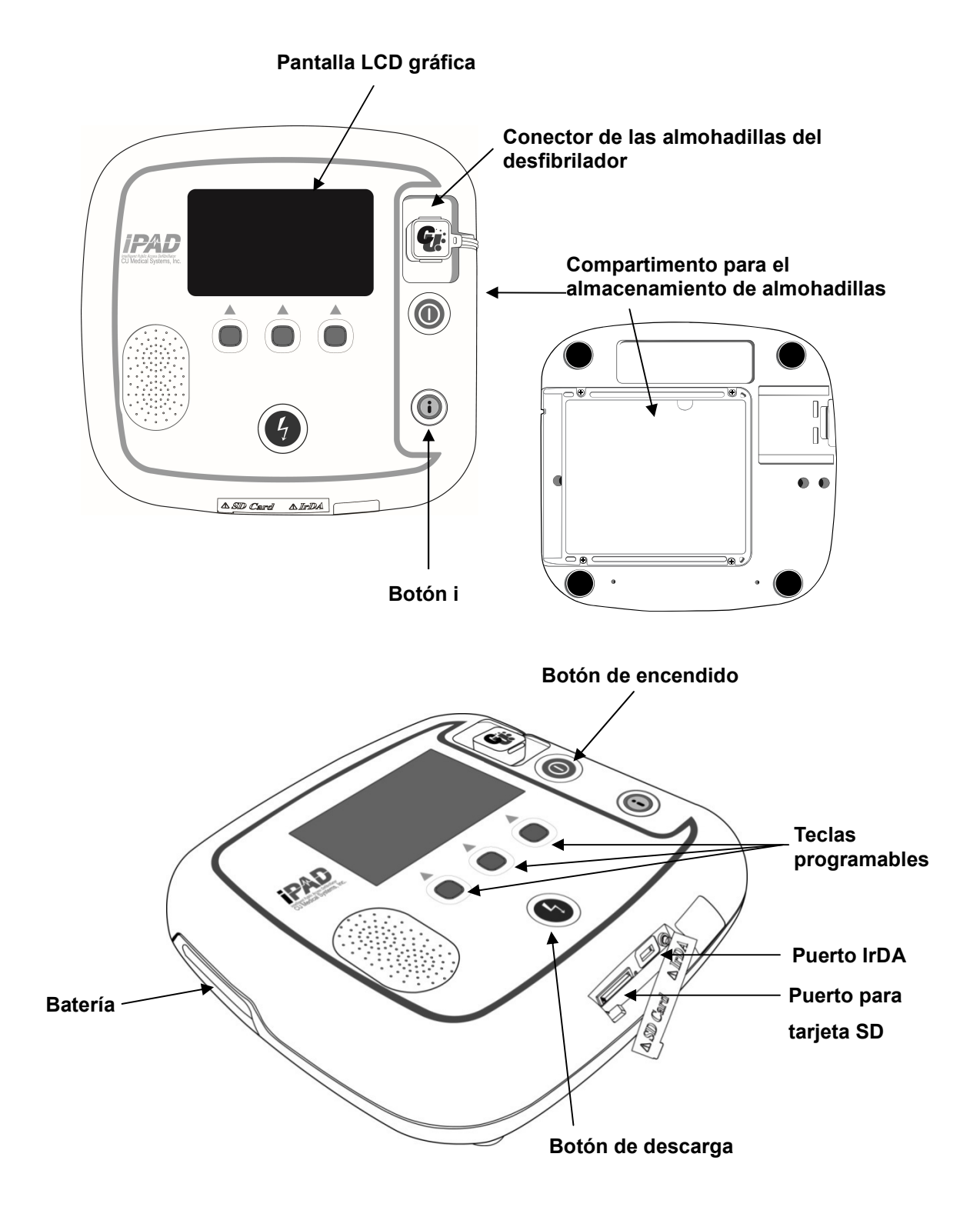

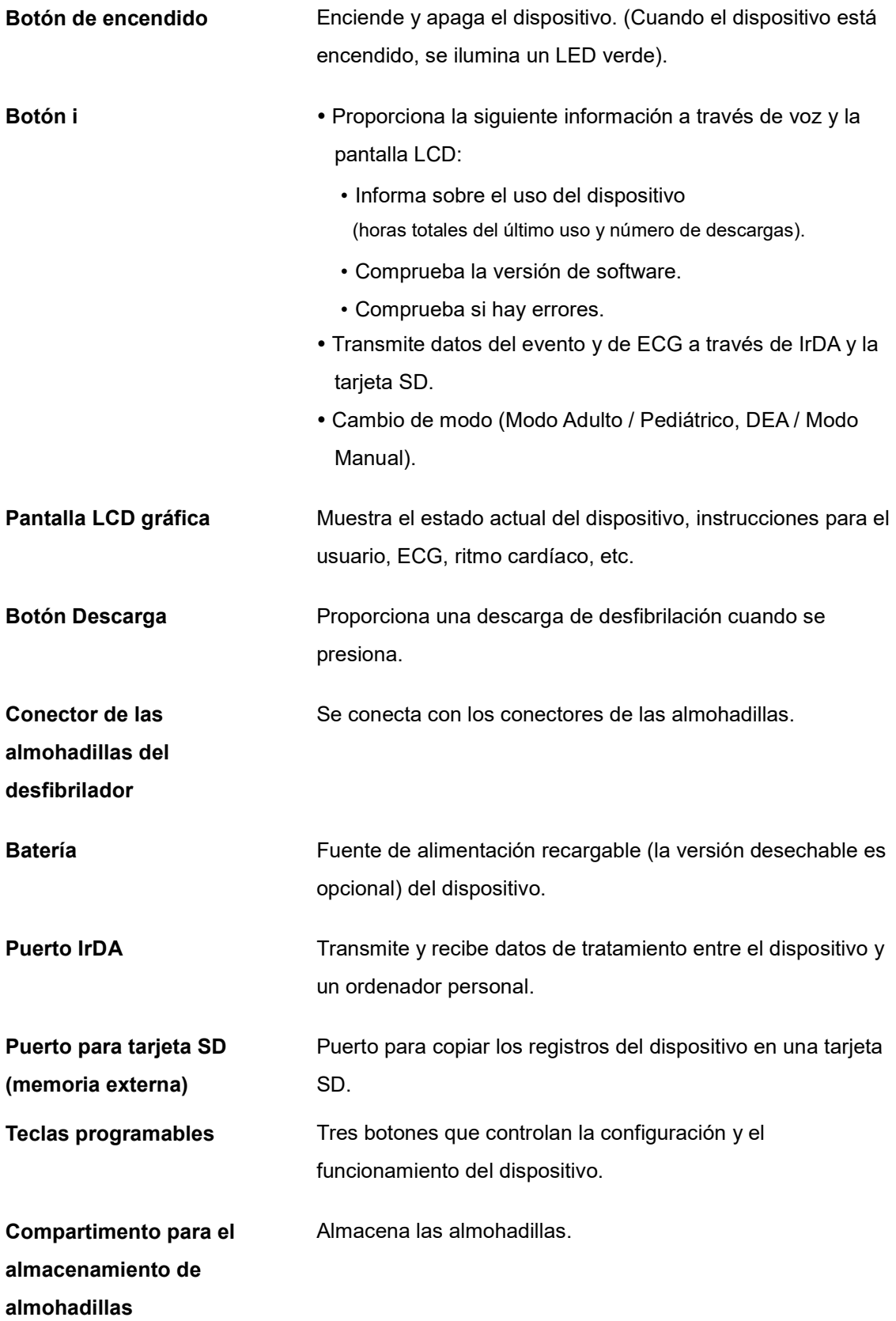

## 3. Preparación para el uso

### 3.1 Contenido del paquete estándar paquete estándar

A continuación figura el contenido estándar que se incluye con este dispositivo.

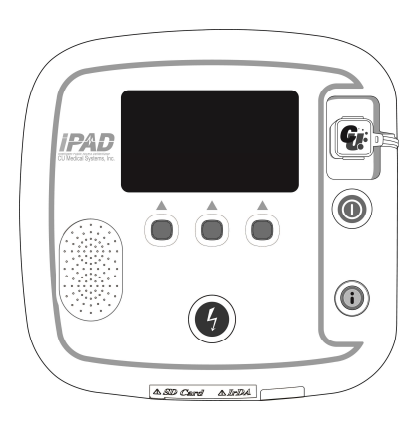

Desfibrilador externo semiautomático / manual CU Desfibrilador CU-SP2

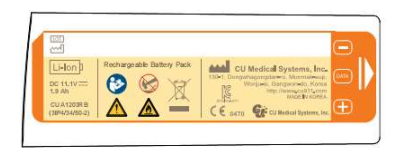

1 batería recargable

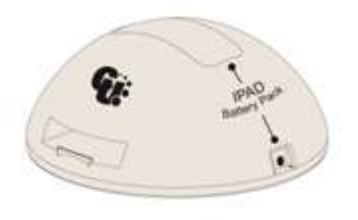

Base de carga de la batería de cargador de batería

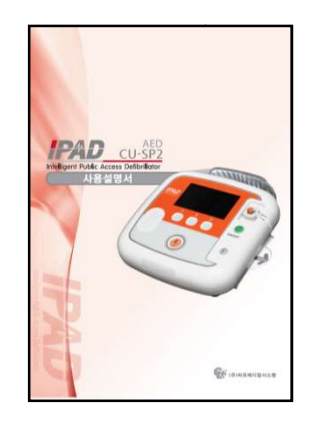

Instrucciones de uso

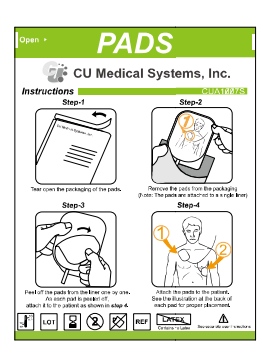

1 paquete de almohadillas para adultos

(desechables)

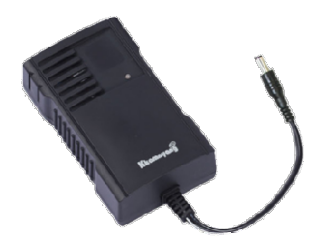

### 3.2 Principales accesorios

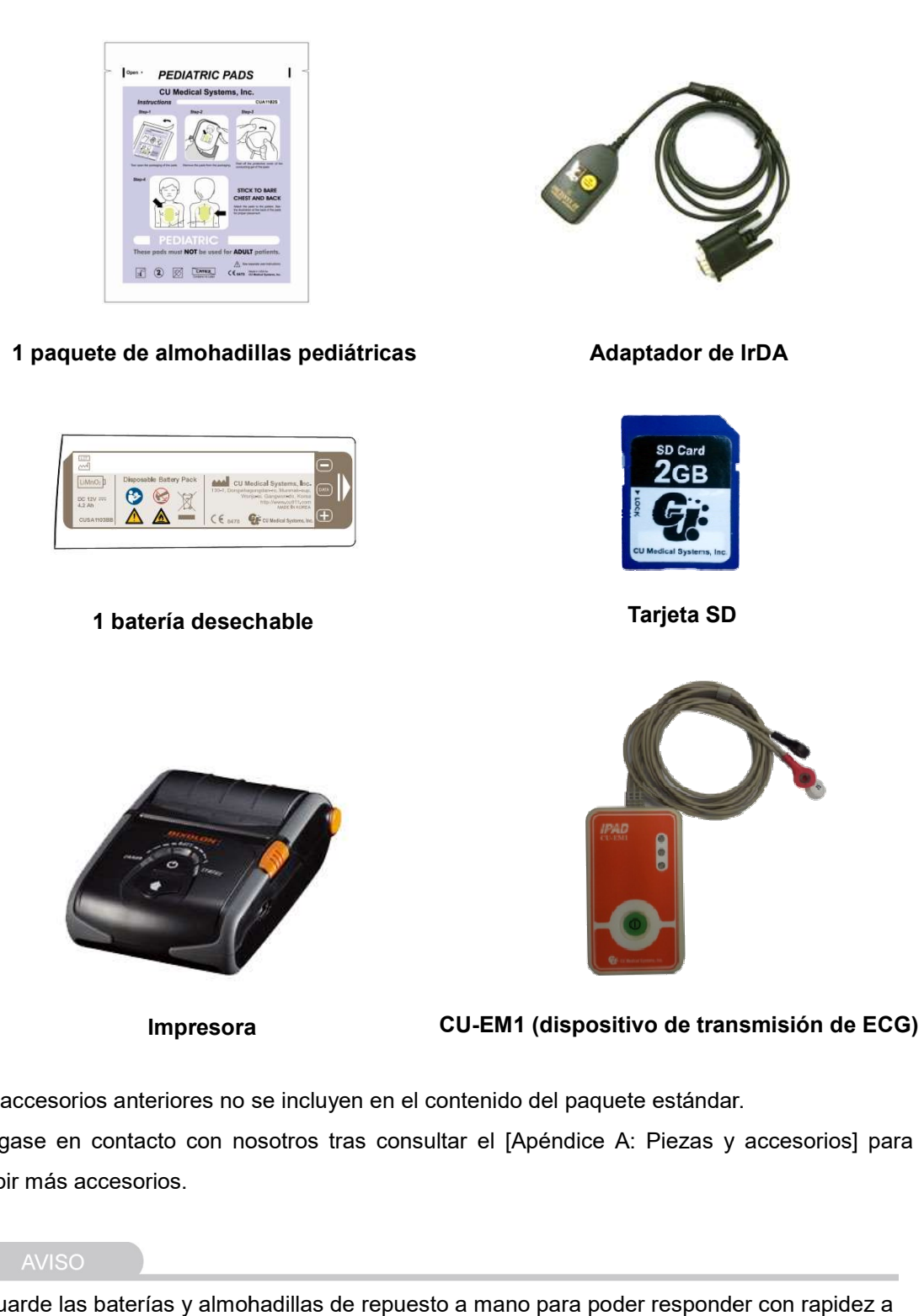

Los accesorios anteriores no se incluyen en el contenido del paquete estándar. Póngase en contacto con nosotros tras consultar el [Apéndice A: Piezas y accesorios] para recibir más accesorios.

 Guarde las baterías y almohadillas de repuesto a mano para poder responder con rapidez a situaciones de emergencia.

### 3.3 Preparación para el uso

Siga este procedimiento para configurar el i-PAD CU-SP2.

- ① Abra el paquete y compruebe que contiene todos los elementos que figuran en la lista anterior.
- ② Familiarícese con las características del dispositivo consultando el [Capítulo 2: Características del dispositivo] de estas instrucciones de uso.
- ③ Inserte la batería en su compartimento, tal como se indica en las siguientes imágenes.

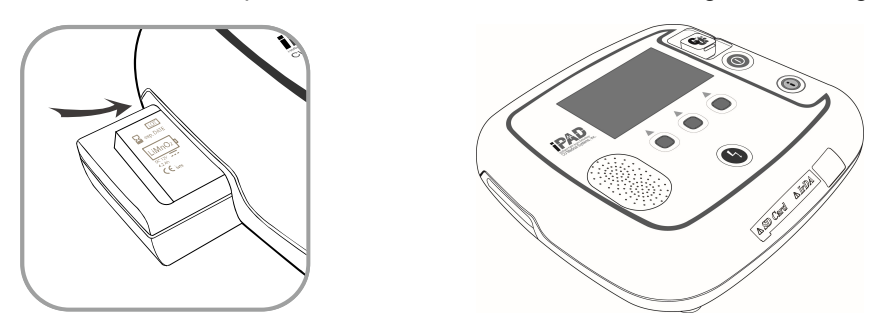

Al insertar la batería, el dispositivo inicia una prueba de autodiagnóstico y muestra lo siguiente en la pantalla LCD del monitor.

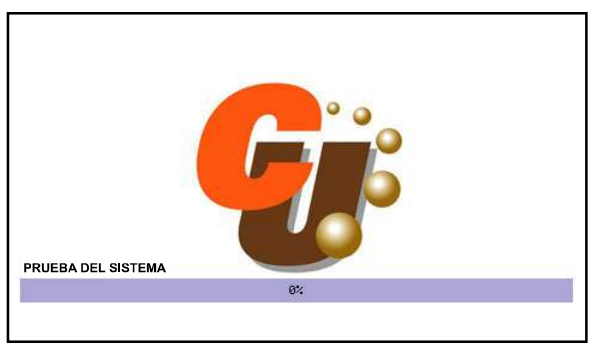

Una vez finalizada la prueba de autodiagnóstico, el dispositivo se apagará automáticamente. Si la prueba de autodiagnóstico falla, consulte el [Capítulo 7: Solución de problemas] de estas instrucciones de uso.

- ④ Si dispone de un maletín de transporte, guarde en él el dispositivo para protegerlo. Si desea adquirir el maletín de transporte, "póngase en contacto con nosotros consultando el [Apéndice A: Piezas y accesorios] de estas instrucciones de uso.
- ⑤ Almacene el dispositivo de acuerdo con las siguientes consideraciones.
	- Debe almacenar el desfibrilador de acuerdo con las condiciones de almacenamiento que se especifican en la [Sección 6.1: Almacenamiento del dispositivo].
	- Guarde el desfibrilador en un lugar de fácil acceso, donde puedan oírse sin problemas sus alarmas técnicas (por ejemplo, la alarma de batería baja o de otros problemas del dispositivo).
	- Guarde los accesorios junto con el dispositivo, dentro de su maletín de transporte, para poder acceder a ellos de forma fácil y rápida.

#### A ADVERTENCIA

- Las interferencias electromagnéticas pueden afectar al rendimiento del Mientras el dispositivo esté en uso, debe mantenerse alejado de dispositivos que generen Mientras el dispositivo esté en uso, debe mantenerse alejado de dispositivos que generen<br>interferencias electromagnéticas. Entre los dispositivos que pueden causar estas interferencias se encuentran los motores, equipos de rayos X, transmisores de radio y teléfonos móviles. Consulte el [Apéndice D: Compatibilidad electromagnética] de estas<br>instrucciones de uso para obtener más información. instrucciones de uso para obtener más información. aterforencias electromagnéticas pueden afectar al rendimiento del dispositivo.<br>
as el dispositivo esté en uso, debe mantenerse alejado de dispositivos que generen<br>
as electromagnéticas. Entre los dispositivos que pueden c
- El uso de accesorios o cables distintos de los mencionados en estas instrucciones de uso puede aumentar la radiación electromagnética del dispositivo o reducir su inmunidad ante las ondas electromagnéticas. Solo se deben usar accesorios y cables autorizados por el fabricante con el i-PAD CU-SP2. El uso de accesorios o cables distintos de los mencionados en estas instrucciones de uso<br>puede aumentar la radiación electromagnética del dispositivo o reducir su inmunidad ante<br>ondas electromagnéticas. Solo se deben usar is X, transmisores de radio y<br>
I electromagnética] de estas<br>
s en estas instrucciones de uso<br>
vo o reducir su inmunidad ante las<br>
cables autorizados por el<br>
ratamientos con desfibrilación<br>
ientes síntomas:<br>
ormal y un puls
- Este producto no debe utilizarse en el Modo manual para asincrónica en pacientes que presenten alguno de los siguientes síntomas: asincrónica en pacientes que presenten alguno de los siguientes síntomas:<br>Exipacidad de respuesta, movilidad normal, respiración normal y un pulso perceptible.<br>Existe la posibilidad de una explosión o incendio si se utiliz
	- capacidad de respuesta, movilidad normal, respiración normal y un pulso perceptible.
- agentes inflamables o una atmósfera rica en OXÍGENO debido a la descarga de arco que produce la descarga eléctrica.
- No aplique una descarga eléctrica cuando la señal del ECG del paciente esté en estado de asistolia. Podría provocar un fallo en la restauración de las funciones cardiacas del marcapasos. agentes inflamables o una atmósfera rica en OXÍGENO debido a la descarga de arco qu<br>produce la descarga eléctrica.<br>No aplique una descarga eléctrica cuando la señal del ECG del paciente esté en estado<br>asistolia. Podría pro
- Este producto no debe aplicarse en pacientes implantados con un marcapasos implantable.Si el paciente manifiesta todos los síntomas, falta de respuesta y respiración anormal inclu utilice el producto de la siguiente manera:

 - Coloque el parche por lo menos a 3 cm de distancia del marcapasos implantable que posee el paciente.

- No coloque el parche en el mismo lugar que el marcapasos implantable.

## 4. Cómo utilizar el i-PAD CU-SP2

### 4.1 Pantalla LCD

A continuación se muestra la configuración de la pantalla LCD gráfica. Esta configuración de pantalla puede cambiarse de acuerdo con la 'Instrucción Gráfica'. Para obtener instrucciones detalladas sobre cómo configurar la 'Instrucción Gráfica', consulte la [Sección 5.4: Configuración del dispositivo] de estas instrucciones de uso.

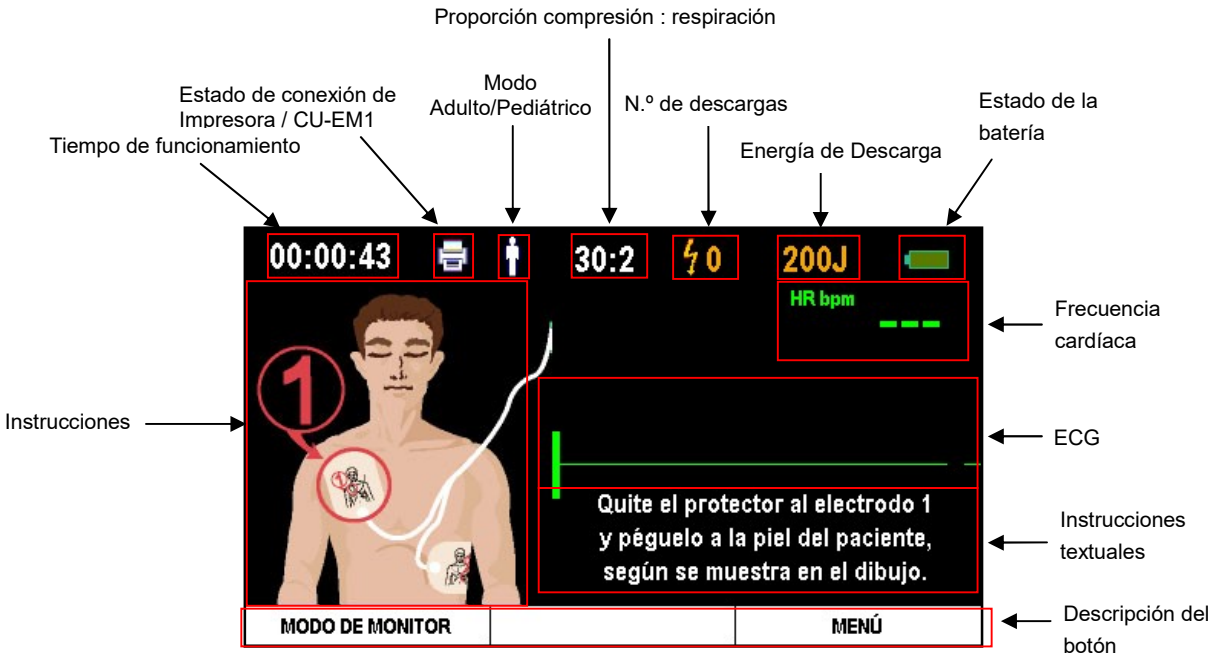

[Configuración de pantalla: Instrucciones gráficas activadas]

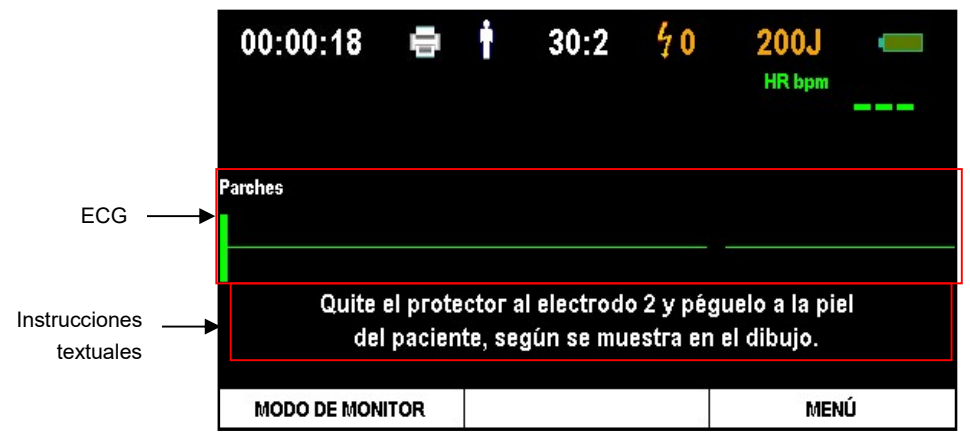

[Configuración de pantalla: Instrucciones gráficas desactivadas]

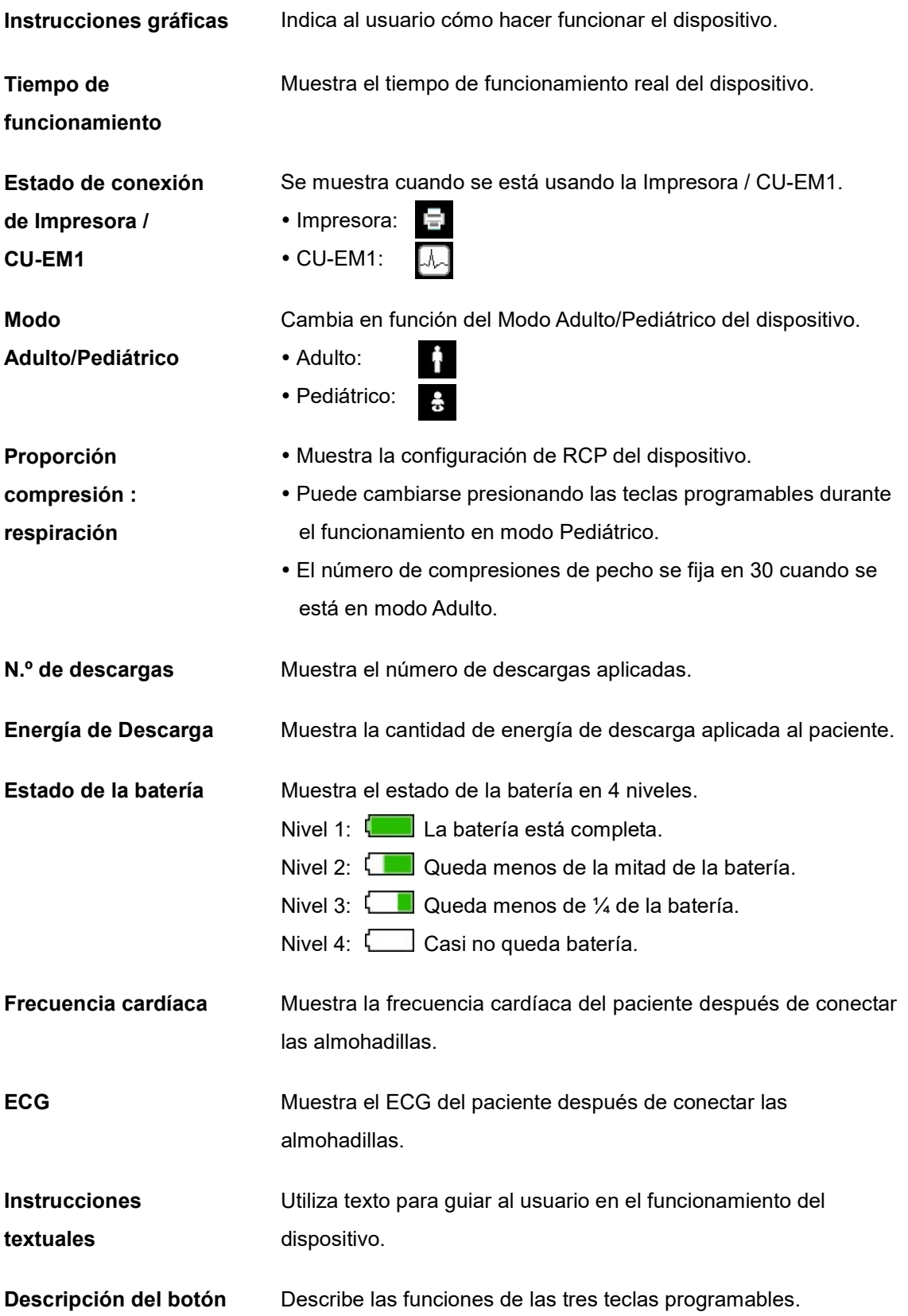

- La pantalla LCD gráfica que se muestra en estas instrucciones de uso puede no corresponderse con la pantalla que vea durante el funcionamiento, según la configuración del dispositivo.
- La Impresora y el CU-EM1 no forman parte del contenido estándar que se incluye con este corresponderse con la pantalla que vea durante el funcionamiento, según la configuración del<br>dispositivo.<br>La Impresora y el CU-EM1 no forman parte del contenido estándar que se incluye con este<br>dispositivo. Si desea adquir dispositivo. Si desea adquirirlos, póngase en contacto<br>A: Piezas y accesorios] de estas instrucciones de uso.

### 4.2 Teclas programables

En el centro del i-PAD CU-SP2 hay tres teclas programables que hacen funcionar el dispositivo y el modo de menú. Las teclas programables funcionan de dos modos: modo de funcionamiento y modo de menú.

En el modo de funcionamiento, las funciones de las teclas programables cambian de acuerdo con la 'Anulación Manual'. Para obtener información más detallada sobre la 'Anulación Manual', consulte la [Sección 5.4: Configuración del dispositivo] de estas instrucciones de uso.

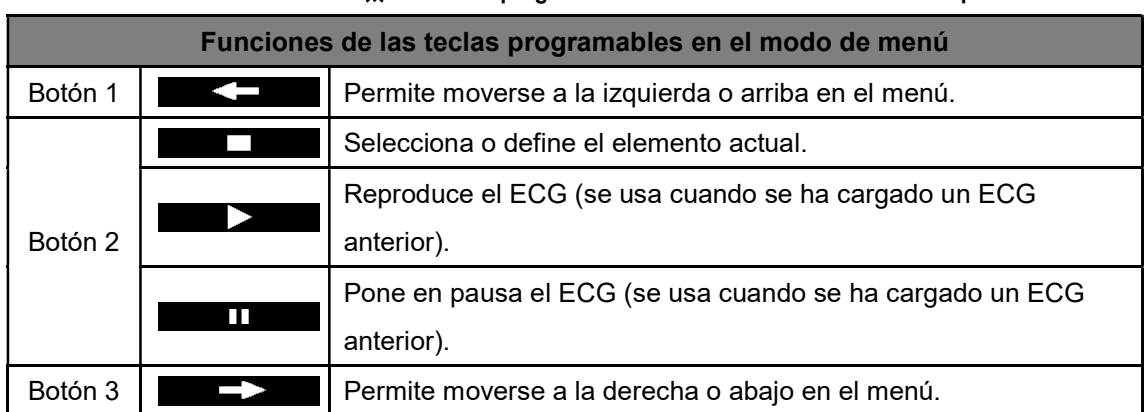

#### ※ Las teclas programables van numeradas del 1 al 3 de izquierda a derecha.

Para obtener información más detallada sobre el modo de menú y el uso de las teclas programables en dicho modo, consulte la [Sección 5.4: Configuración del dispositivo] de estas instrucciones de uso.

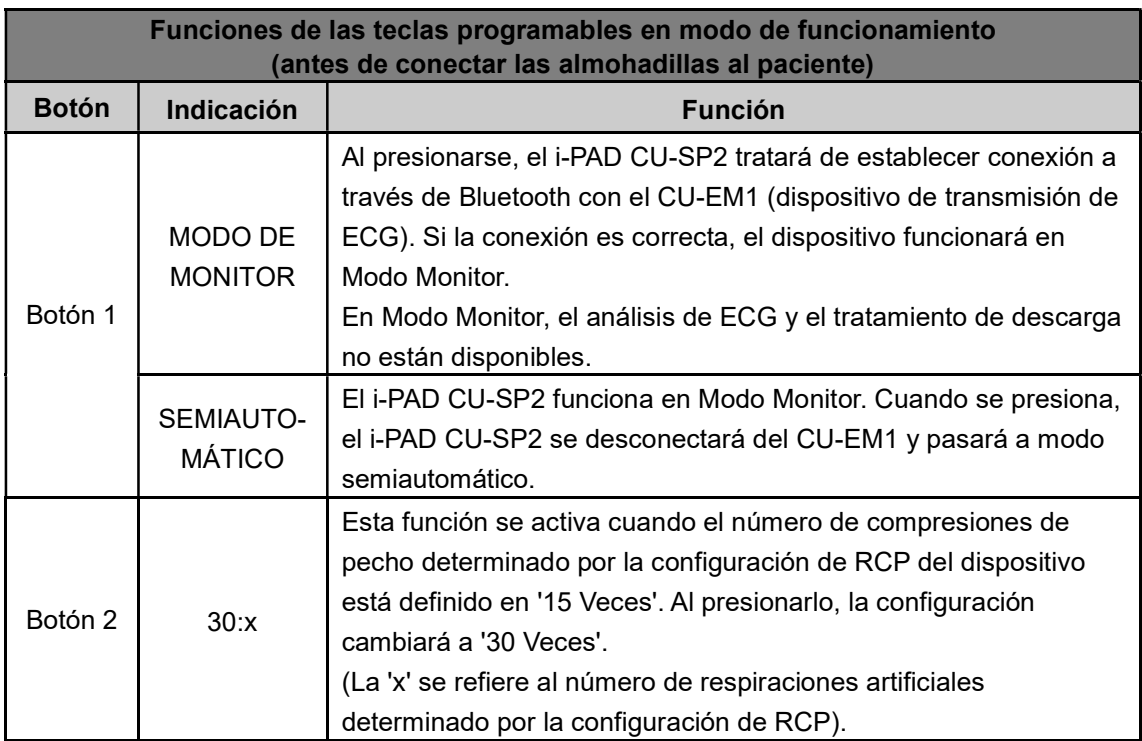

#### ※ Las teclas programables van numeradas del 1 al 3 de izquierda a derecha.

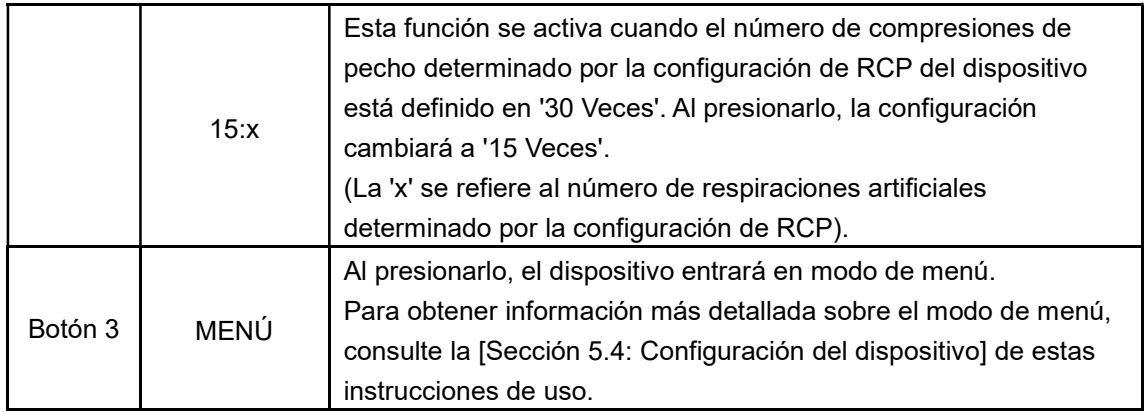

※ Las teclas programables van numeradas del 1 al 3 de izquierda a derecha.

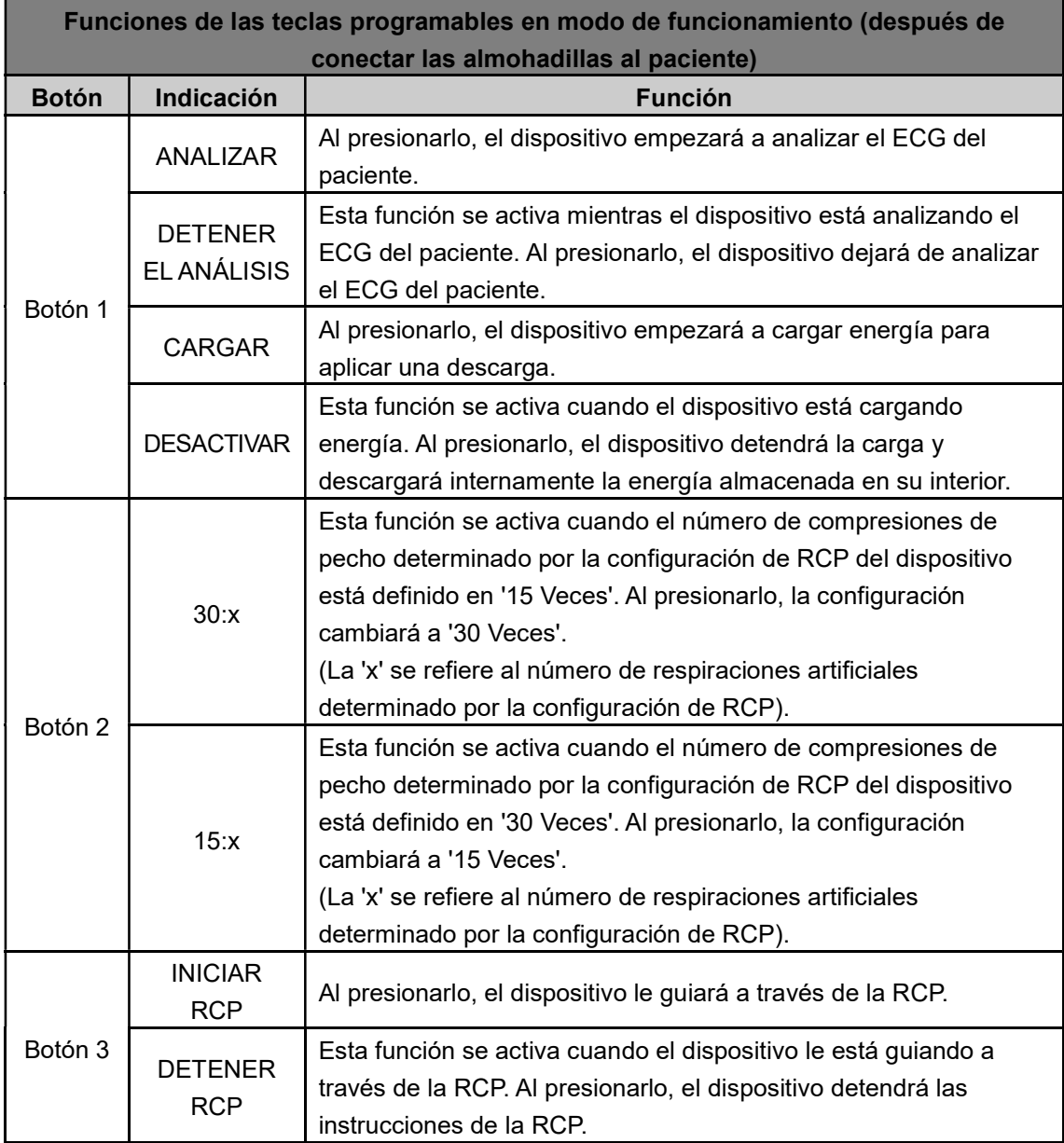

Para obtener información más detallada sobre las funciones de las teclas programables, consulte la [Sección 4.5: Desfibrilación en modo adulto] y la [Sección 4.6: Desfibrilación en modo pediátrico] de estas instrucciones de uso. ara obtener información más detallada sobre las funciones de las teclas programables,<br>onsulte la [Sección 4.5: Desfibrilación en modo adulto] y la [Sección 4.6: Desfibrilación ε<br>odo pediátrico] de estas instrucciones de u

- El botón 2 solo se activa cuando el dispositivo está definido en modo Pediátrico.
- Cuando la opción 'Anulación Manual' está definida como 'DESACTIVADO', las teclas programables 1 y 3 se desactivarán después de conectar las almohadillas al paciente.

#### 4.3 Cambio de modo

El cambio de modo de funcionamiento se lleva a cabo presionando el botón i mientras el dispositivo está encendido. Las teclas programables 2 y 3 se activan presionando el botón i. El modo de funcionamiento cambia al presionar al mismo tiempo el botón i y una tecla programable. programables 1 y 3 se desactivarán después de conectar las almohadillas al paciente.<br> **4.3 Cambio de modo**<br>
El cambio de modo de funcionamiento se lleva a cabo presionando el botón i mientras el<br>
dispositivo está encendido

※ Las teclas programables van numeradas del 1 al 3 de izquierda a derecha.

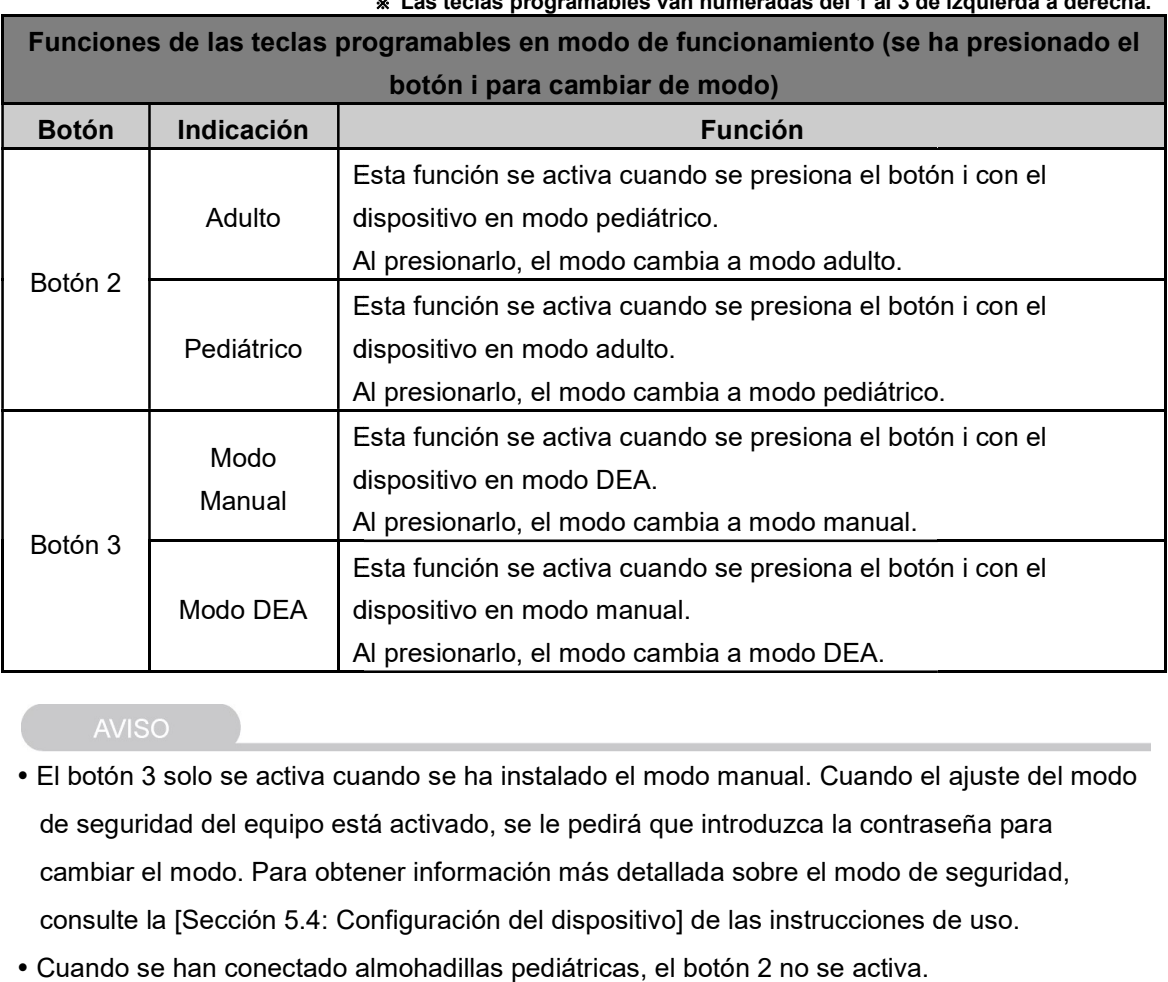

Estas son las teclas programables para los cambios de modo:

- de seguridad del equipo está activado, se le pedirá que introduzca la contraseña para de seguridad del equipo está activado, se le pedirá que introduzca la contraseña para<br>cambiar el modo. Para obtener información más detallada sobre el modo de seguridad, consulte la [Sección 5.4: Configuración del dispositivo] de las instrucciones de de uso.
- Cuando se han conectado almohadillas pediátricas, el botón 2 no se activa.

### 4.4 Procedimiento para usar el dispositivo dispositivo

Si cree que está siendo testigo de un paro cardíaco repentino, lleve a cabo la serie de acciones recomendada por la Asociación Coreana de Reanimación Cardiopulmonar (KACPR, por sus siglas en inglés) y la Asociación Americana del Corazón (AHA, por sus siglas en inglés) en su recomendada por la Asociación Coreana de Reanimación Cardiopulmonar (KACPR, por sus<br>siglas en inglés) y la Asociación Americana del Corazón (AHA, por sus siglas en inglés) en su<br>respuesta a emergencias de paro cardíaco rep ("Chain of Survival").

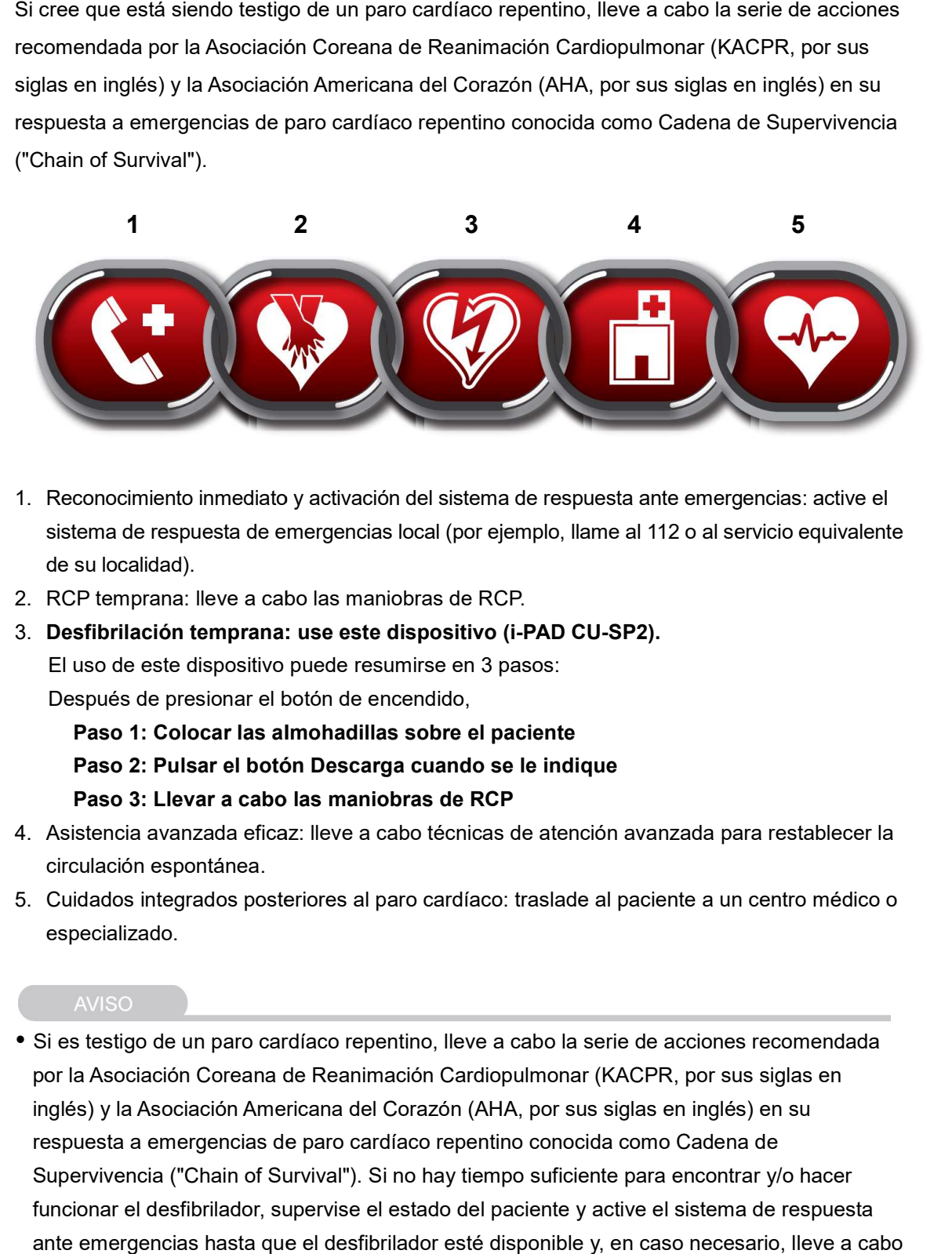

- 1. Reconocimiento inmediato y activación del sistema de respuesta ante emergencias: active el sistema de respuesta de emergencias local (por ejemplo, llame al 112 o al servicio equivalente de su localidad). sistema de respuesta de emergencias local (por ejen<br>de su localidad).<br>2. RCP temprana: lleve a cabo las maniobras de RCP.
- 
- 3. Desfibrilación temprana: use este dispositivo (i-PAD CU-SP2).

El uso de este dispositivo puede resumirse en 3 pasos:

Después de presionar el botón de encendido,

Paso 1: Colocar las almohadillas sobre el paciente

Paso 2: Pulsar el botón Descarga cuando se le indique ıadillas sobre el paciente<br>escarga cuando se le indique<br>maniobras de RCP

#### Paso 3: Llevar a cabo las maniobras de RCP

- 4. Asistencia avanzada eficaz: lleve a cabo técnicas de atención avanzada para restablecer la circulación espontánea. 4. Asistencia avanzada eficaz: lleve a cabo técnicas de atención avanzada para restablecer la<br>circulación espontánea.<br>5. Cuidados integrados posteriores al paro cardíaco: traslade al paciente a un centro médico o
- especializado.

· Si es testigo de un paro cardíaco repentino, lleve a cabo la serie de acciones recomendada por la Asociación Coreana de Reanimación Cardiopulmonar (KACPR, por sus siglas en inglés) y la Asociación Americana del Corazón (AHA, por sus siglas en inglés) en su respuesta a emergencias de paro cardíaco repentino conocida como Cadena de Supervivencia ("Chain of Survival"). Si no hay tiempo suficiente para encontrar y/o hacer funcionar el desfibrilador, supervise el estado del paciente y active el sistema de respuesta ante emergencias hasta que el desfibrilador esté disponible y, en caso necesario, lleve a cabo maniobras de RCP.

### 4.5 Preparación para la desfibrilación la

#### ① Encienda el dispositivo presionando el botón de encendido. botón

Al encender el dispositivo, se producen las siguientes acciones, en orden:

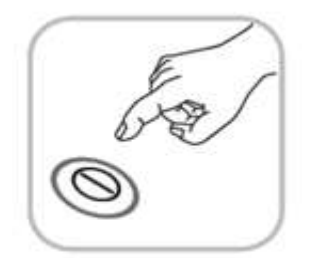

- Pitido: el dispositivo emitirá un pitido durante un segundo.
- Se iniciará una prueba de autodiagnóstico.
- El dispositivo ofrecerá instrucciones de voz para que llame a los Pitido: el dispositivo emitirá un pitido durante un segur<br>Se iniciará una prueba de autodiagnóstico.<br>El dispositivo ofrecerá instrucciones de voz para que ll<br>servicios médicos de urgencias y sobre el 'Modo Adult
- Las instrucciones sobre cómo usar el dispositivo se ofrecerán a Las instrucciones sobre cómo usar el dispositivo se ofr<br>través de la pantalla LCD y mediante mensajes de voz.

- No realice jamás una desfibrilación en modo pediátrico a un paciente que pese más de 25 kg No más de 8 edad. o tenga más de 8 años de edad
- Puede cambiar el Modo Adulto/Pediátrico en el modo de menú, después de encender el i-PAD CU-SP2. Sin embargo, el modo de desfibrilación debe cambiarse antes de colocar las almohadilla sobre el paciente. Una vez colocadas las almohadillas, no es posible v volver a cambiar el modo de desfibrilación. Cuando el modo está correctamente seleccionado, la energía de desfibrilación se ajusta a un valor de adulto (150 J/200 J) o de paciente pediátrico (50 J). Puede cambiar el Modo Adulto/Pediátrico en el modo de menú, después de encender el<br>i-PAD CU-SP2. Sin embargo, el modo de desfibrilación debe cambiarse antes de colocar las<br>almohadilla sobre el paciente. Una vez colocadas l servicios médicos de urgencias y sobre el 'Modo Adulto/Pediátrico'.<br>
• Las instrucciones sobre cómo usar el dispositivo se ofrecerán a<br>
través de la pantalla LCD y mediante mensajes de voz.<br>
DVERTENCIA<br>
DERTENCIA<br>
DERTENCI
- Para obtener información más detallada sobre cómo configur ar 5.4: Configuración del dispositivo] de estas instrucciones de uso.

del paciente.<br>**Del paciente** 

#### ③ Retire la ropa del pecho del paciente.

#### A PRECAUCIÓN

- El tiempo es crucial para las víctimas de un paro cardíaco. Así pues, no debe perder tiempo en quitarle la ropa por completo. Arranque la ropa o córtela para conectar las almohadillas lo antes posible, si se va a tardar mucho en quitarla. en quitarle la ropa por completo. Arranque la ropa o córtela para conectar las almohadillas<br>antes posible, si se va a tardar mucho en quitarla.<br>• Seque la piel del paciente de forma que las almohadillas puedan adherirse bi
- Afeite el vello del pecho si es necesario.
- Evite tender al paciente sobre superficies conductoras, como metal, una manta eléctrica o agua.
- ③ Extraiga el paquete de almohadillas del compartimento en el que están almacenadas, en la parte inferior del dispositivo.

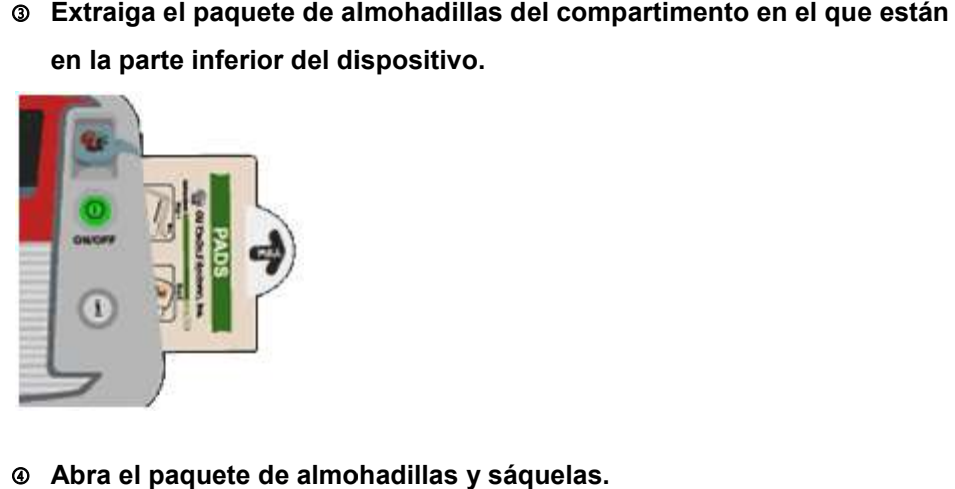

④ Abra el paquete de almohadillas y sáquelas.

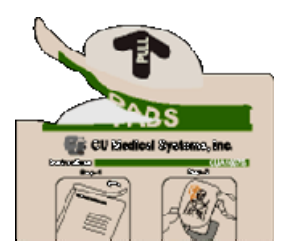

**© Consulte las imágenes que figuran en ambas almohadillas y localice los puntos** precisos en los que deben conectarse.

#### Almohadillas para pacientes adultos

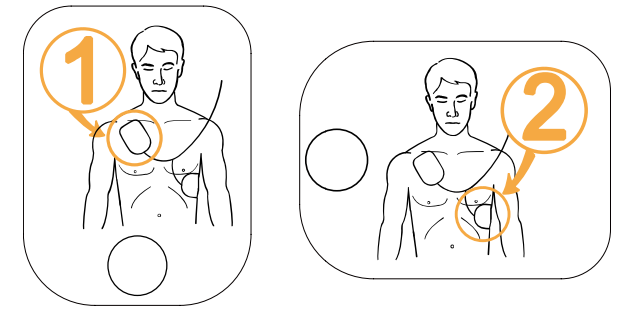

Almohadillas para pacientes pediátricos

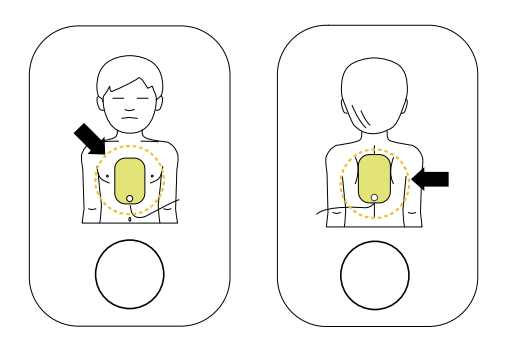

### A PRECAUCIÓN

- ∙ El material adhesivo de las almohadillas empieza a secarse en cuanto se abre el paquete.<br>Úselas en cuanto abra el paquete. Úselas en cuanto abra el paquete.
- Para saber cómo consultar la fecha de caducidad de las almohadillas y cómo mantenerlas,<br>consulte la [Sección 6.2: Mantenimiento] de estas instrucciones de uso. consulte la [Sección 6.2: Mantenimiento] de estas instrucciones de uso.

### 4.6 Desfibrilación en modo adulto Desfibrilación en

#### Paso 1: Colocar las almohadillas sobre el paciente

① Extraiga la almohadilla 1 del envase individual que l la contiene y péguela en la parte superior del pecho del paciente, bajo la clavícula, tal y como se muestra a continuación.

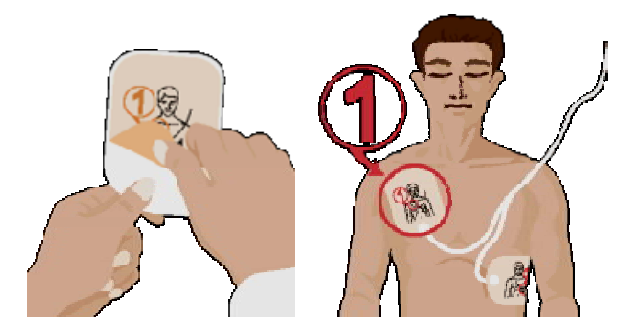

 $\circ$  Extraiga la almohadilla 2 del envase individual que la contiene y péguela en la parte lateral del torso del paciente, a la altura de la axila, tal y como se muestra a continuación. al y como se muestra a continuación.<br><br>la contiene y péguela en la parte lateral

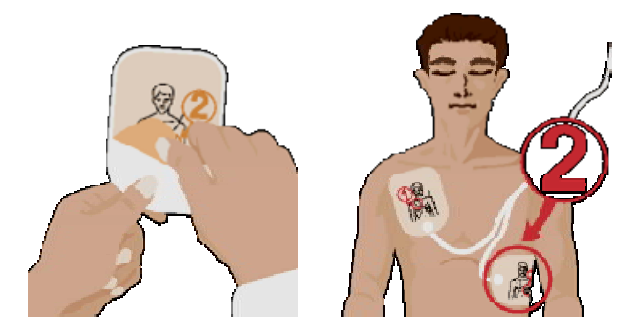

③ Si el dispositivo detecta la conexión con el paciente después de colocar las almohadillas, siga las instrucciones de voz que le irá proporcionando. <p>© Si el dispositivo detecta la conexión con el paciente después de colocar las almohadillas, siga las instrucciones de voz que le irá proporcionando.</p>\n<p>Á ADVERTENCIA</p>\n<p>• Mantenga las almohadillas separadas de otras almohadillas o piezas de metal que haya en</p>

contacto con el paciente.

#### **AVISO**

- La desfibrilación puede llevarse a cabo incluso aunque las almohadillas estén cambiadas. Si las almohadillas están cambiadas de posición, obedezca la siguiente instrucción de voz sin cambiar las direcciones de las almohadillas. Es más importante empezar con la desfibrilación lo antes posible. almohadillas están cambiadas de posición, obedezca la siguiente instrucción de voz<br>nbiar las direcciones de las almohadillas. Es más importante empezar con la desfibri<br>ntes posible.<br>caso de que las almohadillas no se hayan
- En caso de que las almohadillas no se hayan pegado bien, compruebe si el adhesivo está seco. Cada almohadilla tiene un gel adhesivo. Si el gel no se adhiere bien, sustituya la almohadilla por una nueva.

#### Paso 2: Pulsar el botón Descarga cuando se le indique

El dispositivo obtiene y analiza el ECG del paciente inmediatamente después de En función de la configuración del dispositivo, el análisis automático pasará a estar disponible, junto con las opciones ANALIZAR y CARGAR. Si el dispositivo está definido para el análisis El dispositivo obtiene y analiza el ECG del paciente inmediatamente después de cone<br>En función de la configuración del dispositivo, el análisis automático pasará a estar dis<br>junto con las opciones ANALIZAR y CARGAR. Si el almohadillas al paciente. in obtiene y annalisa el ECG del paralente inmediatamente después de conectarse.<br>
la kaonfiguración del dispositivo, el análisis automático pasará a estar disponible<br>pociones ANALIZAR y CARGAR. Si el dispositivo está defi

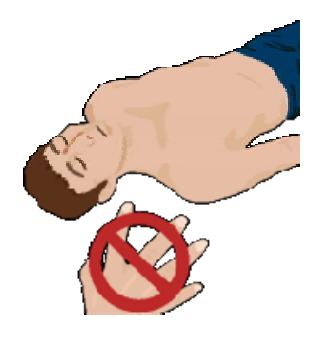

 No toque al paciente cuando el dispositivo le indique que no debe tocar al paciente. El No toque al paciente cuando el dispositivo le indique que no debe tocar al paci<br>análisis del ECG podría perder precisión si toca al paciente durante el análisis.

### Si el paciente necesita desfibrilación después del análisis del ECG, el dispositivo hará lo siguiente:

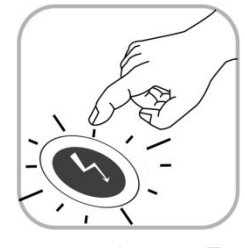

• El dispositivo anuncia que se necesita una descarga de desfibrilación y le indica que se aleje del paciente.

le indica que se aleje del paciente.<br>• Cuando esté cargado, el dispositivo emitirá un pitido constantemente, al tiempo que el botón Descarga parpadea en color naranja.

 El dispositivo le indica que presione el botón Descarga naranja tiempo que el botón Descarga parpadea en color<br>
El dispositivo le indica que presione el botón Descarga.<br>
parpadeante. En este momento, debe presionar el botón Descarga.

Al presionar el botón Descarga, el dispo Descarga, dispositivo aplica una descarga de desfibrilación al paciente. Si la desfibrilación se realiza correctamente, el dispositivo informa de que se ha aplicado una descarga eléctrica. gado, el dispositivo emitirá un pitido constantemente<br>n Descarga parpadea en color naranja.<br>ndica que presione el botón Descarga naranja<br>e presionar el botón Descarga.<br>sitivo aplica una descarga de desfibrilación al pacien

Después de aplicar la descarga, el dispositivo indica que ya puede tocar al paciente y emite instrucciones de voz para realizar las maniobras de RCP.

Si el botón Descarga parpadeante no se presiona transcurridos 15 segundos, el dispositivo cancela la descarga eléctrica y se desactiva. A continuación, empieza a emitir instrucciones de RCP.

#### Si el paciente no necesita desfibrilación, el dispositivo hará lo siguiente, en orden: paciente necesita desfibrilación,

El dispositivo anuncia que el paciente no necesita una descarga eléctrica y que puede tocar al paciente. A continuación, empiezan las instrucciones de voz de RCP.

- Al practicar la desfibrilación, no coloque al paciente sobre fluidos conductores. Si la piel del paciente está mojada, elimine la humedad antes de usar el dispositivo.
- Al practicar la desfibrilación, desconecte al paciente de todos los demás dispositivos que no cuenten con piezas resistentes a la desfibrilación. I dispositivo anuncia que el paciente no necesita una descarga eléctrica y que puede tocar al<br>
aciente. A continuación, empiezan las instrucciones de voz de RCP.<br>
Al practicar la desfibrilación, no coloque al paciente sobr
- El usuario y todas las personas situadas cerca del paciente deben evitar tocar lo siguiente:
	- Cualquier parte del paciente, como su tronco, cabeza, brazos o piernas
	- Cualquier líquido conductor, como geles, sangre y soluciones salinas
- Cualquier objeto metálico conductor, como una camilla o una silla de ruedas. Estos contactos pueden facilitar vías no deseadas de transmisión de la corriente de desfibrilación. Estos contactos pueden facilitar vías no deseadas de transmisión de la corriente<br>desfibrilación.<br>El usuario no debe tocar al paciente mientras presiona el botón Descarga. La descarga de
- desfibrilación puede ser perjudicial para el usuario o los observadores.
- El uso de un desfibrilador en presencia de agentes inflamables o en una atmósfera rica en El rica en explosión e incendio. oxígeno entraña riesgos de explosión e

#### **AVISO**

- Tras empezar el análisis del ECG, el dispositivo continuará con dicho análisis hasta que se presione el botón Descarga. Si el ECG del paciente cambia a un ritmo que no requiere descarga antes de que se presione el botón Descarga, el dispositivo se desactivará automáticamente. A continuación, volverá a analizar el ECG del paciente. te mientras presiona el botón Descarga. La descarga<br>l para el usuario o los observadores.<br>sion e incendio.<br>sión e incendio.<br>el dispositivo continuará con dicho análisis hasta que<br>ECG del paciente cambia a un ritmo que no r
- Como medida de seguridad, el dispositivo no aplicará ninguna descarga hasta q presione el botón Descarga naranja parpadeante. Si el botón Descarga no se presiona en los 15 segundos siguientes a la instrucción de voz que indica que se haga, el dispositivo se desactivará automáticamente y le indicará que se asegure de que se ha llamado a los servicios médicos de urgencia. A continuación, el dispositivo le indicará que empiece con la RCP. servicios médicos de urgencia. A continuación, el dispositivo le indicará que empiece con la<br>RCP.<br>Si el dispositivo no funciona correctamente durante una operación de reanimación, le pedirá<br>que consiga otro desfibrilador y descarga antes de que se presione el botón Descarga, el dispositivo se desactivará<br>automáticamente. A continuación, volverá a analizar el ECG del paciente.<br>Como medida de seguridad, el dispositivo no aplicará ninguna desca nn, desconecte al paciente de todos los demás dispositivos médicos<br>s resistentes a la desfibrilación.<br>consa situadas cerca del paciente deben evitar tocar lo siguiente:<br>ciente, como su tronco, cabeza, brazos o piernas<br>coto
- Si el dispositivo no funciona correctamente durante una operación de reanimación, le pedirá maniobras de RCP hasta que el nuevo desfibrilador esté listo para usar.

#### Paso 3: Llevar a cabo las maniobras de RCP

El usuario debe realizar de inmediato las maniobras de RCP al tiempo que interrumpe temporalmente el tratamiento de emergencia al paciente. Durante este paso, el dispositivo proporcionará instrucciones de voz sobre el período de pausa. Cuando se necesiten proporcionará instrucciones de voz sobre el período de pausa. Cuando se necesiten<br>instrucciones de voz para la RCP, presione el botón i azul parpadeante dentro de los 15 segundos siguientes. Para obtener información más detallada sobre la RCP, consulte el<br>[Método de RCP]<br>**1. Punto de compresión**<br>Coloque el talón de una mano en mitad del pecho del paciente, entre los pezones (lo que [Método de RCP], a continuación. debe realizar de inmediato las<br>
ente el tratamiento de emergencia<br>
rrá instrucciones de voz sobre<br>
se de voz para la RCP, presione<br>
siguientes. Para obtener informac<br>
RCP], a continuación.<br>
<br> **RCP]**<br> **e compresión**<br>
talón

#### [Método de RCP]

#### 1. Punto de compresión

Coloque el talón de una mano en mitad del pecho del paciente, entre los pezones (lo que equivale a la mitad inferior del esternón), y el talón de la otra mano sobre el de la primera, de forma que las dos manos estén superpuestas y paralelas. A continuación, abra o bloquee los dedos sin tocar el pecho. la mitad inferior del esternón), y el talón de la otra mano sobre el de la primera,<br>las dos manos estén superpuestas y paralelas. A continuación, abra o bloquee l<br>ocar el pecho.<br>los codos rectos y los brazos verticales con

Mantenga los codos rectos y los brazos verticales con respecto al suelo y use su peso para empezar la compresión.

#### 2. Velocidad y profundidad de la compresión

Comprima el pecho al menos 5 cm (hasta 6 cm) y con una velocidad de al menos 100 compresiones por minuto (hasta 120 veces).

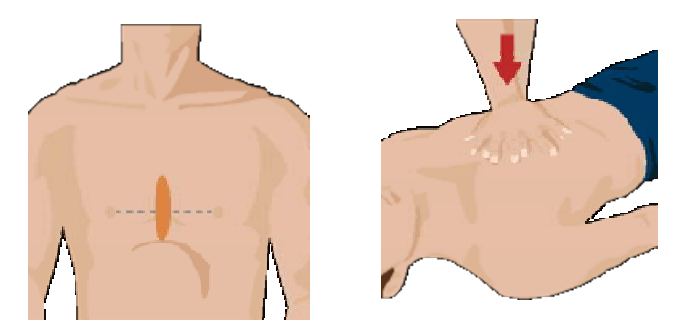

#### 3. Apertura de las vías respiratorias

Cuando levante la barbilla del paciente, inclínele la cabeza hacia atrás para abrir las vías respiratorias.

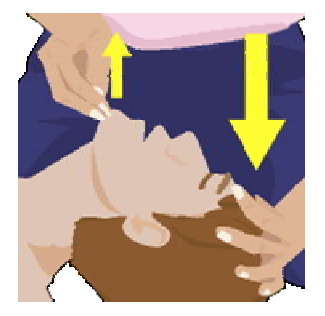

#### 4. Método de respiración artificial

Tape la nariz del paciente tal y como se muestra en la siguiente imagen, coloque su boca sobre la del paciente e insúflele aire suficiente para hacer que su pecho se eleve de forma significativa.

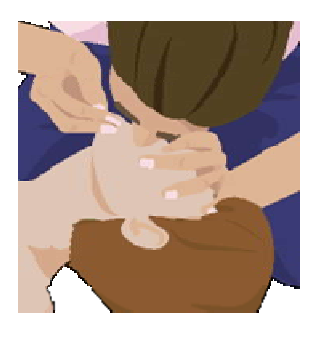

 Después de las instrucciones de RCP, el dispositivo empezará automáticamente a analizar otra vez el ECG del paciente, en función de la configuración del dispositivo; el usuario también puede presionar el botón 'ANALIZAR' para volver a empezar el análisis. paciente una vez que el dispositivo empiece a analizar otra vez el ECG del paciente. tal sufficiente e instifiele aire suficiente para facer que su pecho se eleve de forma principativa.<br>
A precevue de las instrucciones de RCP, el dispositivo empezará automáticamente a analizar otra vez el ECG del paciente,

- Si no cuenta con formación en RCP o no se siente con confianza para aplicar respiración artificial, solo debe realizar la compresión de pecho o seguir las instrucciones del operador de los servicios médicos de urgencias a través del teléfono. también puede presionar el botón 'ANALIZAR' para volver a empezar el análisis. No toque al<br>paciente una vez que el dispositivo empiece a analizar otra vez el ECG del paciente.<br>AVISO<br>Si no cuenta con formación en RCP o no s
- Si cuenta con formación en RCP y puede realizar la respiración artificial, lleve a cabo la compresión de pecho junto con la respiración artificial. los servicios médicos de urgencias a través del teléfono.<br>Si cuenta con formación en RCP y puede realizar la respiración artificial, lleve a cabo la<br>compresión de pecho junto con la respiración artificial.<br>Las instruccione
- Las instrucciones de RCP pueden definirse en el modo de menú. Para obtener información más detallada, consulte la [Sección 5.4: Configuración del dispositivo] de estas instrucciones de uso.
- Para desactivar el dispositivo con seguridad después de usarlo, presione el botón de encendido durante al menos 1 segundo.

### 4.7 Desfibrilación en modo pediátrico Desfibrilación en

Cuando el paciente tiene más de 1 año y menos de 8 años de edad, la desfibrilación puede llevarse a cabo usando las almohadillas pediátricas. Cuando se conecta a través de almohadillas pediátricas, el dispositivo define automáticamente la energía de desfibrilación en 50 J y proporciona instrucciones para RCP pediátrica. Cuando el paciente tiene más de 1 año y menos de 8 años de edad, la desfibrilación puede<br>llevarse a cabo usando las almohadillas pediátricas. Cuando se conecta a través de<br>**almohadillas pediátricas**, el dispositivo define

Encienda el dispositivo y retire la ropa tal y como indican las instrucciones de voz para dejar al descubierto el pecho y la espalda del paciente. Coloque las almohadillas en mitad del pecho y la espalda, tal y como se indica más arriba. Las dos almohadillas son aptas tanto para el pecho como para la espalda. Puede conectarlas en cualquier dirección.

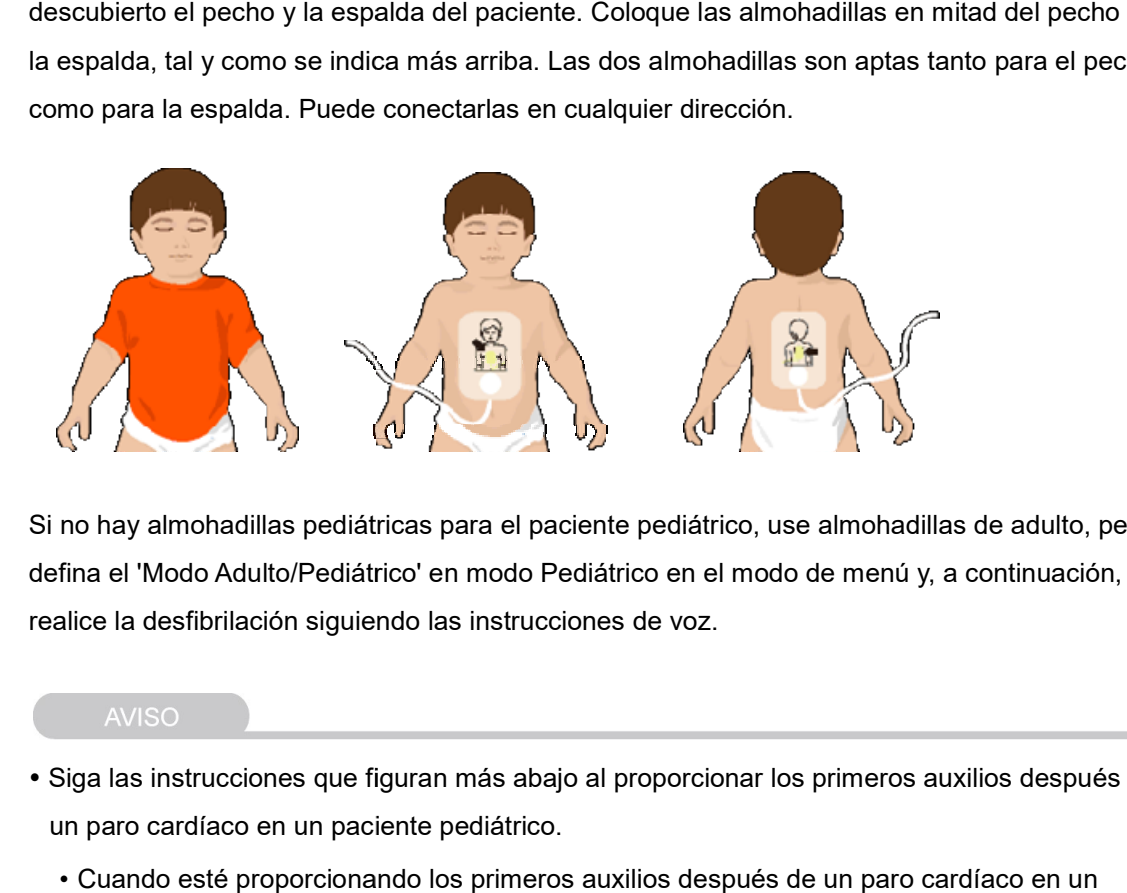

Si no hay almohadillas pediátricas para el paciente pediátrico, use almohadillas de adulto, pero defina el 'Modo Adulto/Pediátrico' en modo Pediátrico en el modo de menú y, a continuación, realice la desfibrilación siguiendo las instrucciones de voz.

- Siga las instrucciones que figuran más abajo al proporcionar los primeros auxilios después de un paro cardíaco en un paciente pediátrico.
	- Cuando esté proporcionando los primeros auxilios después d paciente pediátrico, pida a otra persona que llame al centro médico de urgencias y que le<br>traiga el i-PAD CU-SP2 mientras realiza las maniobras de RCP pediátrica. traiga el i-PAD CU-SP2 mientras realiza las maniobras de RCP pediátrica.
	- $\bullet$  Dado que la mayoría de paros cardíacos en pacientes pediátricos se deben a asfixia y no a insuficiencia cardíaca, si no hay nadie más cerca, realice las maniobras de RCP durante 1 o 2 minutos, llame a los servicios médicos de urgencias y, a continuación, vaya a por el i-PAD CU-SP2. insuficiencia cardíaca, si no hay nadie más cerca, realice las maniobras de RCP durante 1<br>o 2 minutos, llame a los servicios médicos de urgencias y, a continuación, vaya a por el<br>i-PAD CU-SP2.<br>El Modo Adulto/Pediátrico pue • Cuando esté proporcionando los primeros auxilios después de un paro cardía<br>paciente pediátrico, pida a otra persona que llame al centro médico de urgen<br>traiga el i-PAD CU-SP2 mientras realiza las maniobras de RCP pediátr
- El Modo Adulto/Pediátrico puede cambiarse en el modo de menú. Para obtener información más detallada, consulte la [Sección 5.4: Configuración del dispositivo] de estas instrucciones de uso.

### 4.8 Impresora

El i-PAD CU-SP2 admite la conexión a una impresora por Bluetooth externa. Familiarícese con el manual del usuario de la impresora antes de utilizarla.

Para usar la impresora, antes debe asociar el CU-SP2 y la impresora en el modo de menú. Para obtener información más detallada sobre la impresora, consulte la [Sección 5.4: Configuración del dispositivo].

La impresora solo tiene que asociarse una vez; después de hacerlo, se conectará automáticamente en el futuro. Sin embargo, si usa una impresora distinta, tendrá que realizar la asociación otra vez. Para obtener información más detallada sobre la impresora, consulte la [Sección 5.4:<br>Configuración del dispositivo].<br>La impresora solo tiene que asociarse una vez; después de hacerlo, se conectará<br>automáticamente en el fut

Si la impresora se está usando, podrá ver el icono de impresora en la parte superior de la pantalla LCD mientras el dispositivo esté funcionando.

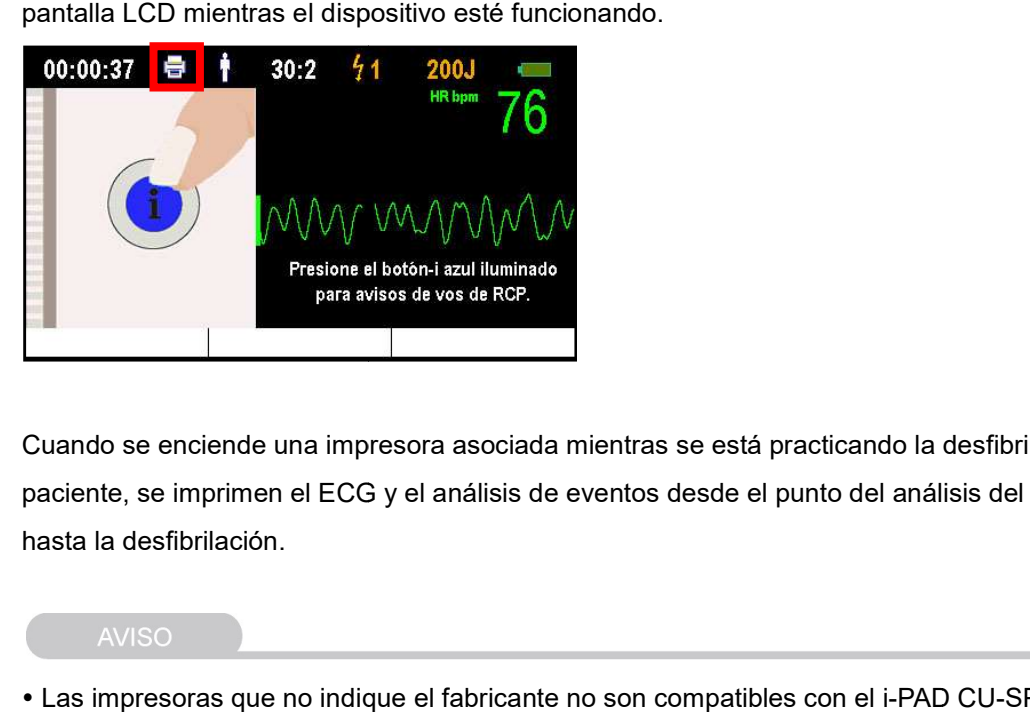

Cuando se enciende una impresora asociada mientras se está practicando la desfibrilación al paciente, se imprimen el ECG y el análisis de eventos desde el punto del análisis del ECG hasta la desfibrilación. debe asociar el CU-SP2 y la impresora en el modo de menos<br>sidetallada sobre la impresora, consulte la [Sección 5.4:<br>sociarse una vez; después de hacerlo, se conectará<br>Sin embargo, si usa una impresora distinta, tendrá que

- Las impresoras que no indique el fabricante no son compatibles con el i-PAD CU-SP-2.
- Encienda la impresora antes de usarla.
- Encienda la impresora antes de usarla.<br>• La impresora puede conectarse y usarse con una distancia de hasta 10 m de espacio abierto entre esta y el i-PAD CU-SP2.
- entre esta y el i-PAD CU-SP2.<br>• La impresora no forma parte del contenido del paquete estándar. Si desea adquirirla, póngase en contacto con nosotros consultando el [Apéndice A: Piezas y accesorios] de estas instrucciones de uso.

### 4.9 Modo Monitor

El Modo Monitor se usa junto con el CU-EM1 (dispositivo de transmisión de ECG). En Modo Monitor, el i-PAD CU-SP2 usa una conexión Bluetooth para recibir datos de ECG desde el CU-EM1 y los muestra en la pantalla LCD. Cuando se está usando el Modo Monitor, no se pueden usar las almohadillas ni realizar la desfibrilación. Si cree que debe practicar la desfibrilación mientras está usando el Modo Monitor en el paciente, desactive de inmediato el Modo Monitor y practique la desfibrilación.

Para usar el CU-EM1, antes debe asociar el CU-SP2 y el CU-EM1 en el modo de menú. Para obtener información más detallada sobre el CU-EM1, consulte la [Sección 5.4: Configuración del dispositivo] de estas instrucciones de uso.

El CU-EM1 solo tiene que asociarse una vez; después de hacerlo, se conectará automáticamente en el futuro. Sin embargo, si usa un CU-EM1 distinto, tendrá que realizar la asociación otra vez.

Para usar el Modo Monitor, presione la tecla programable 1, que indica 'MODO DE MONITOR', sin conectar las almohadillas al paciente.

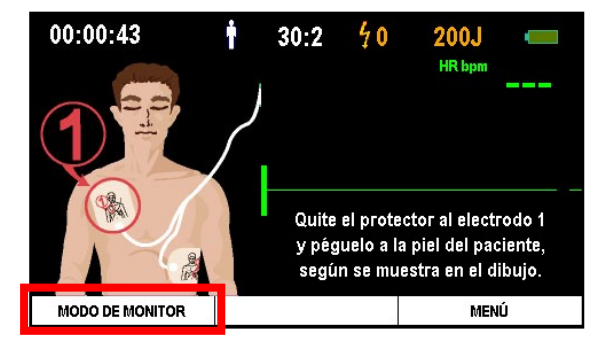

Al presionarla, el dispositivo tratará de establecer conexión con el CU-EM1.

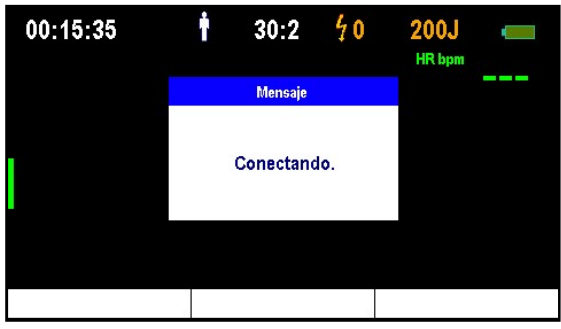

Después de conectarse al CU-EM-1, el dispositivo pasará a Modo Monitor, recibirá datos de ECG procedentes del CU-EM1 y mostrará dichos datos en la pantalla LCD.

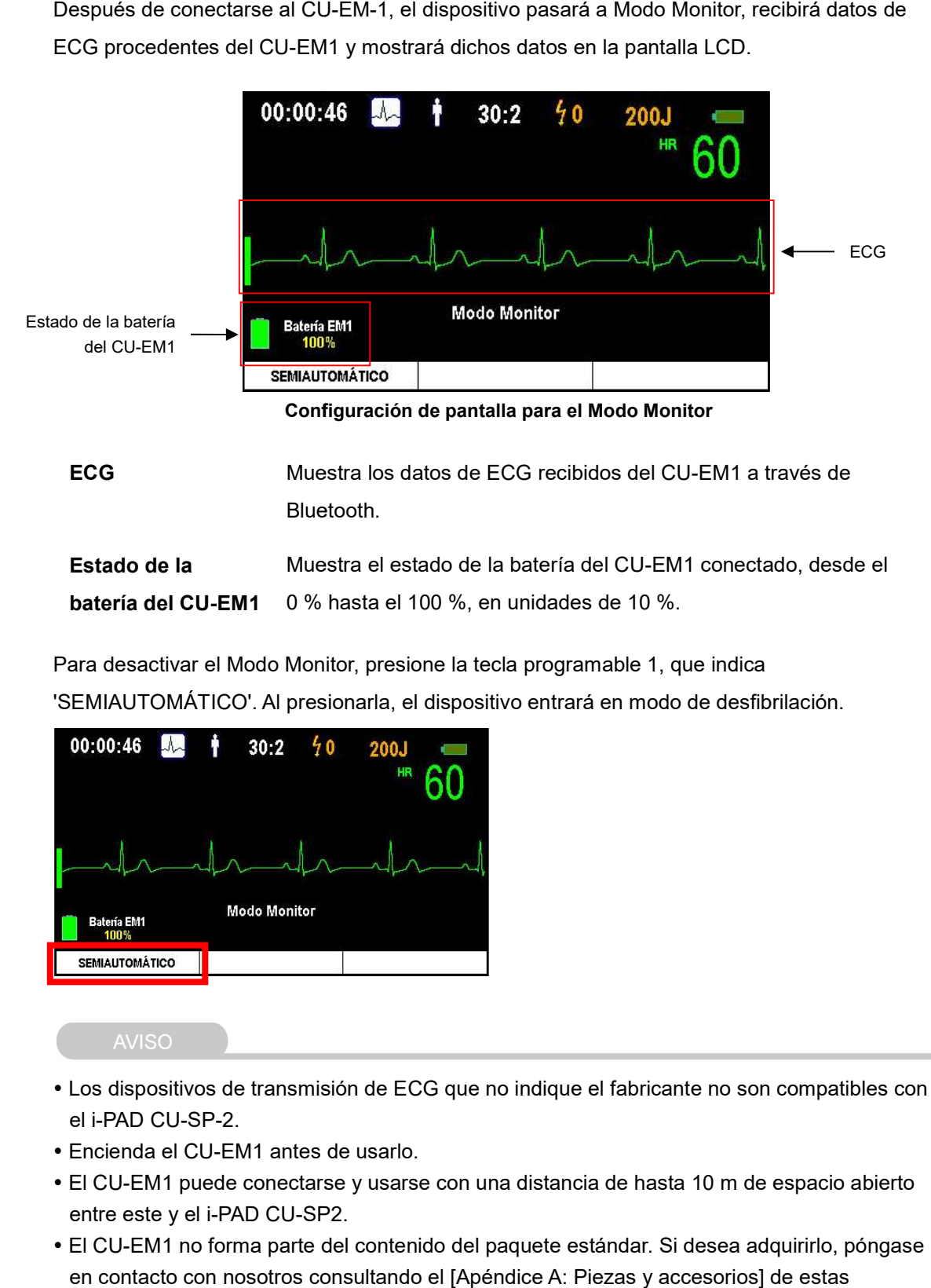

Para desactivar el Modo Monitor, presione la tecla programable 1, que indica 'SEMIAUTOMÁTICO'. Al presionarla, el dispositivo entrará en modo de desfibrilación.

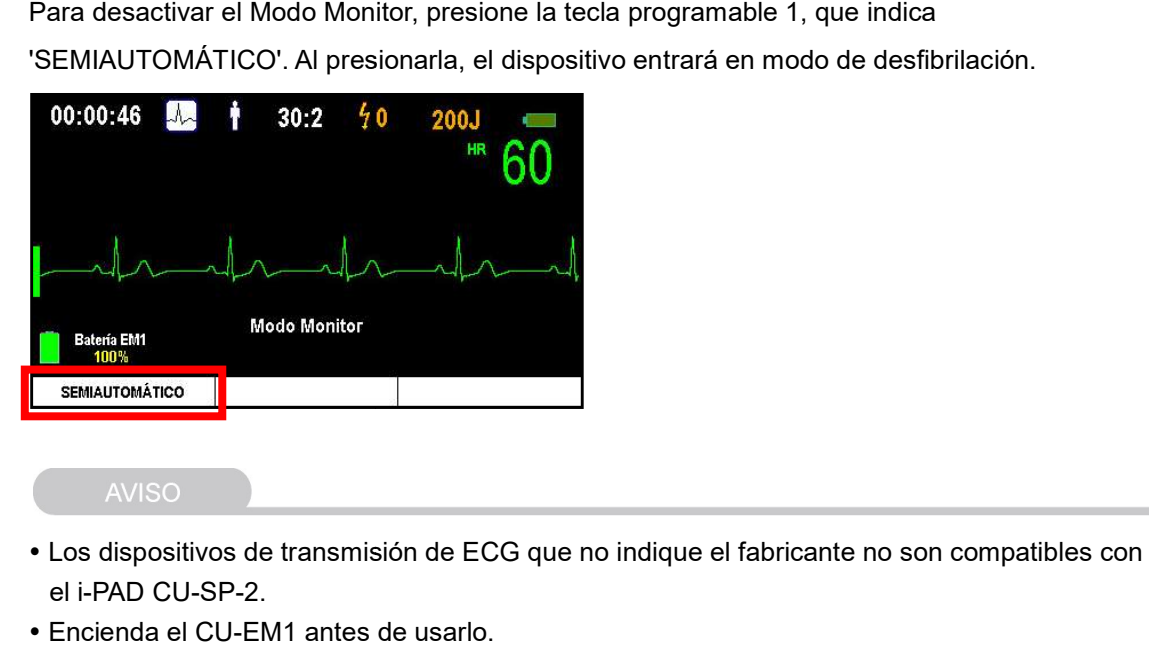

- Los dispositivos de transmisión de ECG que no indique el fabricante no son compatibles con el i-PAD CU-SP-2.
- Encienda el CU-EM1 antes de usarlo.
- El CU-EM1 puede conectarse y usarse con una distancia de hasta 10 m de espacio abierto entre este y el i-PAD CU-SP2.
- El CU-EM1 no forma parte del contenido del paquete estándar. Si desea adquirirlo, póngas en contacto con nosotros consultando el [Apéndice A: Piezas y accesorios] de estas instrucciones de uso.

### 4.10 CU-EM1 (dispositivo de transmisión de ECG)

#### 4.10.1 Características del dispositivo

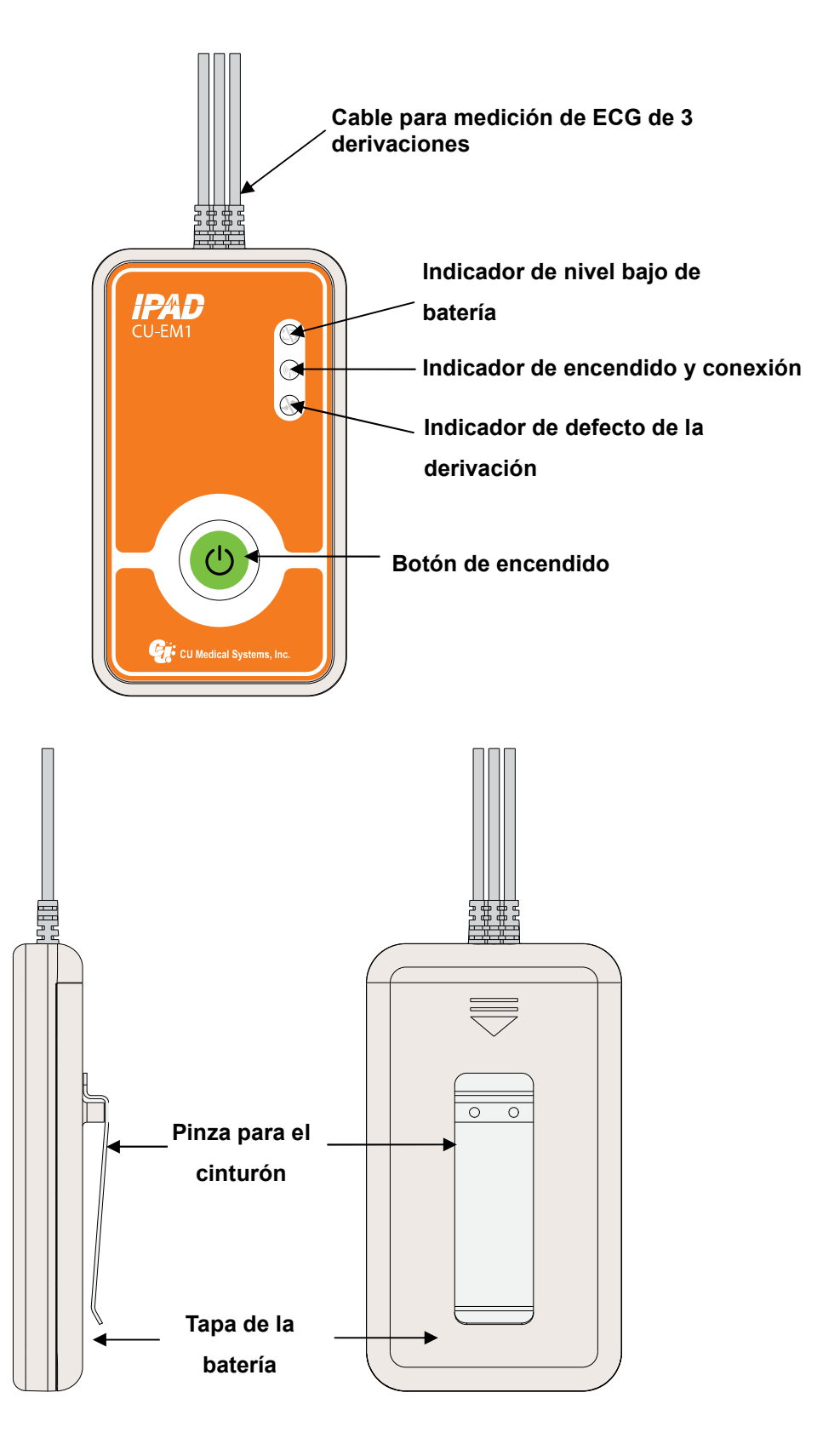
## 4.10.2 Botones e indicadores

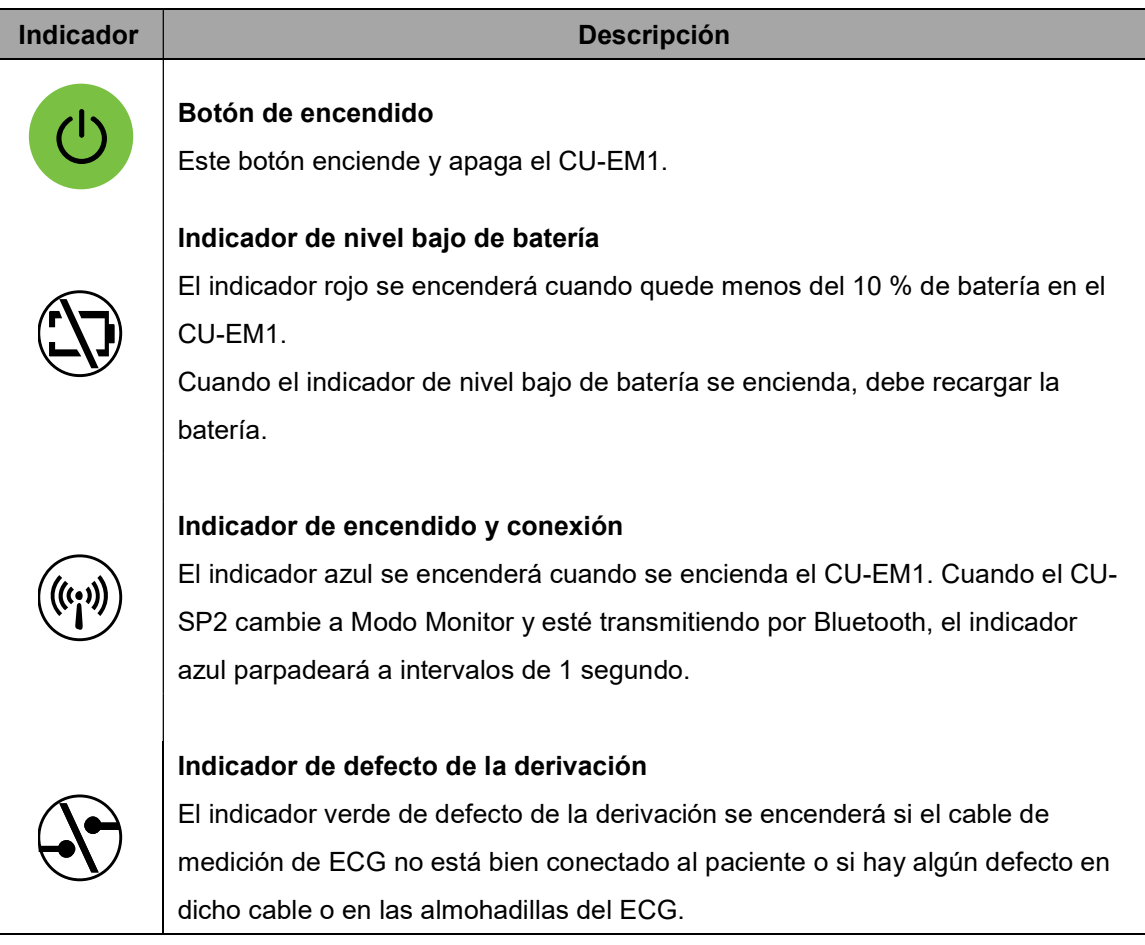

## 4.10.3 Pitido

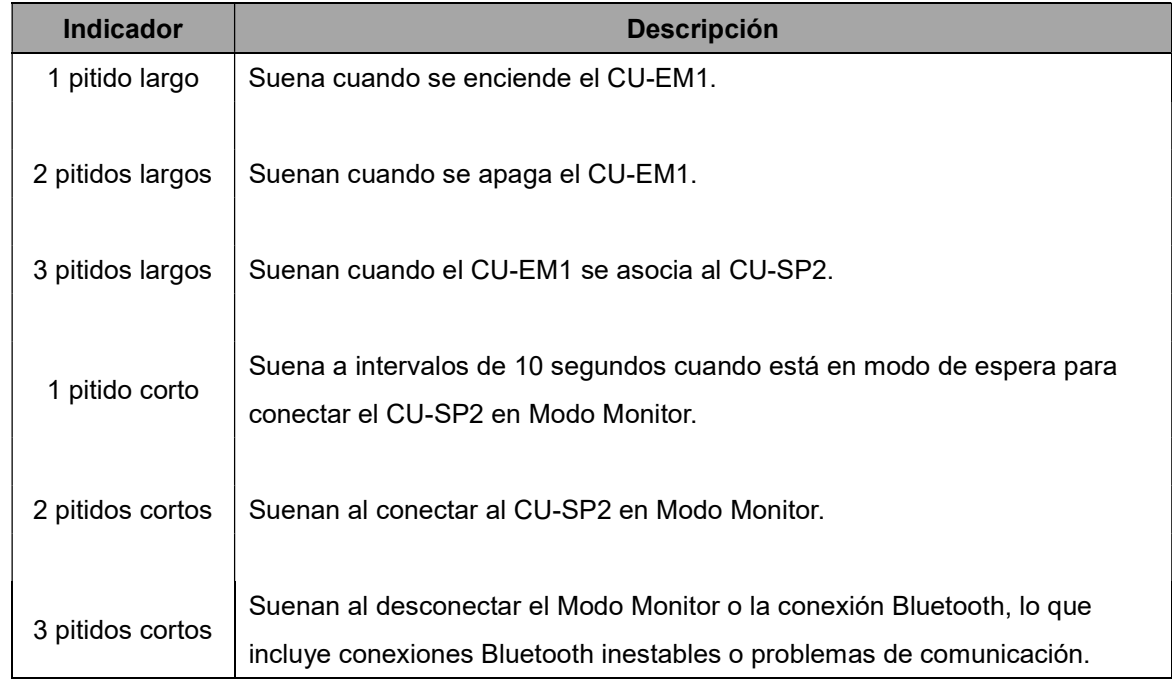

#### 4.10.4 Cómo usar el CU-EM1

# 4.10.4Cómo usar el CU-EM1<br>①  Encienda el dispositivo presionando el botón de encendido.

Cuando se encienda la alimentación del CU-EM1, pasará lo siguiente, en este orden:

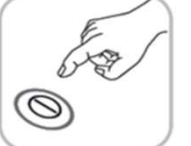

- Pitido: el dispositivo emitirá un pitido durante medio segundo.
- Indicador de conexión: el indicador azul se encenderá.
- ② Conecte el cable para medición de ECG de 3 derivaciones al paciente. • Pitido: el dispositivo emitirá un pitido durante med<br>• Indicador de conexión: el indicador azul se encen<br>• Indicador de conexión: el indicador azul se encen<br>• Indicador de ECG de 3 derivaciones al padas almohadillas para

Conecte las almohadillas para ECG desechables de 3 derivaciones.

#### ③ Active el Modo Monitor en el CU CU-SP2.

Para obtener información más detallada sobre el Modo Monitor, consulte la [Sección 4.8:<br>Modo Monitor] de estas instrucciones de uso. Modo Monitor] de estas instrucciones de uso.

#### 4.10.5Dónde conectar las almohadillas *[*

- RA/R: bajo la clavícula derecha
- LA/L: bajo la clavícula izquierda
- LL/F: parte izquierda del torso

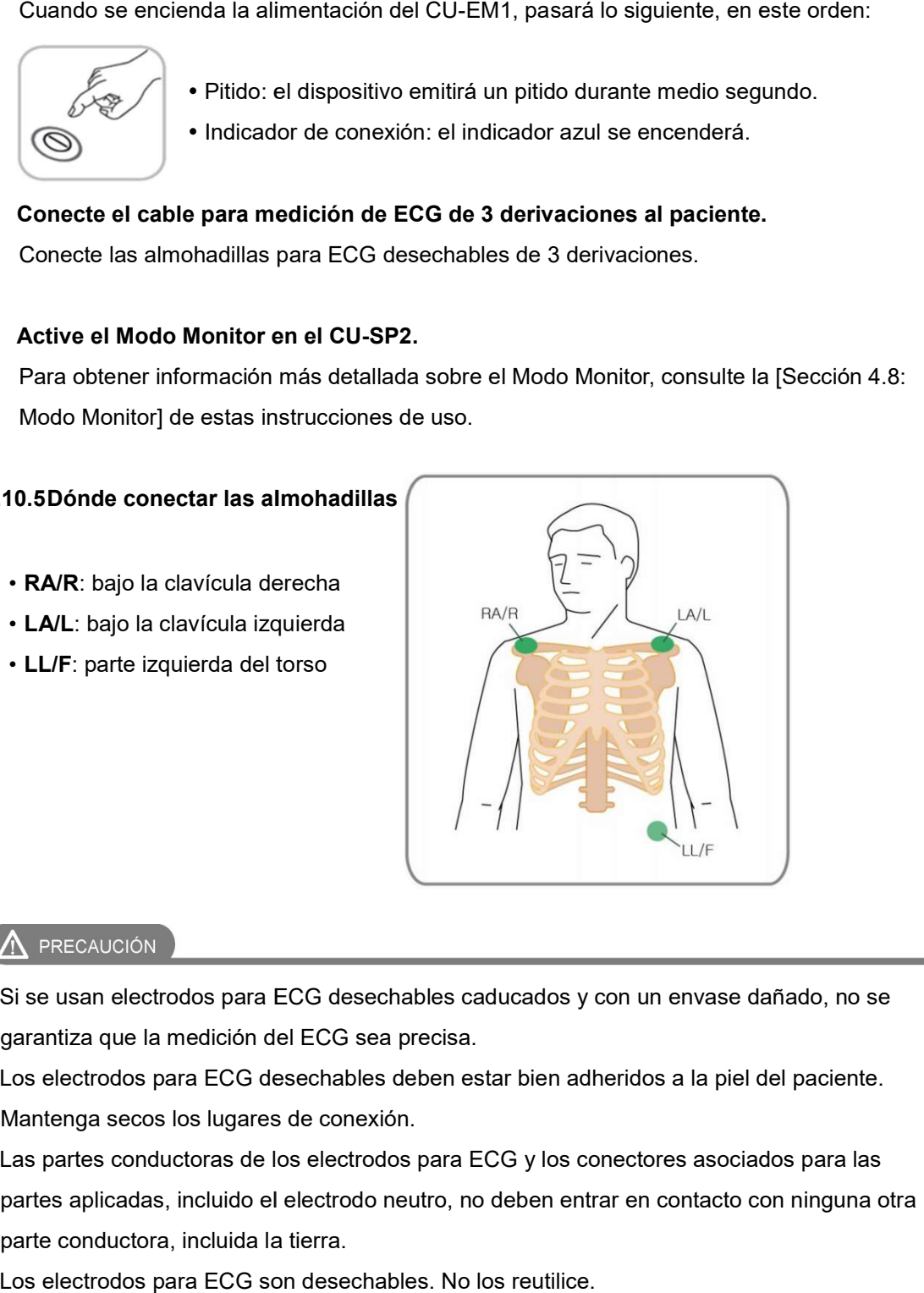

- Si se usan electrodos para ECG desechables caducados y con un envase dañado, no se garantiza que la medición del ECG sea precisa.
- Los electrodos para ECG desechables deben estar bien adheridos a la piel del paciente. Mantenga secos los lugares de conexión.
- Las partes conductoras de los electrodos para ECG y los conectores asociados para las partes aplicadas, incluido el electrodo neutro, no deben entrar en contacto con ninguna otra parte conductora, incluida la tierra.
- Los electrodos para ECG son desechables. No los reutilice.

- Para obtener información más detallada sobre el CU-EM1, consulte la [Sección 6.2: Mantenimiento] de estas instrucciones de uso.
- Para apagar el CU-EM1 después de usarlo, presione el botón de encendido durante al menos 1 segundo. nimiento] de estas instrucciones de uso.<br>pagar el CU-EM1 después de usarlo, presione el botón de encendido durante al men<br>indo.<br>EM1 es resistente a la desfibrilación. Por lo tanto, no es necesario desconectarlo del<br>te dura
- El CU-EM1 es resistente a la desfibrilación. Por lo tanto, no es necesario desconectarlo del paciente durante la desfibrilación.

# 4.11 Modo manual (opcional)

Esta función se instala de forma predeterminada si se ha agregado la opción de modo manual tras adquirir el CU-SP2.

Para usar el modo manual, debe definir el modo del dispositivo en Modo Manual. Para obtener información más detallada sobre el modo manual, consulte la [Sección 5.4: Configuración del dispositivo] de estas instrucciones de uso.

Cuando el modo del dispositivo haya cambiado a modo manual, se mostrará 'Modo Manual'en la esquina superior izquierda de la pantalla LCD. Además, las teclas programables se activarán del siguiente modo:

- Tecla programable 1: ENERGÍA
- Tecla programable 2: SINCRONIZACIÓN ACTIVADA
- Tecla programable 3: MENÚ / CARGAR

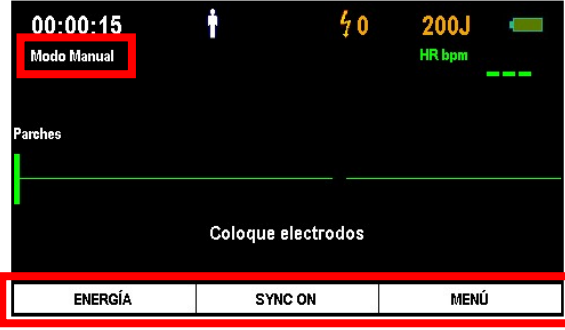

### 4.11.1 Cambio del valor de energía

En modo manual, el usuario puede definir el valor de la energía para la desfibrilación. El rango de la energía de salida variará en función del Modo Adulto/Pediátrico. Para obtener información más detallada sobre el Modo Adulto/Pediátrico, consulte la [Sección 5.4: Configuración del dispositivo] de estas instrucciones de uso.

Pulse la tecla programable 1, que indica 'ENERGÍA', para cambiar el valor de la energía.

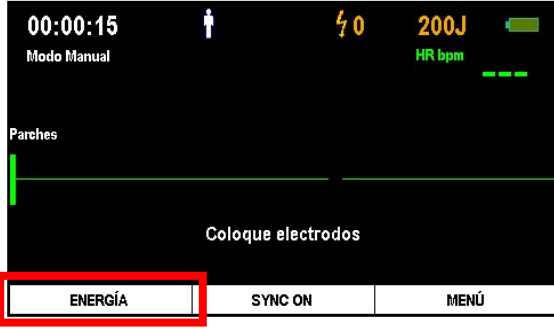

Al presionar la tecla programable 1, el valor de la energía de salida que se muestra en la esquina superior derecha de la pantalla LCD se resaltará en blanco. Además, las teclas programables se activarán del siguiente modo:

- Tecla programable 1: ▲ (AUMENTAR LA ENERGÍA)
- Tecla programable 2: ▼ (DISMINUIR LA ENERGÍA)
- Tecla programable 3: CONFIRMAR

En este momento, use las teclas programables 1 y 2 para cambiar el valor de la energía y presione la tecla programable 3 para confirmar.

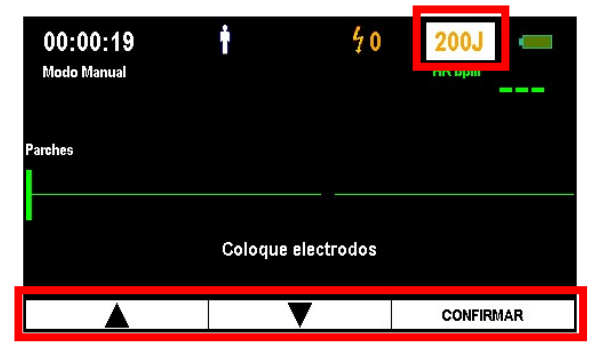

#### Valores de energía de salida para Modo Adulto/Pediátrico

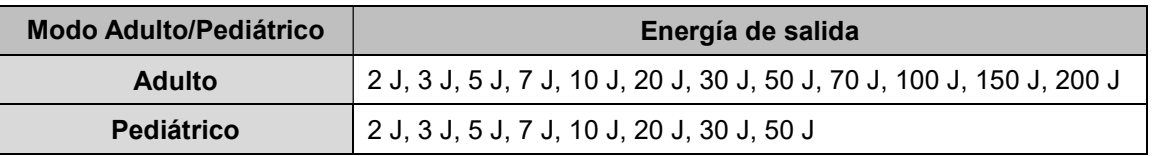

#### 4.11.2 Carga del dispositivo y aplicación del tratamiento con descargas eléctricas

En modo manual, el usuario puede, a su propia discreción, cargar el i-PAD CU-SP2 y aplicar la desfibrilación.

Tras conectar las almohadillas al paciente, presione 'CARGAR' usando la tecla programable 3 si el ECG del paciente requiere descarga. Cuando presione la tecla programable 3, el dispositivo empezará a cargar de acuerdo con el nivel de energía establecido, al tiempo que se oye un sonido de carga. La cantidad de energía cargada puede consultarse en la pantalla LCD.

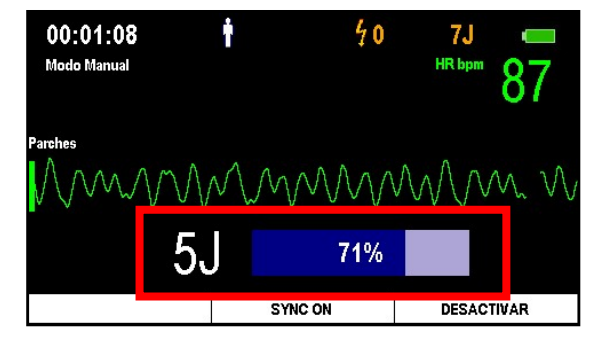

Si desea detener la carga, presione el botón 'DESACTIVAR' utilizando la tecla programable 3. Al hacerlo, el dispositivo dejará de cargar y vaciará internamente la energía de descarga.

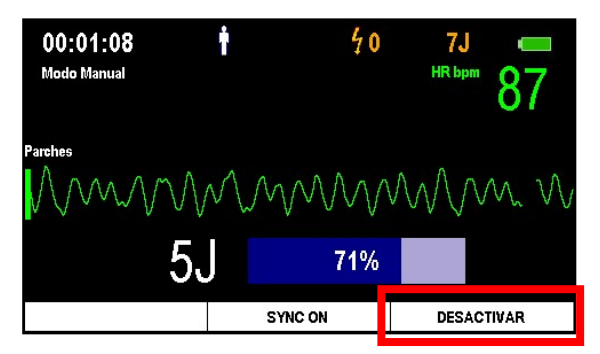

Cuando esté cargado, el botón Descarga parpadeará en color naranja para indicar que el dispositivo está listo para la desfibrilación. En este momento, puede aplicar la desfibrilación presionando el botón Descarga.

Si el botón Descarga parpadeante no se presiona transcurridos 15 segundos, el dispositivo cancelará automáticamente la descarga eléctrica y se desactivará.

### 4.11.3 Uso de la sincronización con la onda R

Cuando el dispositivo está en modo manual, la tecla programable 2 se activará como 'SYNC ON'.

Al presionar la tecla programable 2, aparecerá el símbolo SINCRONIZACIÓN en la parte central superior de la pantalla LCD y se permitirá la administración de energía de sincronización con la onda R.

El uso de la sincronización con la onda R detectará la onda R en el ECG del paciente y mostrará la marca de sincronización con la onda R en la pantalla LCD junto con un pitido corto.

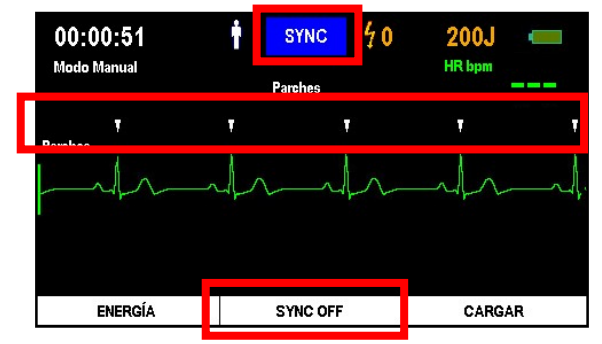

En este momento, puede cargar energía de descarga presionando 'CARGAR', utilizando la tecla programable 3, si cree que se necesita una cardioversión sincrónica. Presione el botón Descarga para administrar una cardioversión sincrónica. El dispositivo administrará automáticamente una cardioversión sincrónica si se detecta la onda R.

Para dejar de usar la sincronización con la onda R, presione 'SINCRONIZACIÓN DESACTIVADA' utilizando la tecla programable 2.

#### A PRECAUCIÓN

- La capacidad de uso es distinta en cada modo del dispositivo.
- · Modo Manual: solo los profesionales médicos pueden usar este modo.
- Modo DEA
	- ANALIZAR: solo el personal médico de emergencias cualificado o los profesionales médicos pueden usar este modo.
	- CARGAR: solo los profesionales médicos pueden usar este modo.
	- DESACTIVADO: el personal médico de emergencias cualificado, los profesionales médicos<br>y el público en general pueden usar este modo. y el público en general pueden usar este modo.

#### A PRECAUCIÓN

- En los casos en que la señal ECG del paciente esté en el estado de asistolia, el tratamiento con desfibrilación asincrónica puede hacer que no sea posible restablecer la función del nódulo sinoauricular y por lo tanto no se restablecerá la función cardíaca. Por ello, no aplique descargas eléctricas a pacientes con asistolia. asincrónica puede hacer que no sea<br>cular y por lo tanto no se restablecera:<br>eléctricas a pacientes con asistolia.
- Al aplicar energía de sincronización con la onda R, puede administrarse al paciente energía de desfibrilación, reconocida como ondas R, si se producen interferencias debido a un contacto externo o si se mueve al paciente después de haberle conectado las almohadillas. Evite mover o tocar al paciente mientras se le esté aplicando energía de sincronización con la onda R. Al aplicar energía de sincronización con la onda R, puede administrarse al paciente<br>energía de desfibrilación, reconocida como ondas R, si se producen interferencias<br>debido a un contacto externo o si se mueve al paciente d

 El Modo Manual es una opción adicional. Si desea agregar la opción de modo manual, póngase en contacto con nosotros después de consultar la [Sección A.3: Centro de servicio] de estas instrucciones de uso. El Modo Manual es una opción adicional. Si<br>póngase en contacto con nosotros después<br>de estas instrucciones de uso.

# 5. Después de utilizar el i-PAD CU-SP2

### 5.1 Mantenimiento después de cada uso

Compruebe si hay señales de daño y contaminación en el dispositivo. Si las hay, consulte la Compruebe si hay señales de daño y contaminación en el dispositivo. Si las<br>[Sección 6.2.3: Limpieza del i-PAD CU-SP2] de estas instrucciones de uso. Realice una prueba de autodiagnóstico de la batería según se explica en la [Sección 7.1: Pruebas de autodiagnóstico] de estas instrucciones de uso. Si el dispositivo se apaga con normalidad después de realizar una prueba de autodiagnóstico de la batería, su estado es normal. El i-PAD CU-SP2 utiliza almohadillas desechables. Deseche las almohadillas usadas y sustitúyalas por almohadillas nuevas después de comprobar su fecha de caducidad. Para obtener información más detallada sobre cómo sustituir las almohadillas, consulte la [Sección 6.2.2: Sustitución de las almohadillas] de estas instrucciones de uso. **5. Después de utilizar el i-PAD CU-SP2**<br> **1. Mantenimiento después de cada uso**<br>
compruebe si hay señales de daño y contaminación en el dispositivo. Si las hay, consulte<br>
lección 6.2.3: Limpieza del i-PAD CU-SP2] de esta

- Solo debe usar las almohadillas de desfibrilador que proporciona el fabricante.
- No abra el paquete de almohadillas hasta justo antes de usarlas. Dado que el material adhesivo de las almohadillas desechables empieza a secarse en cuanto se abre el paquete, puede que las almohadillas no se puedan utilizar una vez transcurrido un cierto tiempo, independientemente de su fecha de caducidad.

# 5.2 Almacenamiento y transferencia de datos de tratamiento

#### 5.2.1 Uso del dispositivo

Este dispositivo guarda automáticamente los siguientes datos de tratamiento:

- Datos de ECG
- Información sobre el uso

Los datos de tratamiento se graban automáticamente en la memoria interna. Estos datos pueden transferirse a un ordenador personal (PC) y no se borran aunque se apagu dispositivo. de tratamiento se graban automáticamente en la memoria interna. Estos datos<br>nsferirse a un ordenador personal (PC) y no se borran aunque se apague el<br>NUCIÓN<br>CU-SP2 guarda los 3 tratamientos más recientes y puede guardar ha

- El i-PAD CU-SP2 guarda los 3 tratamientos más recientes y puede guardar hasta 17 horas por cada evento. Si ya se han grabado 17 horas de datos de ECG con respecto a un evento, los datos de ECG que se produzcan una vez transcurridas estas 17 horas no se grabarán.
- Cuando el dispositivo se usa más de 3 veces, los datos del tratamiento más antiguo se sobrescriben con los datos más recientes. Por lo tanto, es recomendable que guarde los datos de tratamiento guardados transfiriéndolos a un PC después de usar el dispositivo. los datos de ECG que se produzcan una vez transcurridas estas 17 horas no se grabarár<br>Cuando el dispositivo se usa más de 3 veces, los datos del tratamiento más antiguo se<br>sobrescriben con los datos más recientes. Por lo t
- Si la batería se extrae durante el funcionamiento del dispositivo, los datos de tratamiento no se grabarán correctamente. Si desea extraer la batería, apague el dispositivo pulsando el botón de encendido durante más de 1 segundo antes de retirarla. datos de tratamiento guardados transfiriéndolos a un PC después de usar el dispositivo<br>Si la batería se extrae durante el funcionamiento del dispositivo, los datos de tratamient<br>se grabarán correctamente. Si desea extraer

#### 5.2.2 Transferencia de datos de tratamiento Transferencia de tratamiento

Los datos de tratamiento pueden transferirse a través de una tarjeta SD o de IrDA. Los datos de tratamiento de todos los pacientes que haya grabados en el dispositivo se transfieren usando el método de tarjeta SD, mientras que los datos de tratamiento de un solo paciente se transfieren de forma selectiva mediante el método de IrDA. os de tratamiento pueden transferirse a través de una tarjeta SD o de IrDA. Los datos<br>miento de todos los pacientes que haya grabados en el dispositivo se transfieren<br>el método de tarjeta SD, mientras que los datos de trat in ordenador personal (PC) y no se borran aunque se apague el<br>
arda los 3 tratamientos más recientes y puede guardar hasta 17 h<br>
a se han grabado 17 horas de datos de ECG con respecto a un<br>
se produzcan una vez transcurrid

#### 1. Copia de los datos de tratamiento mediante una tarjeta SD

- ① Formatee la tarjeta SD en el PC con el formato FAT (FAT16).
- ② Abra la tapa del puerto para tarjetas SD del dispositivo e inserte una tarjeta SD.

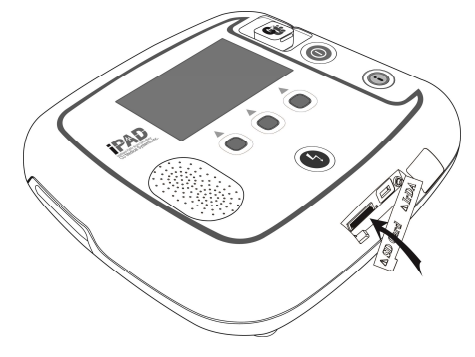

- ③ Si el botón i se presiona durante más de un segundo el más en modo espera, el dispositivo pasará al modo de administración y proporcionará instrucciones de voz y en la pantalla LCD.
- ④ El dispositivo muestra el resumen (las horas totales del último uso del dispositivo y el número de descargas de desfibrilación aplicadas) del uso del dispositivo en la pantalla LCD.
- ⑤ El dispositivo muestra la versión de software en la pantalla LCD.

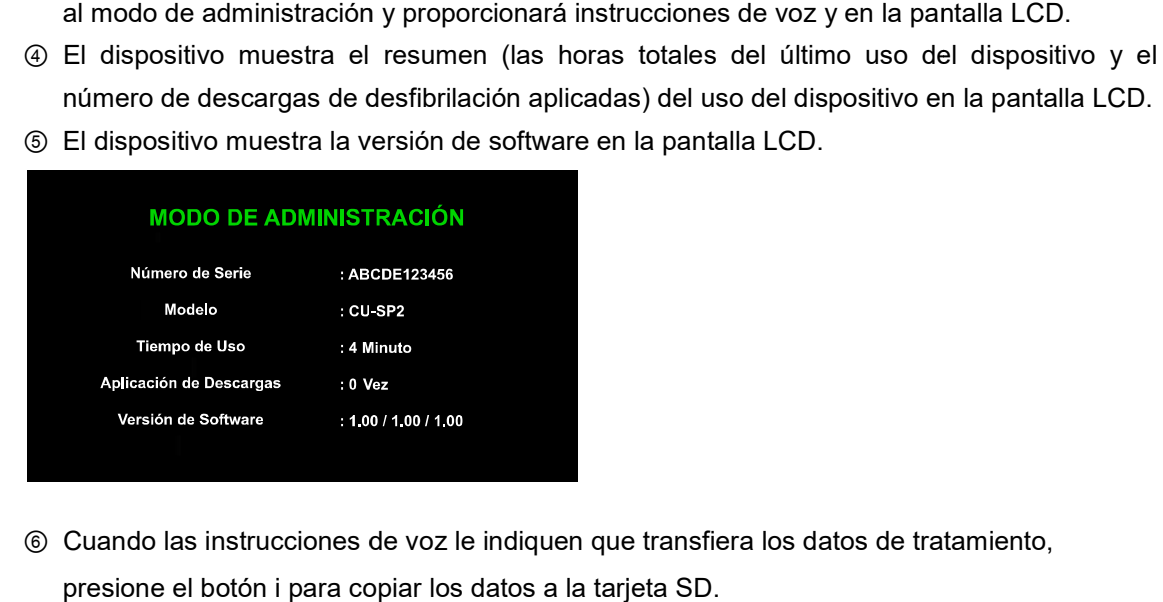

⑥ Cuando las instrucciones de voz le indiquen que transfiera los datos de tratamiento, presione el botón i para copiar los datos a la tarjeta SD.

#### Si hay datos de tratamiento en la memoria interna del dispositivo:

El dispositivo empieza a copiar los datos después de informar al usuario, mediante un mensaje El dispositivo empieza a copiar los datos después de informar al usuario, m<br>de voz, de que los datos de tratamiento se están copiando a la tarjeta SD.

Cuando la copia haya finalizado, el dispositivo le informará mediante un mensaje de voz apagará automáticamente.

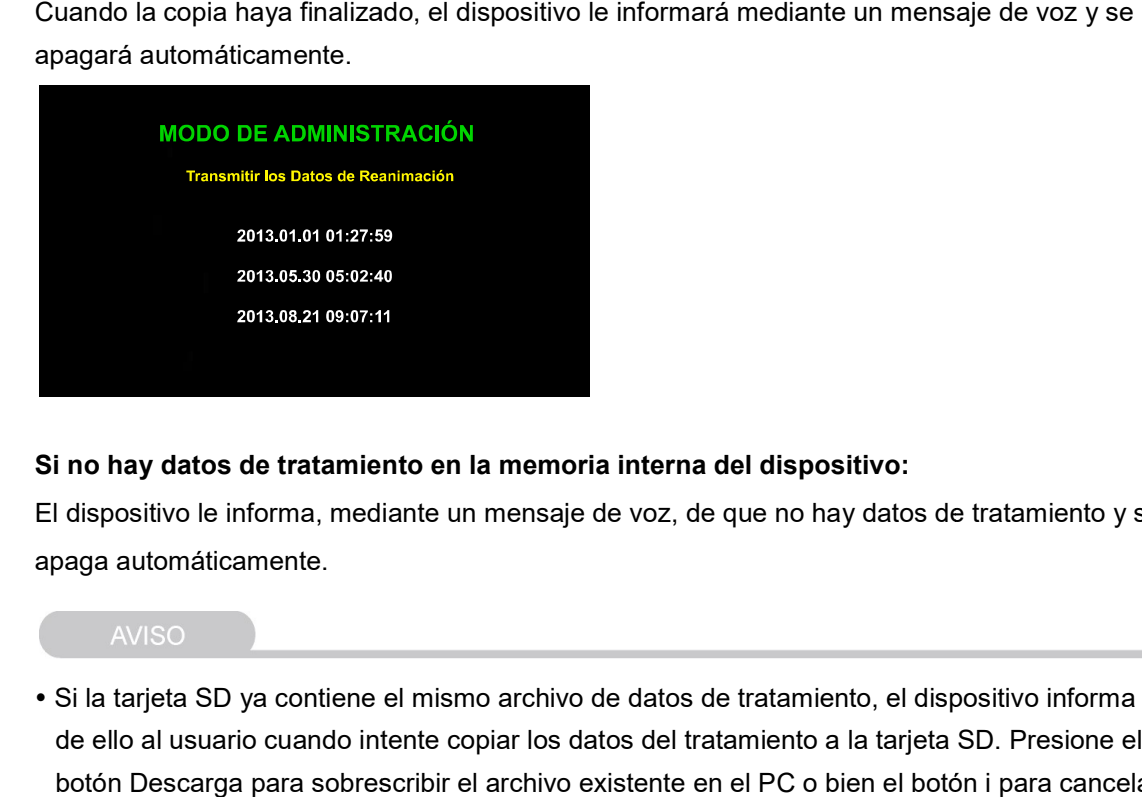

#### Si no hay datos de tratamiento en la memoria interna del dispositivo:

El dispositivo le informa, mediante un mensaje de voz, de que no hay datos de tratamiento y se apaga automáticamente. El dispositivo le informa, mediante un mensaje de voz, de que no hay datos de tratamiento y s<br>apaga automáticamente.<br>• Si la tarjeta SD ya contiene el mismo archivo de datos de tratamiento, el dispositivo informa

de ello al usuario cuando intente copiar los datos del tratamiento al usuario del tratamiento a la tarjeta SD. Presione el botón Descarga para sobrescribir el archivo existente en el PC o bien el botón i para cancelar la copia del archivo.

#### 2. Transferencia de datos a través de IrDA

Los datos pueden transferirse a un PC usando el software para PC (CU Expert versión 3.70 o posterior), que proporciona el fabricante. [CU Expert] es un software para PC que incluye funciones de revisión e impresión de ECG.

- ① Coloque el adaptador de IrDA frente al puerto IrDA del dispositivo, tal y como se indica en la siguiente imagen.
- ② Si el botón i se presiona durante más de un segundo en modo espera, el dispositivo pasará al modo de administración y proporcionará instrucciones de voz y en la pantalla LCD.

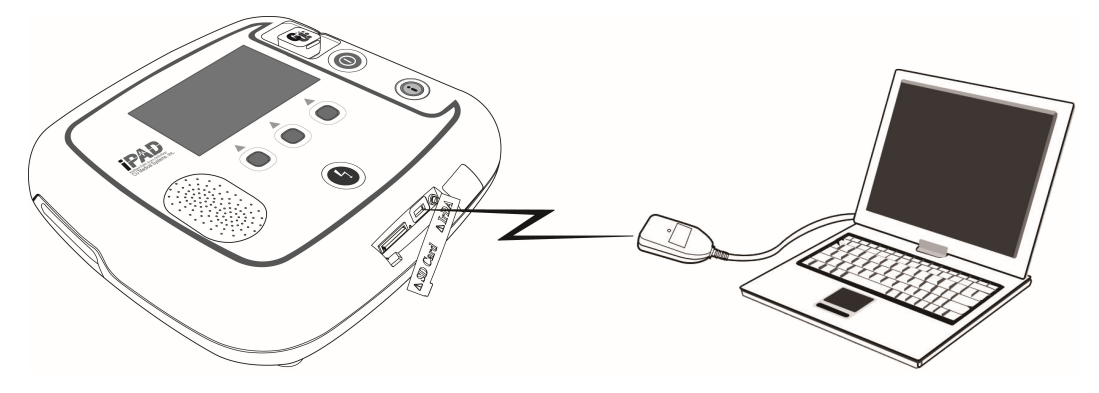

- ③ El dispositivo muestra el resumen (las horas totales del último uso del dispositivo y el número de descargas de desfibrilación aplicadas) del uso del dispositivo en la pantalla LCD.
- ④ El dispositivo muestra la versión de software en la pantalla LCD.

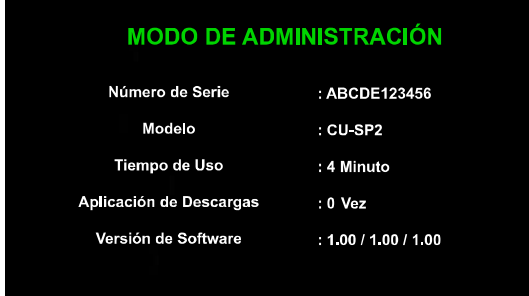

⑤ Cuando las instrucciones de voz le indiquen que transfiera los datos de tratamiento, presione el botón i para transferir los datos.

#### Si hay datos de tratamiento en la memoria interna del dispositivo:

① El dispositivo informa del número total de tratamientos y la información guardada en el dispositivo mediante mensajes de voz y en la pantalla LCD.

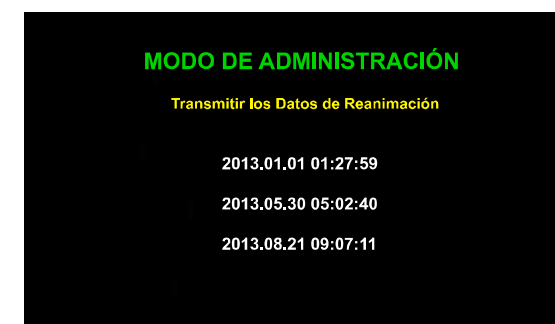

- ② Se guardan, como máximo, los datos de 3 tratamientos. Los datos del primer tratamiento son los más recientes.
- ③ Presione el botón Descarga para cambiar el orden de transferencia de los datos de datos de siguiente modo:tratamiento, del siguiente modo:

Datos del primer tratamiento → Datos del segundo tratamiento → Datos del tercer tratamiento  $\rightarrow$  Datos del primer tratamiento  $\rightarrow$ ...

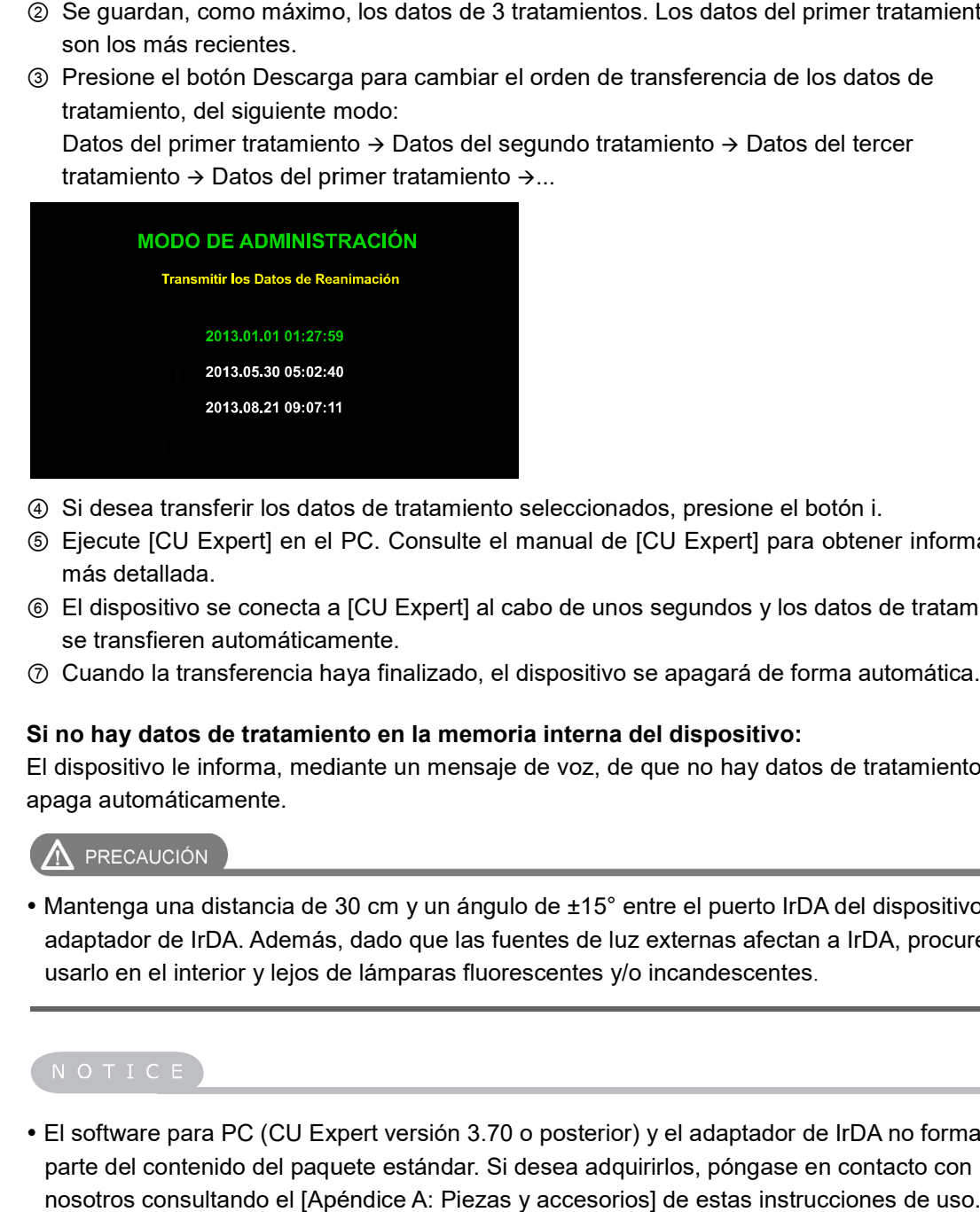

- ④ Si desea transferir los datos de tratamiento seleccionados, presione el botón i.
- ⑤ Ejecute [CU Expert] en el PC. Consulte el manual de [CU Expert] para obtener información más detallada. <p>④ Si des a transferir los datos de tratamiento seleccionados, presione el botón i.</p>\n<p>③ Ejecute [CU Expert] en el PC. Consulte el manual de [CU Expert] para obtener información más detallada.</p>\n<p>③ El dispositivo se conecta a [CU Expert] al cabo de unos segundos y los datos de tratamiento se transferen automáticamente.</p>\n<p>⑦ Cuando la transferencia haya finalizado, el dispositivo se apagará de forma automática.</p>
- ⑥ El dispositivo se conecta a [CU Expert] al cabo de unos segundos y los datos de tratamiento se transfieren automáticamente.
- 

#### Si no hay datos de tratamiento en la memoria interna del dispositivo:

El dispositivo le informa, mediante un mensaje de voz, de que no hay datos de tratamiento y se apaga automáticamente. El dispositivo le informa, mediante un mensaje de voz, de que no hay datos de tratamiento y se<br>apaga automáticamente.<br>• Mantenga una distancia de 30 cm y un ángulo de ±15° entre el puerto IrDA del dispositivo y el

adaptador de IrDA. Además, dado que las fuentes de luz externas afectan a IrDA, procure<br>usarlo en el interior y lejos de lámparas fluorescentes y/o incandescentes. usarlo en el interior y lejos de lámparas fluorescentes y/o incandescentes.

• El software para PC (CU Expert versión 3.70 o posterior) y el adaptador de IrDA no forman parte del contenido del paquete estándar. Si desea adquirirlos, póngase en contacto con nosotros consultando el [Apéndice A: Piezas y accesorios] de estas instrucciones de uso.

## 5.3 Revisión de los datos

Si el conector para almohadillas del desfibrilador no se ha insertado o si las almohadillas no se han conectado aún al paciente, puede presionar la tecla programable 3 del dispositivo para pasar al modo de menú. En este modo, puede consultar fácilmente la configuración del dispositivo y los datos de tratamiento almacenados en él.

① Presione el botón MENÚ para pasar al modo de menú.

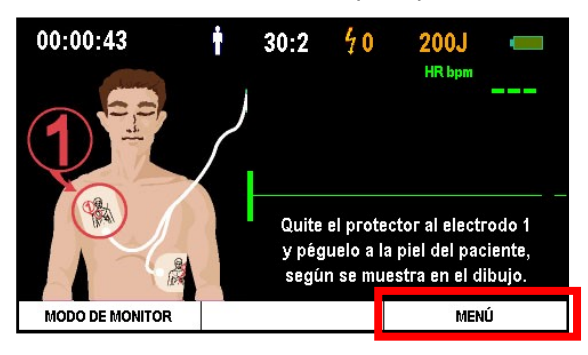

② Después de pasar al modo de menú, presione el botón de flecha derecha para desplazarse a la segunda pestaña, 'REVISAR DATOS'.

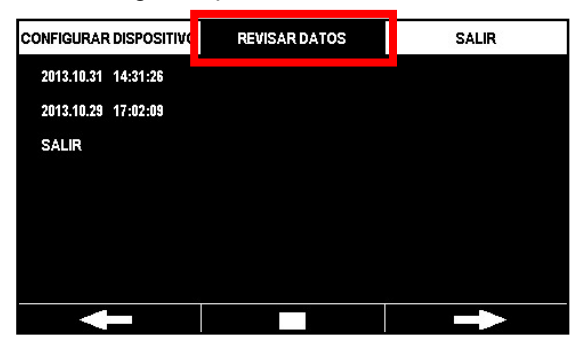

- ③ Los datos de tratamiento guardados se muestran en la parte izquierda de la pantalla.
- ④ Presione el botón de confirmación, en el centro, para seleccionar los datos de tratamiento que desee revisar.

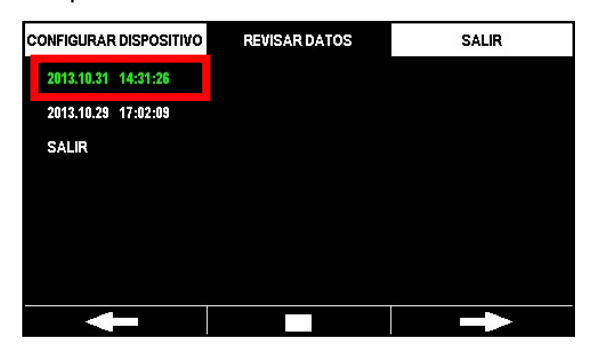

⑤ Seleccione el método de revisión. Las opciones son 'Revisión de Eventos', 'ECG', 'Imprimir Segmento' e 'Imprimir Todo'.

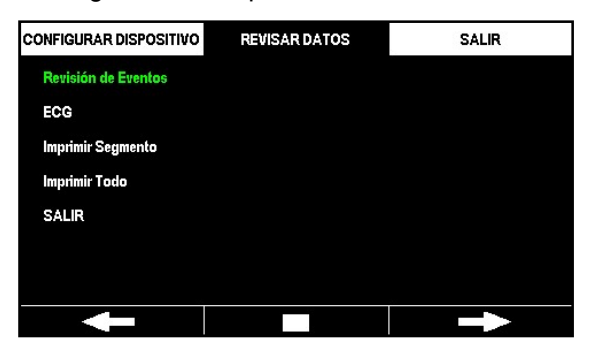

- Revisión de Eventos: muestra la lista de eventos guardados en el dispositivo.
- ECG: muestra los datos de ECG guardados en el dispositivo.
- Imprimir Segmento: el usuario selecciona e imprime el segmento que desee revisar.
- Imprimir Todo: imprime todos los datos de uso.

#### 5.3.1 Revisión de Eventos

Seleccione 'Revisión de Eventos' para consultar la lista de eventos almacenados en el dispositivo.

Puede avanzar o retroceder de página usando los botones de flecha izquierda/derecha. 'Revisión de Eventos' muestra el historial de eventos a la izquierda y el tiempo transcurrido desde el último uso del dispositivo a la derecha.

Seleccione 'Revisión de Eventos' para revisar el historial de eventos. Puede avanzar o retroceder de página usando los botones de flecha izquierda/derecha y reproducir o poner en pausa el ECG usando los botones de reproducción/pausa.

Presione el botón i para salir de 'Revisión de Eventos' o 'ECG'.

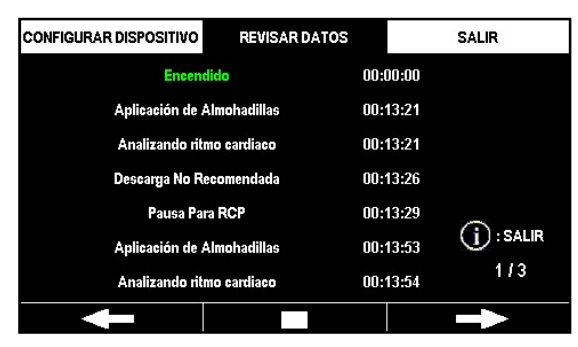

### 5.3.2 ECG

Puede consultar los ECG guardados en la memoria interna del dispositivo. Seleccione 'ECG' para reproducir los ECG guardados. Puede presionar el botón de pausa, en el centro, para detener la reproducción. Tras detenerla, puede avanzar o retroceder de página usando los botones de flecha izquierda/derecha.

Presione el botón i para salir de 'ECG'.

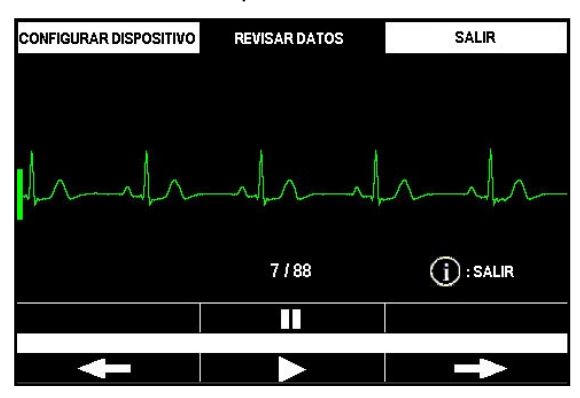

### 5.3.3 Imprimir Segmento

Seleccione 'Imprimir Segmento' para elegir e imprimir un segmento en la lista de eventos.

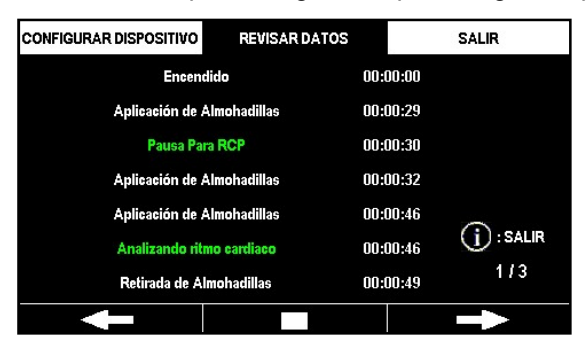

Solo puede seleccionar dos eventos para identificar el inicio y final del segmento. Una vez seleccionado el primer evento, el dispositivo tratará automáticamente de conectarse a la impresora después de que haya seleccionado el segundo evento.

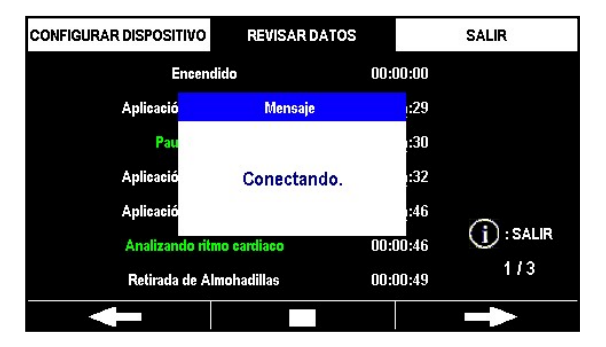

Una vez conectada, la impresora imprimirá el ECG y la lista de eventos del segmento seleccionado.

Presione el botón i para detener la impresión.

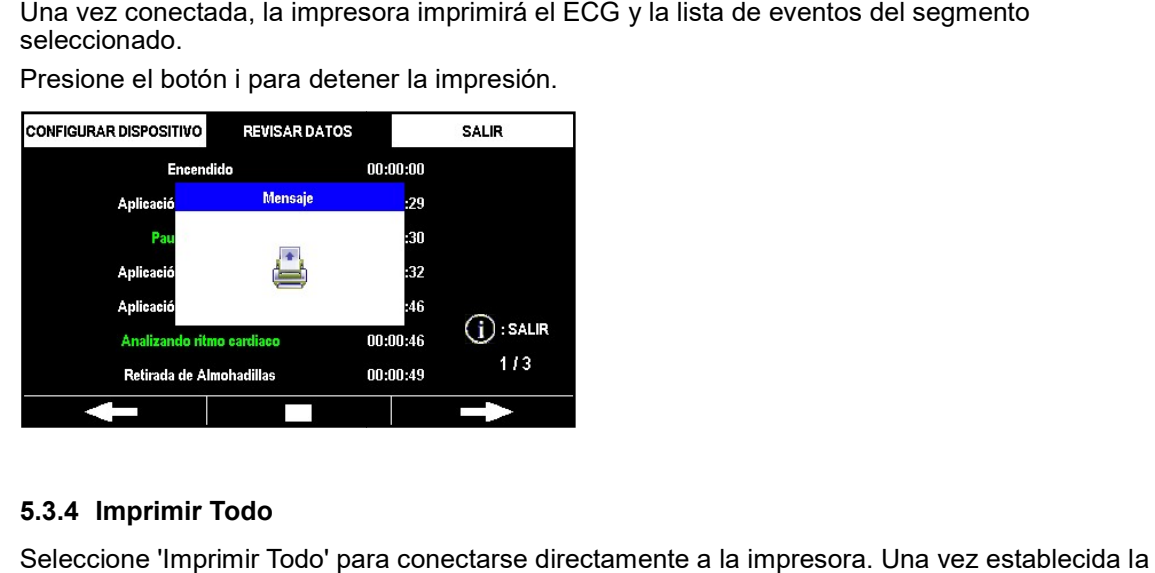

#### 5.3.4 Imprimir Todo

Seleccione 'Imprimir Todo' para conectarse directamente a la impresora. Una vez establecida la conexión, el dispositivo imprimirá todos los eventos y ECG almacenados.

Presione el botón i para detener la impresión.

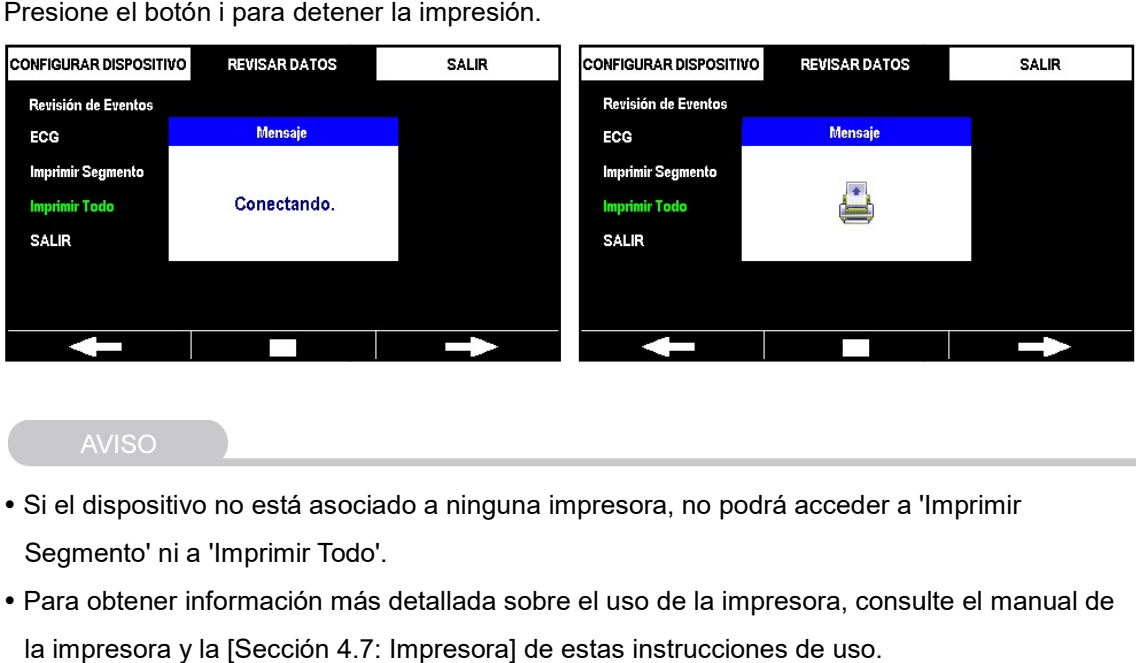

- Si el dispositivo no está asociado a ninguna impresora, no podrá acceder a 'Imprimir Segmento' ni a 'Imprimir Todo'.
- Para obtener información más detallada sobre el uso de la impresora, consulte el manual de la impresora y la [Sección 4.7: Impresora] de estas instrucciones de uso.
- La impresora no forma parte del contenido del paquete estándar. Si desea adquirirla, póngas La impresora no contenido [Apéndice A: póngase en contacto con nosotros consultando el [Apéndice A: Piezas y accesorios] de estas instrucciones de uso.

# 5.4 Configuración del dispositivo

En el i-PAD CU-SP2, puede configurar el funcionamiento del dispositivo y las instrucciones de RCP en el modo de menú. Si el conector para almohadillas del desfibrilador no se ha insertado o si las almohadillas no se han conectado aún al paciente, puede presionar la tecla programable 3 del dispositivo para pasar al modo de menú.

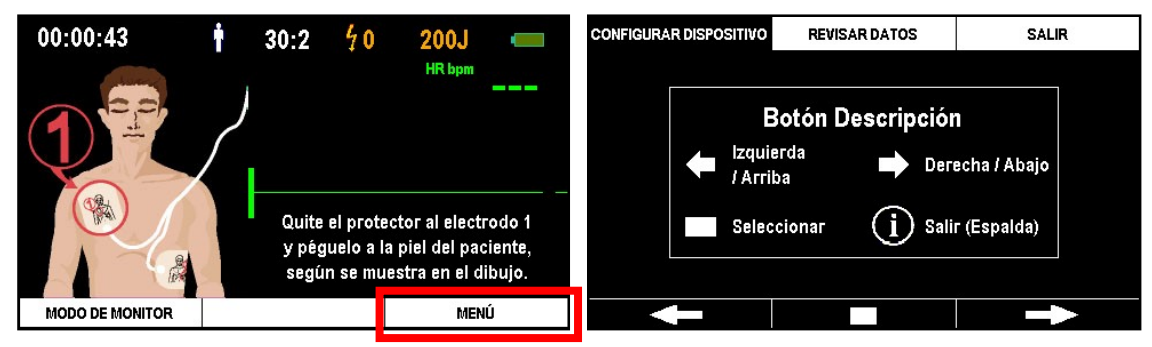

Una vez en el modo de menú, se muestra la página 'Descripción de botones'. Presione cualquiera de las tres teclas programables para cerrar la página. En el modo de menú, puede configurar el funcionamiento del dispositivo y las instrucciones para RCP o bien consultar los datos de tratamiento guardados usando los tres botones.

Las funciones básicas de las teclas programables son las que se muestran a continuación:

- Tecla programable 1: izquierda/arriba
- Tecla programable 2: seleccionar/confirmar
- Tecla programable 3: derecha/abajo
- Botón i: salir (atrás)

#### 5.4.1 Configuración del modo de menú

El modo de menú consta de tres pestañas.

Puede configurar el funcionamiento del dispositivo, agregar dispositivos externos, configurar las instrucciones para RCP, cambiar la contraseña y definir la fecha y la hora.

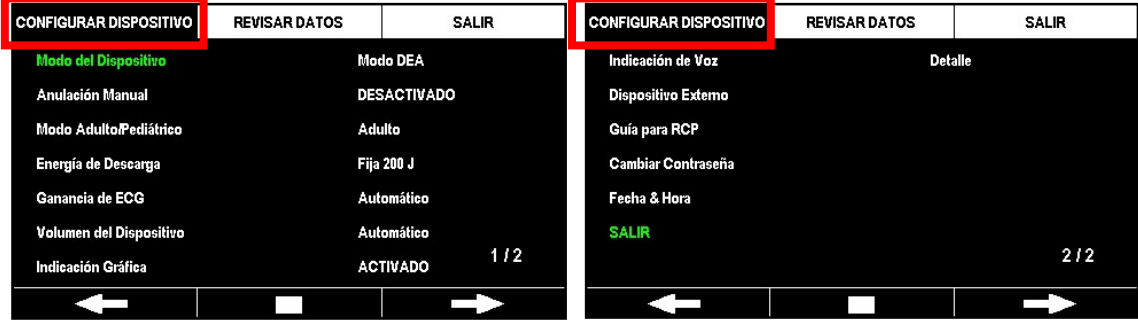

En la segunda pestaña se muestran los datos de tratamiento guardados en el dispositivo. Para obtener información más detallada sobre 'REVISAR DATOS', en la segunda pestaña, consulte la [Sección 5.3: Revisar datos] de estas instrucciones de uso. se muestran los datos de tratamiento guardados en el dispositivo. Para<br>s detallada sobre 'REVISAR DATOS', en la segunda pestaña, consulte<br>· datos] de estas instrucciones de uso.

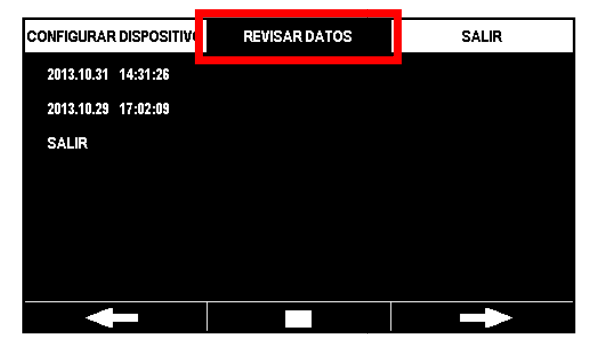

La tercera pestaña sirve para salir del modo de menú.

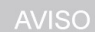

 Si se conectan almohadillas al paciente mientras el dispositivo está en modo de menú, el Si se conectan almohadillas al paciente mientras el dispositivo está en modo de menú, el<br>dispositivo cambiará automáticamente del modo de menú al modo de funcionamiento para permitir la desfibrilación.

#### 5.4.2 Configuración del funcionamiento del dispositivo

El usuario puede definir las siguientes opciones en la pestaña 'CONFIGURAR DISPOSITIVO' del modo de menú.

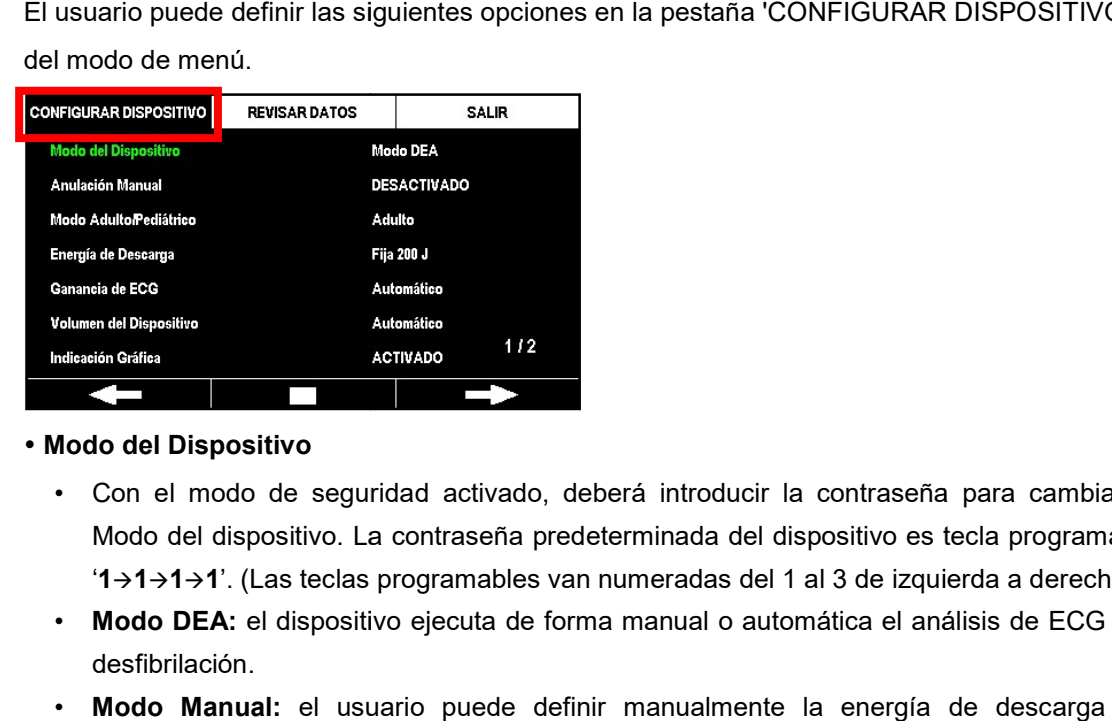

#### Modo del Dispositivo

- Con el modo de seguridad activado, deberá introducir la contraseña para cambiar el Modo del dispositivo. La contraseña predeterminada del dispositivo es tecla programable ' $1\rightarrow1\rightarrow1\rightarrow1'$ . (Las teclas programables van numeradas del 1 al 3 de izquierda a derecha).
- Modo DEA: el dispositivo ejecuta de forma manual o automática el análisis de ECG y la desfibrilación.
- Modo Manual: el usuario puede definir manualmente la energía de descarga del dispositivo y aplicar la desfibrilación según su criterio.

#### AVISO

• La configuración del Modo del Dispositivo es una opción adicional. Esta función no se instala de forma predeterminada si no se ha agregado la opción Modo Manual tras adquirir el CU SP2. Si desea adquirir la opción Modo del Dispositivo, póngase en contacto con nosotros consultando el [Apéndice A.3: Centro de servicio] de estas instrucciones de uso.

#### Anulación Manual

- Con el modo de seguridad activado, deberá introducir la contraseña para cambiar la Anulación manual. La contraseña predeterminada del dispositivo es tecla programable '1→1→1→1'. (Las teclas programables van numeradas del 1 al 3 de izquierda a derecha). SP2. Si desea adquirir la opción Modo del Dispositivo, póngase en contacto con nosotros<br>
consultando el [Apéndice A.3: Centro de servicio] de estas instrucciones de uso.<br>
<br> **Anulación Manual**<br>
• Con el modo de seguridad ac
- Analizar: el usuario puede elegir supervisar el ECG del paciente a través de las almohadillas, empezar a analizar el ECG del paciente y empezar/terminar las instrucciones para RCP.
- Cargar: el usuario puede supervisar y analizar el ECG del paciente a través de las almohadillas para decidir si desea empezar a cargar la energía del dispositivo para la desfibrilación. Además, puede optar por empezar/terminar las instrucciones para RCP.
- DESACTIVADO: el dispositivo analiza automáticamente el ECG del paciente cuando se conectan las almohadillas. Si es necesario desfibrilar, el dispositivo cargará automáticamente la energía necesaria para la desfibrilación e indicará al usuario que aplique la desfibrilación. i no se ha agregado la opción Modo Manual tras adquirir el CU-<br>cición Modo del Dispositivo, póngase en contacto con nosotros<br>.3: Centro de servicio] de estas instrucciones de uso.<br>4: Centro de servicio] de estas instruccio

#### A ADVERTENCIA

- La capacidad de uso es distinta en la configuración de Modo del Dispositivo y Anulación Manual y requiere una contraseña. La contraseña predeterminada puede La capacidad de uso es distinta en la configuración de Modo del Dispositivo y<br>Anulación Manual y requiere una contraseña. La contraseña predeterminada pue<br>Ilegar a conocimiento de otros. Es recomendable que la cambie con r
- Modo Manual: solo los profesionales médicos pueden usar este modo.
- Modo DEA
	- Analizar: solo el personal médico de emergencias cualificado o los profesionales médicos pueden usar este modo. • **Analizar**: solo el personal médico de emergencias cualificado o los profesionales médicos<br>pueden usar este modo.<br>• **Cargar**: solo los profesionales médicos pueden usar este modo.<br>• **DESACTIVADO**: el personal médico de e
	- Cargar: solo los profesionales médicos pueden usar este modo.
	- y el público en general pueden usar este modo.

#### Modo Adulto/Pediátrico

- Adulto: el dispositivo funcionará en modo Adulto. Si se trata de un paciente pediátrico, al conectar el dispositivo con el conector para almohadillas pediátricas, el dispositivo cambiará a modo Pediátrico.
- Pediátrico: el dispositivo funcionará en modo Pediátrico. Cuando se configura en modo Pediátrico, el dispositivo mantendrá dicho modo incluso aunque se conecte al conector de almohadillas para adultos.

#### Energía de Descarga

- Fija 150 J: se aplicará al paciente una energía de 150 J.
- Fija 200 J: se aplicará al paciente una energía de 200 J.
- Progresiva (150 J-200 J): se aplicará al paciente una energía de 150 J la primera vez y, a continuación, una energía de 200 J en las siguientes descargas.
- Progresiva (150 J-150 J-200 J): se aplicará al paciente una energía de 150 J la primera y la segunda vez y, a continuación, una energía de 200 J en las siguientes descargas.

#### Ganancia de ECG

- 5 mm/mV: el gráfico del ECG se indicará como 5 mm/mV en la pantalla LCD gráfica.
- 10 mm/mV: el gráfico del ECG se indicará como 10 mm/mV en la pantalla LCD gráfica.
- 20 mm/mV: el gráfico del ECG se indicará como 20 mm/mV en la pantalla LCD gráfica.
- Automático: el dispositivo definirá automáticamente la ganancia de ECG y el gráfico del ECG se indicará como 10 mm/mV en la pantalla LCD gráfica.

#### Volumen del Dispositivo

- 1~10: define el volumen del dispositivo entre 1 y 10, en unidades de 1.
- Automático: el volumen predeterminado se define como 7 y cambia automáticamente en función del nivel de ruido ambiental.

#### · Instrucción gráfica

- ACTIVADO: incluye instrucciones gráficas cuando se está haciendo funcionar el dispositivo.
- DESACTIVADO: no incluye instrucciones gráficas cuando se está haciendo funcionar el dispositivo.

#### Instrucción de Voz

- Detalle: ofrece instrucciones detalladas sobre cómo hacer funcionar el dispositivo.
- Simple: ofrece instrucciones simples sobre cómo hacer funcionar el dispositivo. Esta opción no se recomienda al público general que no esté cualificado para realizar procedimientos de reanimación.

#### Fecha & Hora

• Define la fecha y hora del CU-SP2.

#### Dispositivo Externo

Este ajuste asocia el CU-SP2 a la impresora y al CU-EM1 (dispositivo de transmisión de ECG). Al seleccionar 'Dispositivo Externo', se muestran 'Impresora' y 'CU-EM1' en la parte izquierda de la pantalla. Los números de modelo de los dispositivos conectados al CU-SP2 se muestran en la parte derecha. Si no hay ningún dispositivo asociado, los espacios de la derecha se quedarán en blanco.

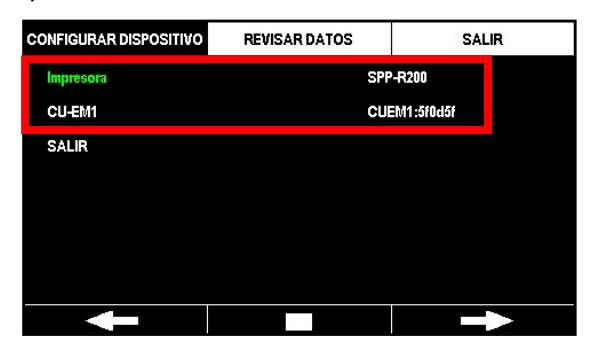

En primer lugar, seleccione de entre las opciones de la izquierda el dispositivo que desee asociar. Después de seleccionarlo, el CU-SP2 buscará dispositivos cercanos (busca hasta 5 dispositivos).

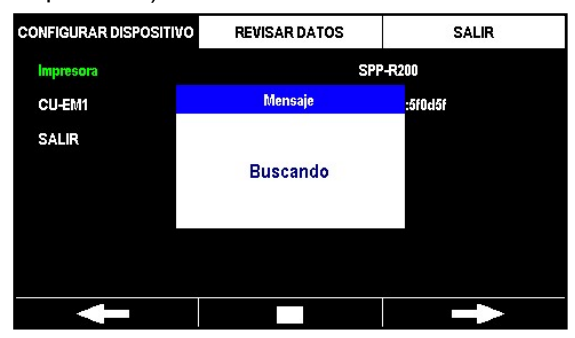

Después de buscar, el CU-SP2 muestra la lista de dispositivos encontrados en la parte derecha

de la pantalla.

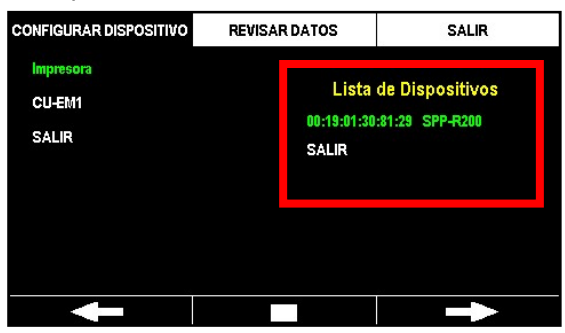

Si no se encuentra ningún dispositivo, el CU-SP2 mostrará el siguiente mensaje durante 3 segundos y volverá a la página anterior.

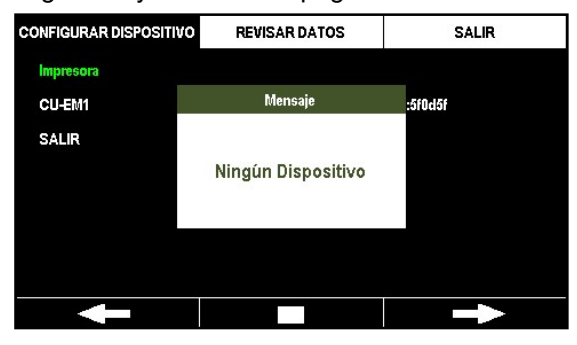

Compruebe y seleccione un dispositivo en la lista para asociarlo al CU-SP2. Después de seleccionarlo, el CU-SP2 comprobará la conexión con el dispositivo seleccionado. Una vez hecha esta comprobación, el CU-SP2 guardará la información de conexión y volverá a la página anterior.

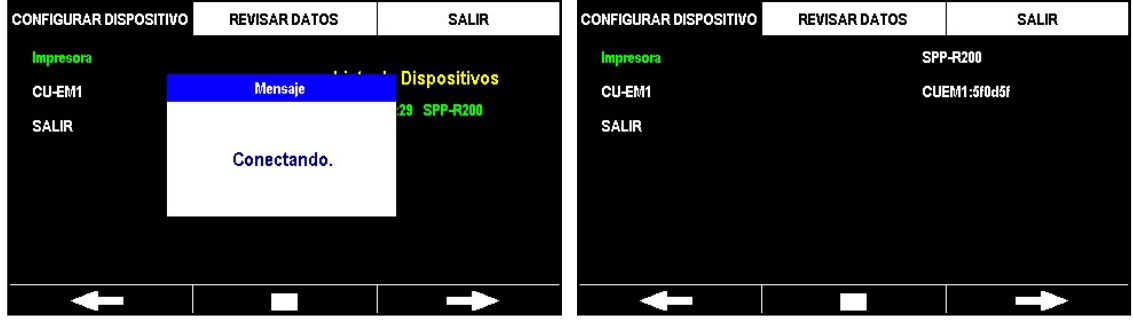

Si se produce un fallo en la conexión durante la comprobación, el CU-SP2 mostrará el siguiente mensaje durante 3 segundos y volverá a la página anterior.

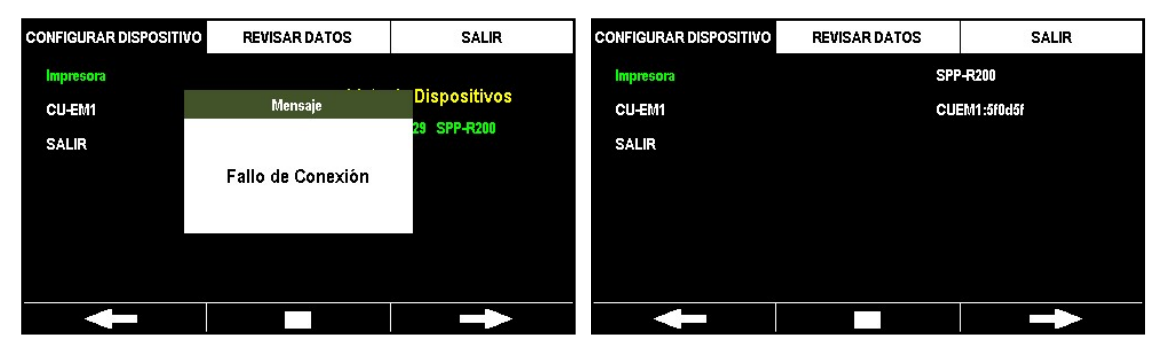

#### AVISO

- El CU-SP2 solo puede comunicarse con los dispositivos indicados por el fabricante.
- El CU-SP2 solo puede comunicarse con los dispositivos indicados por el fabricante.<br>• Antes de asociar el CU-SP2 con un dispositivo externo (Impresora, CU-EM1), encienda el dispositivo que vaya a conectar.
- Cuando el CU-SP2 está asociado a un dispositivo externo, este funciona del siguiente modo:
	- Impresora: muestra el mensaje "Puede usar esta impresora".
	- CU-EM1: 3 pitidos largos.
- La Impresora y el CU-EM1 no forman parte del EM1: 3 EM1 parte del contenido estándar del paquete. Si desea adquirirlos, póngase en contacto con nosotros consultando el [Apéndice A: Piezas y accesorios] de estas instrucciones de uso.

#### Guía para RCP

• Consulte la [Sección 5.4.3: Configuración de las instrucciones para RCPI de estas instrucciones de uso.

#### Cambiar Contraseña

La contraseña predeterminada es tecla programable '**1**→1→1→1' (las teclas programables van numeradas del 1 al 3 de izquierda a derecha) y la contraseña es una combinación de las tres numeradas del 1 al 3 de izquierda a derecha) y la contraseña es una combinación de las tres<br>teclas programables. En la configuración del dispositivo, el 'Modo del dispositivo' y la 'Anulación manual' tienen distintos derechos de usuario, de acuerdo con la configuración. Para obtener más información sobre los derechos para usar el producto, consulte las instrucciones de uso, [4.11: Modo manual (opcional)]. Cuando active el modo de seguridad, tendrá que introducir la contraseña para cambiar el 'Modo del dispositivo' y la 'Anulación manual'. Es recomendable cambiar la contraseña después de recibir el CU-SP2 para impedir el acceso por parte de usuarios no autorizados. Además, es recomendable que cambie la contraseña con regularidad para impedir que llegue a conocimiento de otros. La contraseña se cambia en los cuatro siguientes pasos: manual' tienen distintos derechos de usuario, de acuerdo con la configuración. Para obter<br>más información sobre los derechos para usar el producto, consulte las instrucciones de t<br>[4.11: Modo manual (opcional)]. Cuando act • Antes de asociar el CU-SP2 con un dispositivo externo (Impresora, CU-EM1), encienda el<br>
dispositivo que vaya a conectar.<br>
• Cuardo el CU-SP2 está asociado a un dispositivo externo, este funciona del siguiente modo:<br>
• I

# Introducir Contraseña

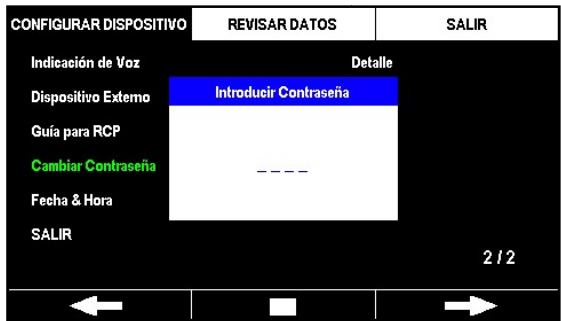

#### Nueva Contraseña

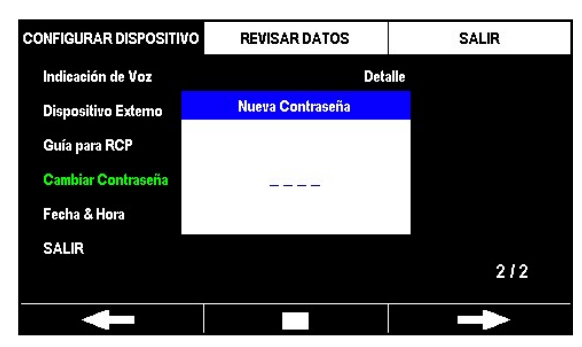

#### Confirmar Contraseña

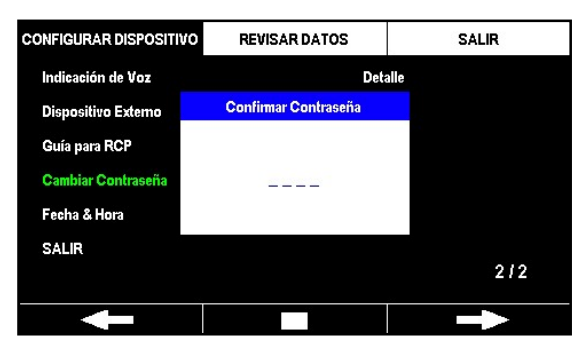

### Configurar el Modo de seguridad (ACTIVADO / DESACTIVADO)

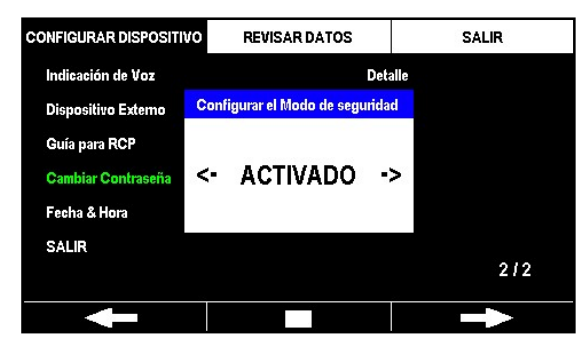

# [Configuración del dispositivo]

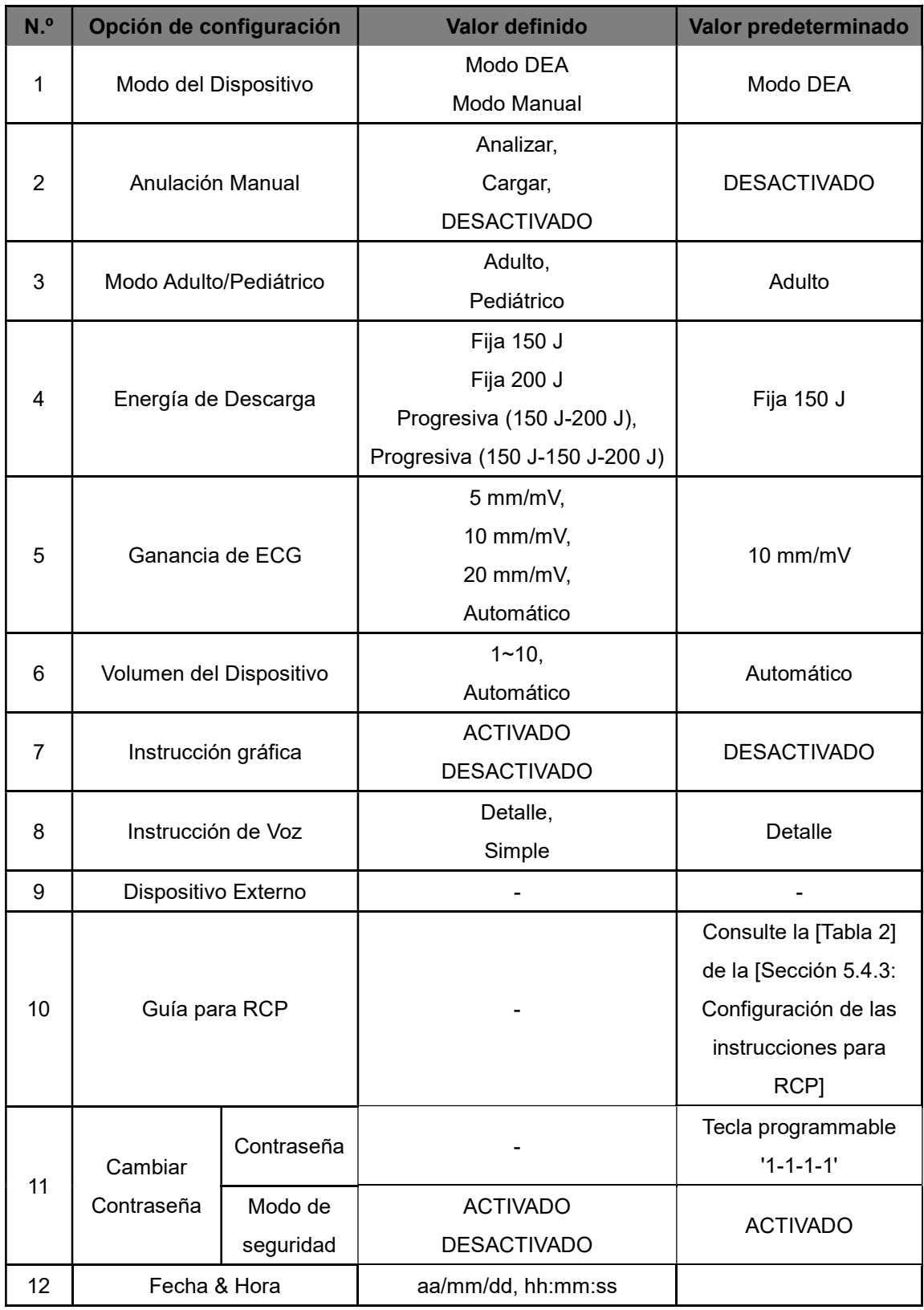

#### 5.4.3 Configuración de las instrucciones para RCP

El CU-SP2 cumple las directrices coreanas de 2011 para RCP recomendadas por la Asociación Coreana de Reanimación Cardiopulmonar (KACPR, por sus siglas en inglés) y las directrices de 2010 para RCP recomendadas por la Asociación Americana del Corazón (AHA, por sus siglas en inglés). La RCP predeterminada está definida en 5 ciclos de 30 compresiones de pecho seguidas de 2 respiraciones artificiales. Además, el CU-SP2 ofrece al usuario una función que permite las instrucciones para RCP. El usuario puede definir los siguientes elementos en 'Guía para RCP', dentro de 'Configurar Dispositivo', en el modo de menú.

- Compresiones
- Respiración
- Ciclo
- Velocidad de Compresión
- Tiempo de Pausa
- Detalle de Guía

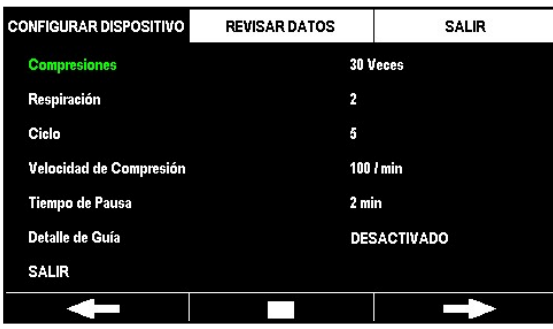

#### [Configuración de las instrucciones para RCP]

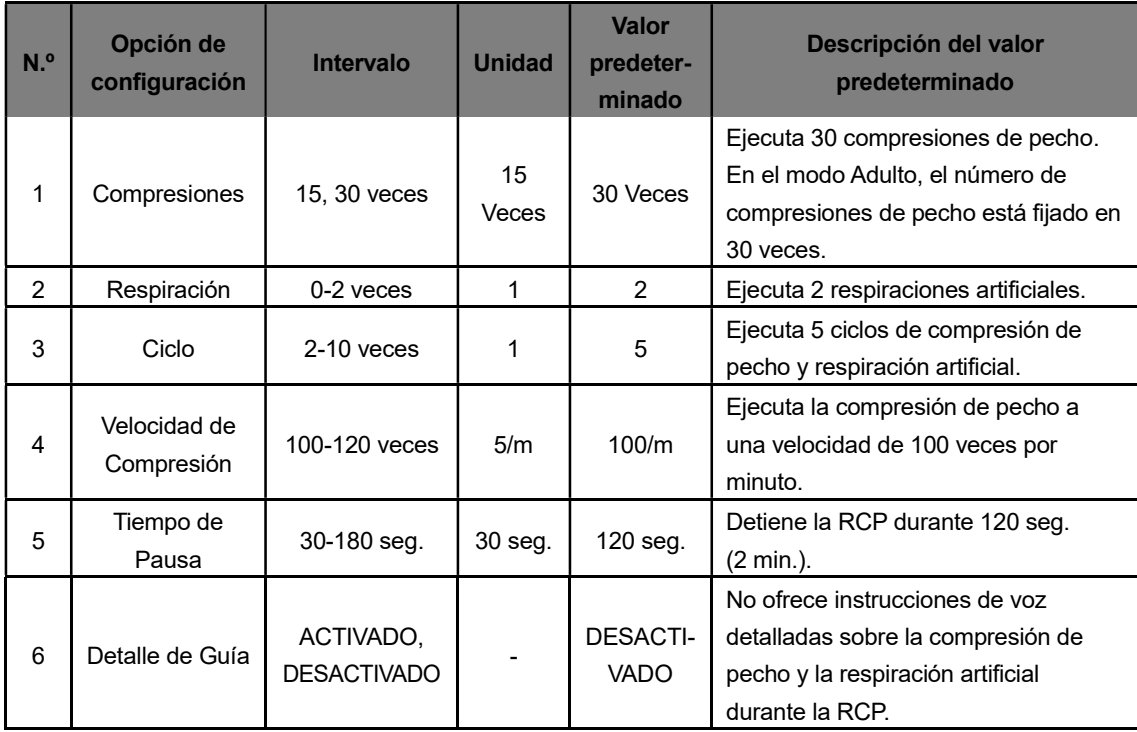

### AVISO

- El CU-SP2 no ofrece Detalle de Guía sobre compresión de pecho y respiración artificial durante la RCP de forma predeterminada. Para recibir Detalle de Guía, cambie a 'ACTIVADO' el valor de Detalle de Guía. Una vez que el Detalle de Guía esté definido como 'ACTIVADO', el dispositivo ofrecerá instrucciones de voz detalladas sobre la RCP.
- El CU-SP2 ofrecerá instrucciones de voz sobre la aplicación de compresiones de pecho durante 2 minutos cuando se defina Detalle de Guía como 'DESACTIVADO' y Respiración como '0', independientemente del resto de valores de configuración de RCP. A continuaci volverá a analizar automáticamente el ECG del paciente. Una vez que el dispositivo empiece a analizar de nuevo el ECG del paciente, deje inmediatamente de realizar compresiones de pecho y no toque al paciente. El CU-SP2 no ofrece Detalle de Guía sobre compresión de pecho y respiración artificial<br>durante la RCP de forma predeterminada. Para recibir Detalle de Guía, cambie a<br>'ACTIVADO' el valor de Detalle de Guía. Una vez que el D mente del resto de valores de configuración de RCP. A continuación,<br>áticamente el ECG del paciente. Una vez que el dispositivo<br>uevo el ECG del paciente, deje inmediatamente de realizar<br>y no toque al paciente.<br>rse en modo P
- El RCP solo puede ponerse en modo Pediátri El modo Pediátrico. En modo Adulto, el índice de compresión del pecho está fijado en 30 independientemente del índice establecido. co.

# 6. Mantenimiento

### 6.1 Almacenamiento del dispositivo

Consulte las siguientes medidas de precaución cuando vaya a almacenar el dispositivo.

No lo almacene en un lugar con grandes variaciones de temperatura.

#### • Entorno de almacenamiento

El dispositivo debe estar conectado a las almohadillas y a la batería y listo para usarse de inmediato en caso de emergencia.

Temperatura:  $0^\circ \text{C} \sim 43^\circ \text{C}$  (32°F ~ 109°F)

Humedad: 5 % ~ 95 % (un lugar sin condensación)

#### • Entorno de transporte

El dispositivo no debe estar conectado a las almohadillas ni a la batería y debe guardarse por separado si va a almacenarse durante un largo período de tiempo o durante el transporte.

Temperatura: -20 $\degree$ C ~ 60 $\degree$ C (-4 $\degree$ F ~ 140 $\degree$ F)

Humedad: 5 % ~ 95 % (un lugar sin condensación)

- No almacene el dispositivo bajo la luz directa del sol.
- No almacene el dispositivo en un entorno húmedo.
- No almacene el dispositivo cerca de aparatos de calefacción eléctricos.
- No almacene el dispositivo donde pueda sufrir golpes o vibraciones en exceso.
- No almacene el dispositivo donde esté expuesto a productos químicos o gases explosivos.
- Tenga cuidado de no permitir la entrada de polvo, sobre todo de partículas metálicas, en el dispositivo.
- No desmonte el producto. El fabricante declina toda responsabilidad en ese caso.

### 6.2 Mantenimiento

#### 6.2.1 Inspección del dispositivo Inspección del dispositivo

Este dispositivo ofrece una prueba de autodiagnóstico. El dispositivo realiza una prueba de autodiagnóstico en cuanto se inserta la batería, se apaga automáticamente una vez final la prueba y se enciende con regularidad para realizar la prueba de autodiagnóstico. Si desea iniciar la prueba de autodiagnóstico, extraiga la batería y vuelva a insertarla. Para obtener información más detallada sobre las pruebas de autodiagnóstico, consulte la [Sección 7.1: Pruebas de autodiagnóstico] de estas instrucciones de uso. ite dispositivo ofrece una prueba de autodiagnóstico. El dispositivo realiza una prueba de<br>todiagnóstico en cuanto se inserta la batería, se apaga automáticamente una vez finaliza<br>prueba y se enciende con regularidad para dodiagnóstico en cuanto se inserta la bateria, se apaga automáticamente una vez finalizada<br>prueba y se enciende con regularidad prar estalizar la prueba de autodiagnóstico. Si desea<br>iciar la prueba de autodiagnóstico, extr

Pruebas de autodiagnóstico] de estas instrucciones de uso.<br>
<u>(A)</u> PRECAUCIÓN<br>• Se recomienda realizar una inspección regular del dispositivo para asegurarse de que esté siempre listo para una emergencia.

Hay dos elementos que deben Hay dos elementos que inspeccionarse siempre al almacenar el dispositivo.

- Dado que el dispositivo no puede usarse en caso de emergencia si el nivel de carga de la batería es bajo, debe comprobar regularmente los resultados de la prueba de autodiagnóstico.
- Dado que no es posible administrar la cantidad apropiada de energía al paciente en caso de emergencia si las almohadillas no están en buenas condiciones, regularidad la fecha de caducidad de estas y la integridad de su envase. Dado que el dispositivo no puede usarse en caso de emergencia si el nivel de carga de la<br>batería es bajo, debe comprobar regularmente los resultados de la prueba de autodiagnóstic<br>Dado que no es posible administrar la cant

#### 6.2.2 Recarga y sustitución de la batería

#### ① Batería recargable

#### Sustitución de la batería

- Si el nivel de carga de la batería es bajo, sustitúyala por una batería totalmente cargada. Recargue la batería con nivel de carga bajo. Para obtener información más detallada sobre Si el nivel de carga de la batería es bajo, sustitúyala por una batería totalmente cargada.<br>Recargue la batería con nivel de carga bajo. Para obtener información más detallada sobre<br>cómo comprobar el estado de la batería, estas instrucciones de uso.
- Solo debe usar las baterías proporcionadas por el fabricante.

### Cómo sustituir la batería

1. Retire la batería descargada extrayéndola mientras presiona el pestillo situado en la parte inferior del dispositivo. Consulte la siguiente imagen.

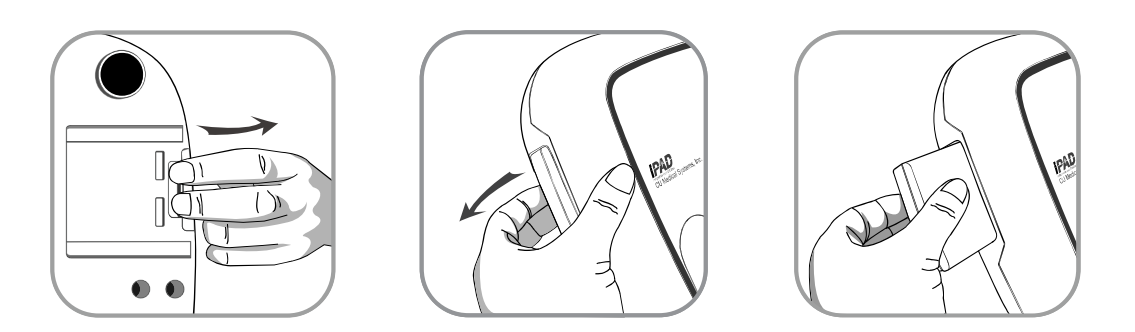

2. Inserte una batería nueva en la dirección de la flecha, con la etiqueta mirando hacia arriba, como se muestra en la siguiente imagen.

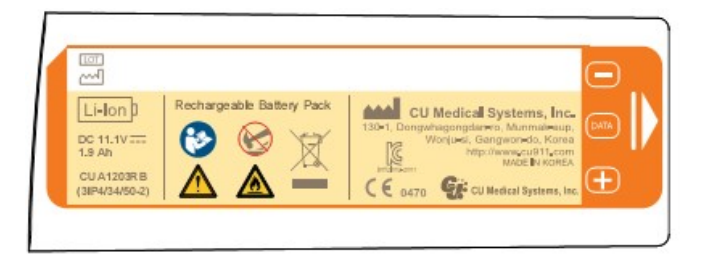

3. Empuje la batería hasta que oiga un clic que indica que está correctamente situada.

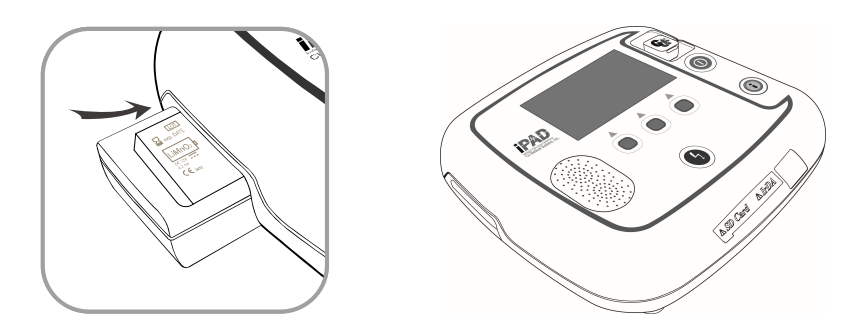

#### Cómo recargar la batería

- Las baterías recargables con un nivel bajo de carga pueden reutilizarse después de recargarlas.
- Puede recargar la batería usando el cargador y la base de carga que proporciona el fabricante.
- Familiarícese con el manual del cargador de la batería antes de usarlo.
- El LED rojo del cargador de la batería se enciende durante la carga y el LED verde se enciende cuando la carga ha terminado.
- Consulte la siguiente imagen para cargar la batería recargable.

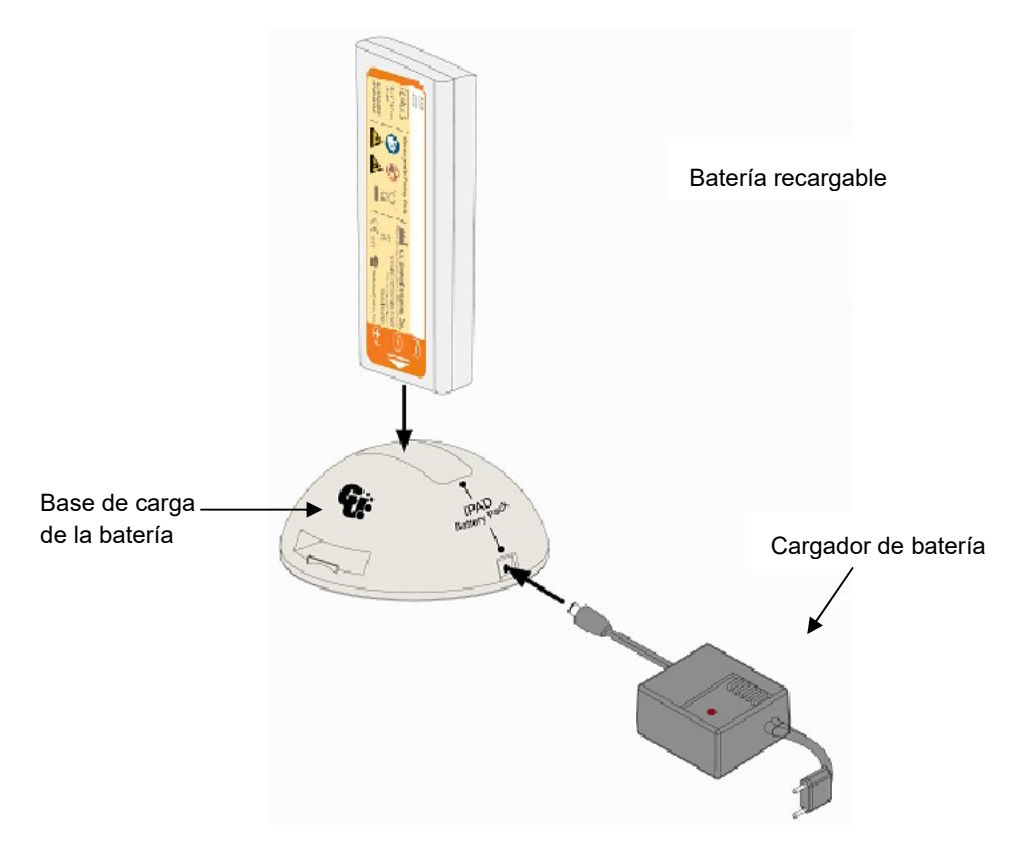

#### ② Batería desechable

#### Sustitución de la batería

- La batería debe sustituirse si el nivel de carga de la batería es bajo. Para obtener información más detallada sobre cómo comprobar el estado de la batería, consulte el [Capítulo 7: Solución de problemas] de estas instrucciones de uso.
- Solo debe usar las baterías proporcionadas por el fabricante.
- La batería desechable que se usa en este dispositivo no es recargable. No la inserte en la base de carga de la batería.
- La batería desechable puede sustituirse del mismo modo que la batería recargable.

### ③ Carga de la batería del CU-EM1

- Las baterías recargables con un nivel bajo de carga pueden reutilizarse después de recargarlas.
- Puede recargar la batería usando el cargador y la base de carga que proporciona el fabricante.
- El LED rojo del cargador de la batería se enciende durante la carga y el LED verde se enciende cuando la carga ha terminado.
- Consulte la siguiente imagen para cargar la batería recargable.

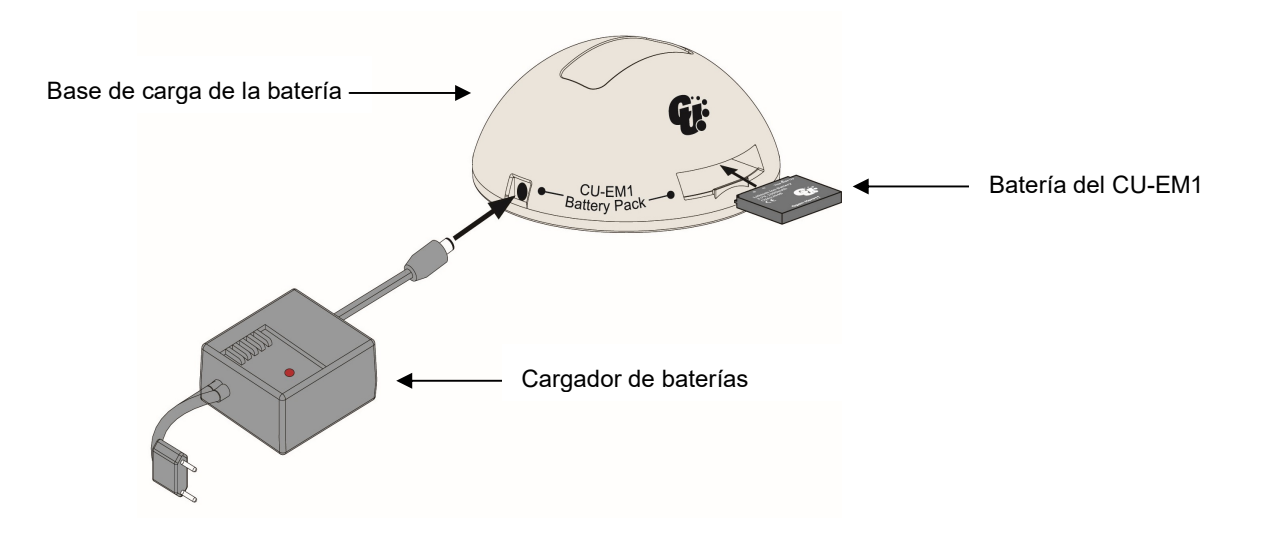

 $\Lambda$  PRECAUCIÓN

#### • Precauciones sobre el uso de la batería

- No golpee, desmonte ni dañe el dispositivo.
- No golpee, desmonte ni dañe el dispositivo.<br>• No coloque el dispositivo cerca de objetos calientes, como aparatos de calefacción.
- No guarde la batería cerca de objetos metálicos, ya que ello puede provocar un cortocircuito.
- Manténgala fuera del alcance de los niños.
- Manténgala fuera del alcance de los niños.<br>• No use una batería que presente daños externos (por ejemplo, fugas); sustitúyala por una nueva.

Si el fluido de la fuga le entra en los ojos, láveselos de inmediato con agua y consulte a un<br>médico.<br>No almacene el dispositivo bajo la luz directa del sol. médico.

- No almacene el dispositivo bajo la
- No almacene el dispositivo en lugar mojado o muy húmedo.
- Respete la normativa local a la hora de desechar el dispositivo.
- No queme ni agujeree el dispositivo.
- Respete la normativa local a la hora de desechar el dispositivo.<br>• No queme ni agujeree el dispositivo.<br>• No inserte la batería desechable en la base de carga de la batería para reca
- Las baterías recargables pueden entrañar riesgos como, por ejemplo, de inflamación, Las baterías recargables pueden entrañar riesgos como, por<br>incendio y explosión. Respete las siguientes consideraciones:
	- Las baterías cuya carcasa esté visiblemente hinchada pueden ser peligrosas. Póngase en contacto de inmediato con el fabricante o distribuidor. - Las baterías cuya carcasa esté visiblemente hinchada pueden ser pel<br>contacto de inmediato con el fabricante o distribuidor.<br>- Utilice solo un cargador de batería original indicado por el fabricante.
	-
	- No deje la batería dentro de un vehículo en verano.
	- Use una batería secundaria de litio garantizada por el fabricante. la batería dentro de un vehículo en verano.<br>batería secundaria de litio garantizada por el fab<br>nga la batería a temperaturas superiores a 60℃.
	- No exponga la batería a temperaturas superiores a 60 ℃.
- El rendimiento de la batería puede descender temporalmente cuando la temperatura es baja.<br>Se recomienda no almacenar ni usar la batería cuando la temperatura ambiental es baja.<br>Si el CU-SP2 va a almacenarse y no utilizarse Se recomienda no almacenar ni usar la batería cuando la temperatura ambiental es baja.
- Si el CU-SP2 va a almacenarse y no utilizarse durante un período de tiempo prolongado. extráigale la batería (desechable o recargable) para impedir daños en caso de que se produzcan fugas en esta. extráigale la batería (desechable o recargable) para impedir daños en caso de que se<br>produzcan fugas en esta.<br>(Importante: tenga en cuenta que esto debe hacerse solo si el CU-SP2 va a almacenarse y use una batería que presente daños externos (por ejemplo, fugas); sustitúyala p<br>va.<br>Sitiudo de la fuga le entra en los ojos, láveselos de inmediato con agua y consu<br>díco.<br>almacene el dispositivo bajo la luz directa del sol

no utilizarse. Si va a estar en espera para emergencias, debe tener siempre una batería insertada).

#### 6.2.3 Sustitución de las almohadillas

- No se pueden usar almohadillas caducadas.
- Compruebe si hay daños en el embalaje de las almohadillas.
- Solo debe usar las almohadillas que proporciona el fabricante.

#### Cómo sustituir las almohadillas

1. Compruebe la fecha de caducidad de la almohadilla. Consulte la siguiente imagen para saber cómo comprobar la fecha de caducidad.

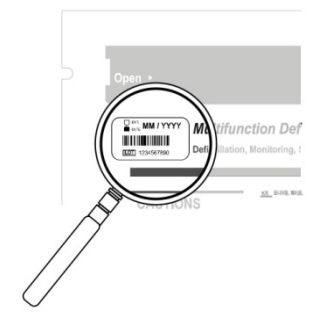

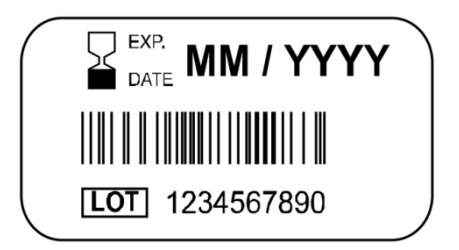

La fecha de caducidad se indica a la izquierda de la etiqueta con el texto "Multifunction Defibrillation ADULT PADS", en el embalaje de las almohadillas.

La fecha de caducidad se indica del siguiente modo: MM / AAAA MM: mes AAAA: año

2. Las almohadillas usadas o caducadas deben sustituirse. Extraiga con los dedos la parte superior e inferior del conector para almohadillas y saque las almohadillas del compartimento de almacenamiento. Consulte la siguiente imagen.

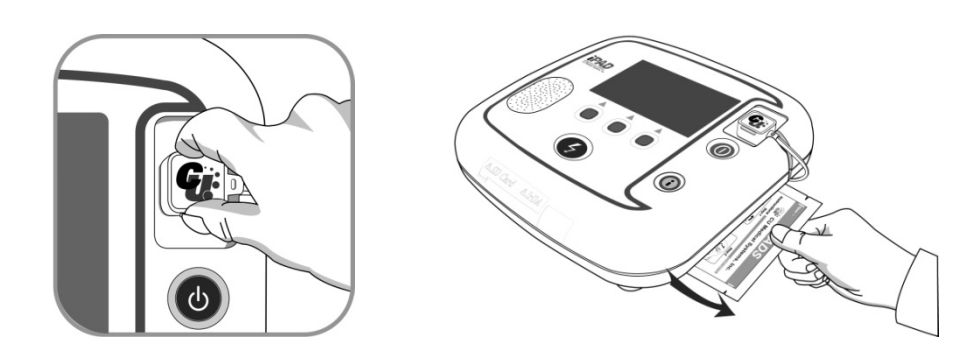

3. Inserte el conector de las nuevas almohadillas en el conector para almohadillas y, a continuación, coloque el paquete de almohadillas en el compartimento de almacenamiento. Consulte la siguiente imagen.

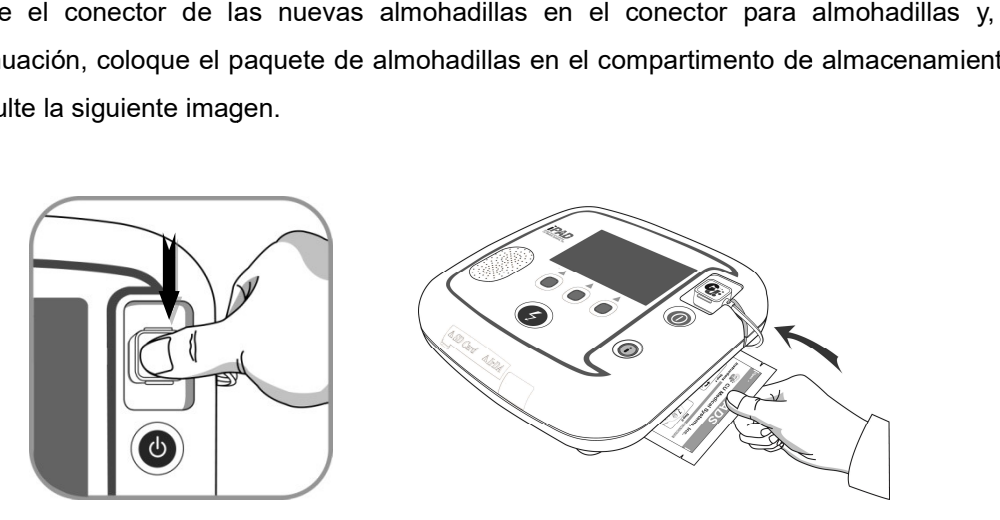

#### 6.2.4 Limpieza del i-PAD CU-SP2

Limpie siempre el dispositivo y sus accesorios con un paño suave. Pueden usarse los siguientes detergentes para limpiar la superficie exterior del dispositivo: mpre el dispositivo y sus accesorios con un paño suave. Pueden<br>: detergentes para limpiar la superficie exterior del dispositivo:<br>ligeramente jabonosa<br>diluida (diluya 30 ml de lejía en 1 litro de agua)

- Agua ligeramente jabonosa
- Lejía diluida (diluya 30 ml de lejía en 1
- 
- Compuesto amoniacal diluido<br>• Peróxido de hidrógeno diluido • Peróxido de hidrógeno diluido

#### $\bigwedge$  PRECAUCIÓN

- No sumerja el dispositivo ni sus accesorios en líquidos o detergentes.
- Tenga cuidado de no permitir que ningún líquido penetre en el dispositivo.
- No sumerja el dispositivo ni sus accesorios en líquidos o detergentes.<br>• Tenga cuidado de no permitir que ningún líquido penetre en el dispositivo.<br>• Si el dispositivo se sumerge, póngase en contacto de inmediato con el de servicio certificado por el fabricante.
- Aplicar una fuerza excesiva o un golpe al limpiar el dispositivo puede causar averías.
- Aplicar una fuerza excesiva o un golpe al limpiar el dispositivo puede causar averías.<br>• No use ningún detergente fuerte o abrasivo basado en acetona para limpiar el dispositivo.
- No utilice detergentes que contengan detergentes abrasivos.
- No esterilice el dispositivo.

#### 6.2.5 Eliminación

• No utilice detergentes que contengan detergentes abrasivos.<br>• No esterilice el dispositivo.<br>6.2.5 Eliminación<br>Deseche de forma adecuada el CU-SP2 y sus accesorios, de acuerdo con la normativa local. abrasivo basado en acetona para<br>gan detergentes abrasivos.<br>SP2 y sus accesorios, de acuerdo

# 7. Solución de problemas

# 7.1 Pruebas de autodiagnóstico

Hay varios tipos de prueba de autodiagnóstico. Cada una de ellas examina distintos contenidos.

Consulte la siguiente tabla para obtener información detallada.

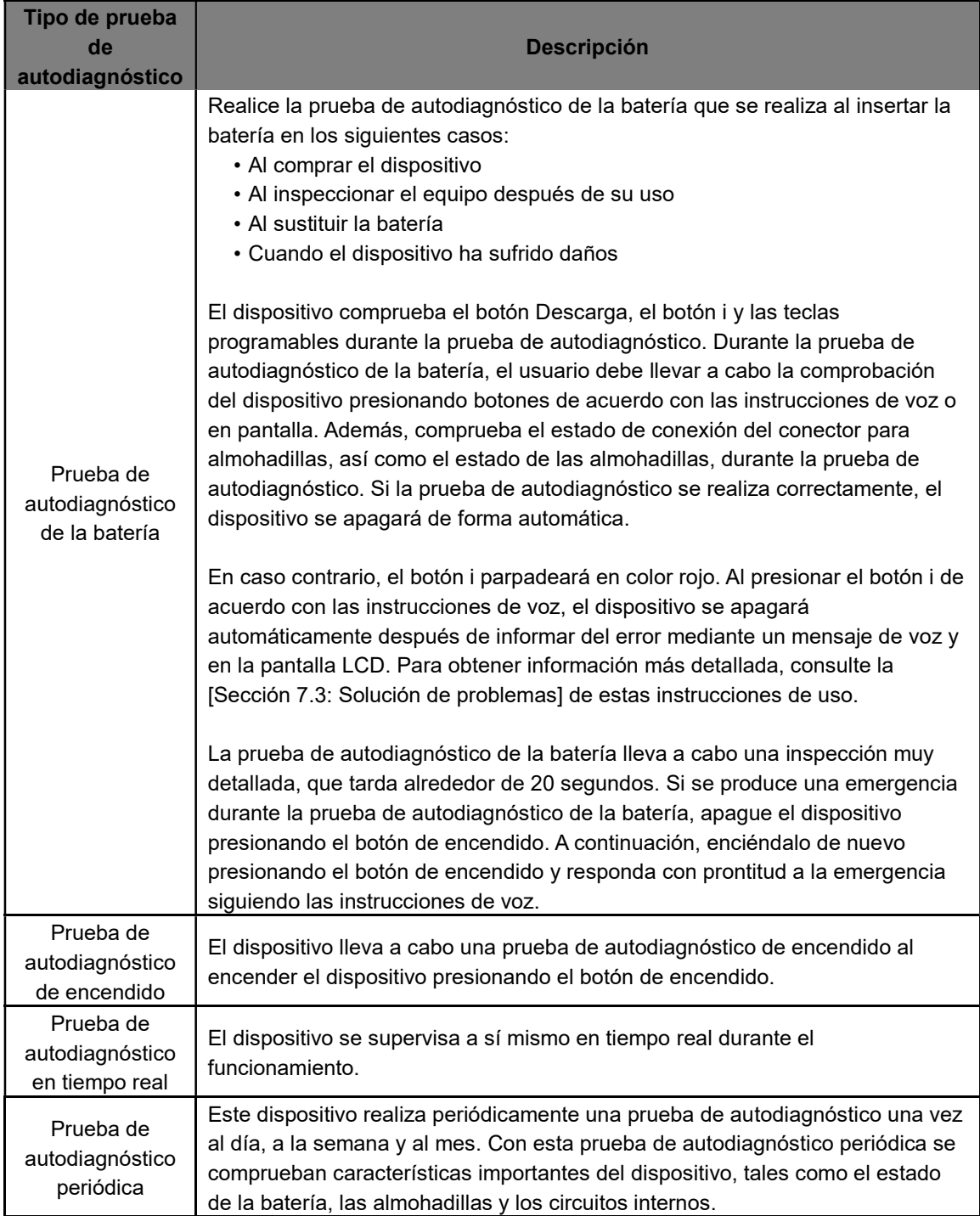
Si se produce un error en la prueba de autodiagnóstico durante el funcionamiento y no se puede aplicar la desfibrilación, el dispositivo le indicará que consiga otro desfibrilador y proporcionará instrucciones de voz para la RCP. Para obtener más información sobre el error, primero presione el botón de encendido para apagar el dispositivo. Mantenga presionado el proporcionará instrucciones de voz para la RCP. Para obtener más información sobre el eı<br>primero presione el botón de encendido para apagar el dispositivo. Mantenga presionado<br>botón i y el dispositivo notificará del error apagará automáticamente. Para obtener información más detallada, consulte la [Sección 7.3: Solución de problemas] de estas instrucciones de uso. apagará automáticamente. Para obtener información más detallada, consulte la [Sección 7.3:<br>Solución de problemas] de estas instrucciones de uso.<br>• Dado que el CU-SP2 realiza una prueba de autodiagnóstico a diario, no es ne

- realice frecuentemente una prueba de autodiagnóstico de la batería. Esta prueba consume energía de la batería y acorta acorta su vida útil. Dado que el CU-SP2 realiza una prueba de autodiagnóstico a diario, no es necesario que<br>realice frecuentemente una prueba de autodiagnóstico de la batería. Esta prueba consume<br>energía de la batería y acorta su vida útil.<br>Co
- Compruebe periódicamente que el botón i parpadee en color rojo a fin de prepararse para posibles emergencias.

instrucciones de uso.

# 7.2 Estado del dispositivo

El dispositivo informa al usuario de su estado de las siguientes formas:

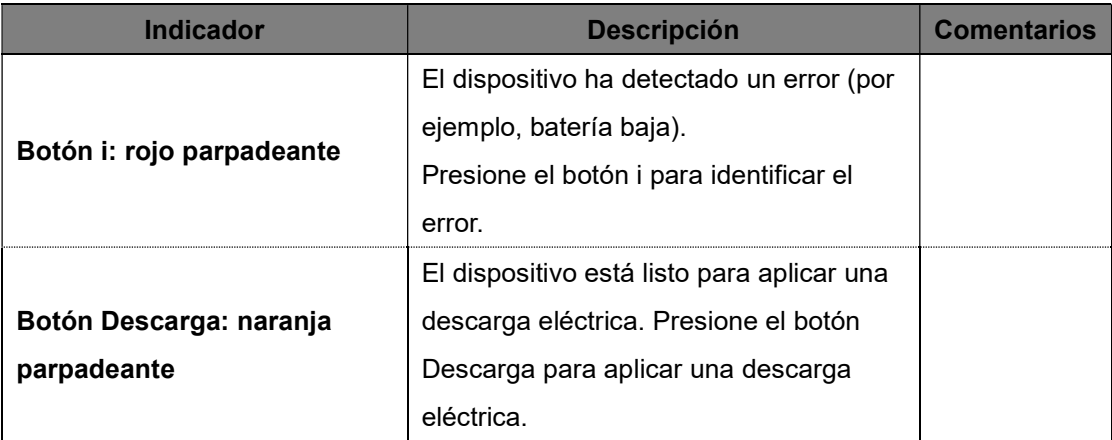

### 7.3 Solución de problemas

El dispositivo informa de su estado actual o de problemas a través de indicadores de estado,

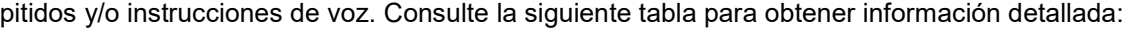

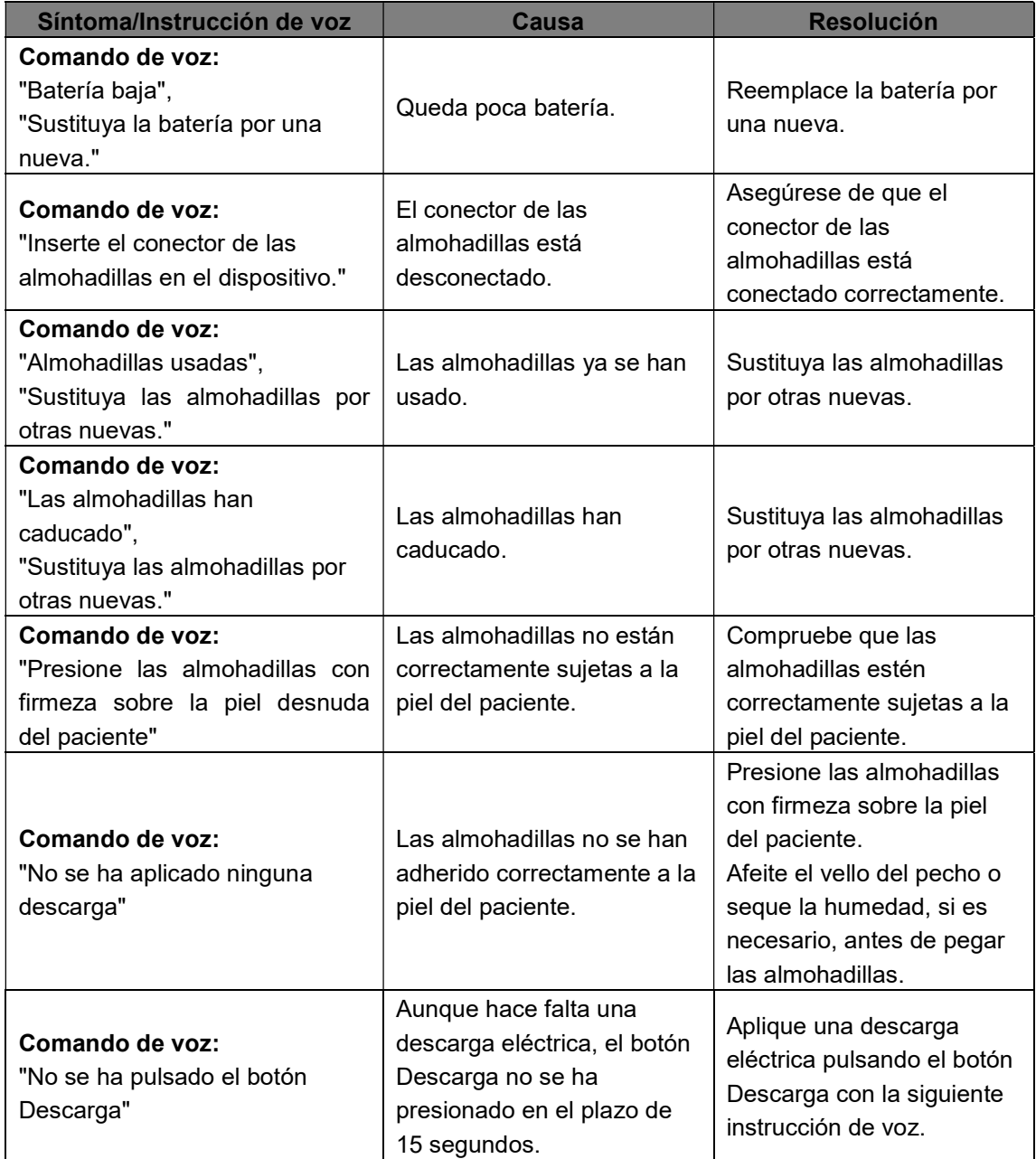

Si no es posible solucionar el problema durante una emergencia, debe seguir estos pasos:

- ① Sustituya rápidamente el desfibrilador, si es posible.
- ② Si no dispone de un desfibrilador de repuesto, compruebe el estado del paciente y lleve a cabo las maniobras de RCP necesarias. Compruebe continuamente el estado del paciente y lleve a cabo las maniobras de RCP hasta que llegue el servicio médico de urgencias.

# 8. Reparaciones del dispositivo

#### Garantía del dispositivo

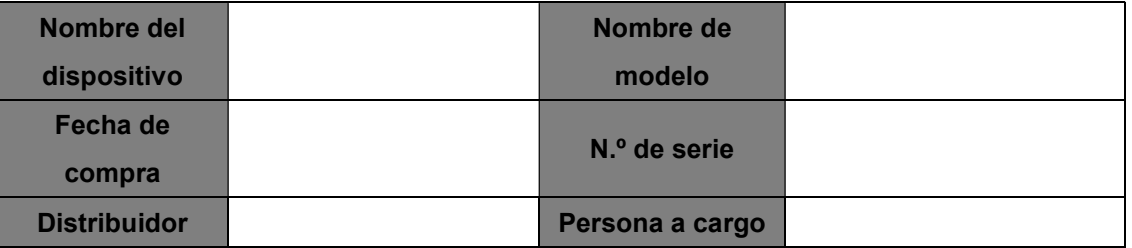

- Este dispositivo está garantizado por CU Medical Systems, Inc. frente a defectos en los materiales y la fabricación durante cinco años completos a partir de la fecha de compra original. Durante el período de garantía, repararemos o, a nuestra discreción, sustituiremos sin coste aquel dispositivo que demuestre ser defectuoso, siempre que nos devuelva el dispositivo, a portes pagados, a nosotros o a nuestro representante autorizado.
- Esta garantía no es de aplicación si el dispositivo se ha dañado por accidente o por un uso incorrecto, o como consecuencia de su reparación o modificación por parte de entidades distintas de CU Medical Systems, Inc. o sus representantes autorizados. CU MEDICAL SYSTEMS NO SERÁ RESPONSABLE EN NINGÚN CASO DE LOS DAÑOS RESULTANTES.
- Los únicos dispositivos y accesorios cubiertos por esta garantía son aquellos que tengan número de serie. LOS DAÑOS FÍSICOS CAUSADOS POR MAL USO O ABUSO FÍSICO NO ESTÁN CUBIERTOS POR ESTA GARANTÍA. Los elementos tales como cables y módulos sin número de serie no están cubiertos por esta garantía.

### Declinación de garantía

Las siguientes circunstancias anulan esta garantía:

- Reparación por parte de personal no autorizado
- Rotura del sello de fábrica sin la pertinente autorización de CU Medical Systems, Inc.
- Fallo o daños causados por una caída o un choque externo después de la compra
- Daños por desastres naturales tales como fuego, terremotos, inundaciones y/o rayos
- Fallos o daños por contaminación medioambiental o tensión anómala
- Daños causados por el almacenamiento en situaciones que excedan de los límites especificados
- Fallos debidos al desgaste de los consumibles
- Fallos causados por la introducción de arena y/o suciedad en el dispositivo
- Cambio arbitrario de la fecha de compra, el nombre del cliente, el nombre del distribuidor, el número de lote y otra información de la que aparece
- No proporcionar comprobante de compra junto con la garantía del dispositivo
- Uso de accesorios y piezas no recomendados por el fabricante
- Otros fallos o daños causados por un funcionamiento inadecuado

#### Reparaciones

- El i-PAD CU-SP2 debe ser reparado únicamente por personal autorizado.
- El i-PAD CU-SP2 se reparará sin coste alguno durante el período de garantía. Una vez transcurrido este, el coste de los materiales y reparaciones correrá por cuenta del usuario.
- Cuando el i-PAD CU-SP2 no funcione correctamente, llévelo de inmediato a reparar a un centro de reparaciones autorizado.
- Rellene la siguiente tabla con la información necesaria cuando vaya a solicitar una reparación.

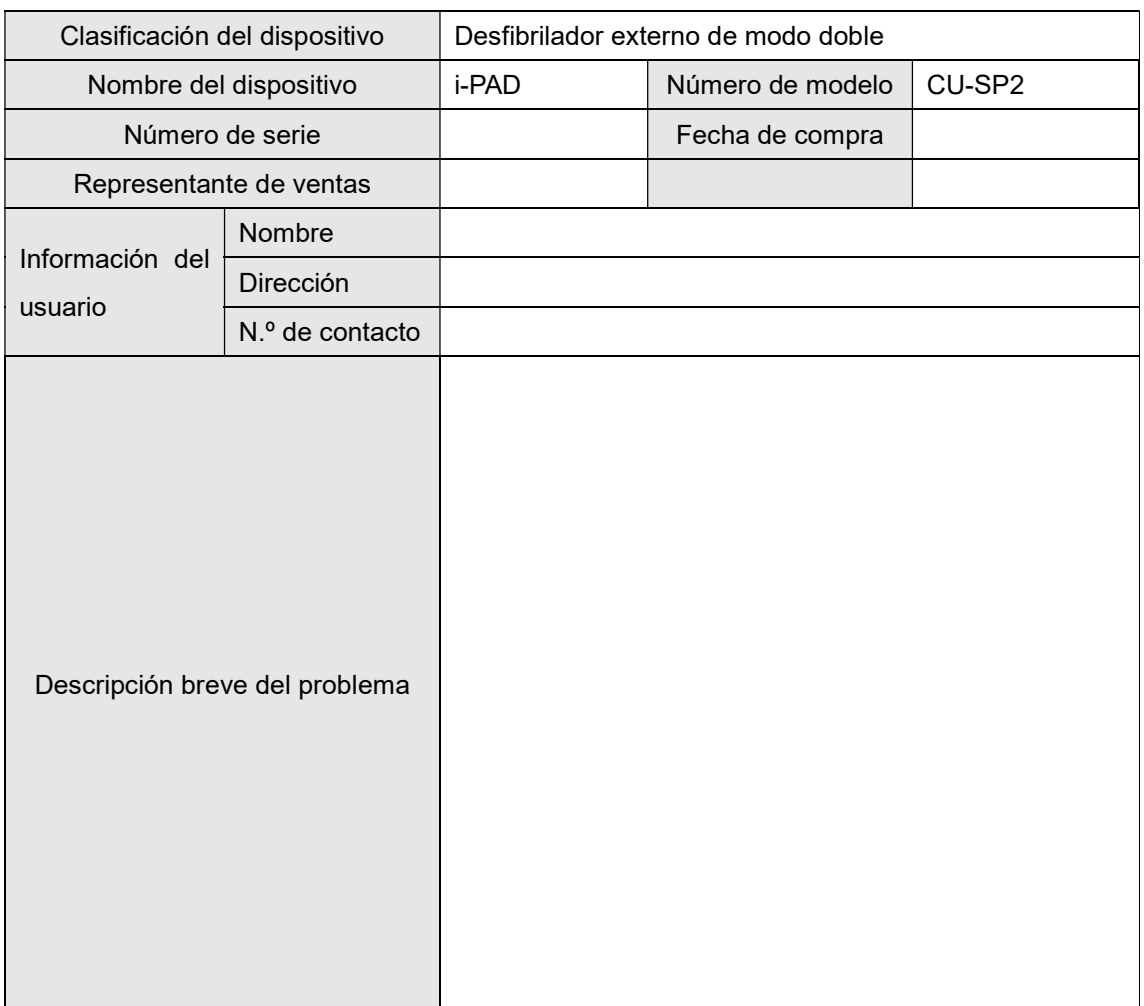

# Apéndice

# A. Piezas y accesorios

Para solicitar piezas y accesorios de repuesto, indique los números de pieza y de pedido que se facilitan en la siguiente tabla.

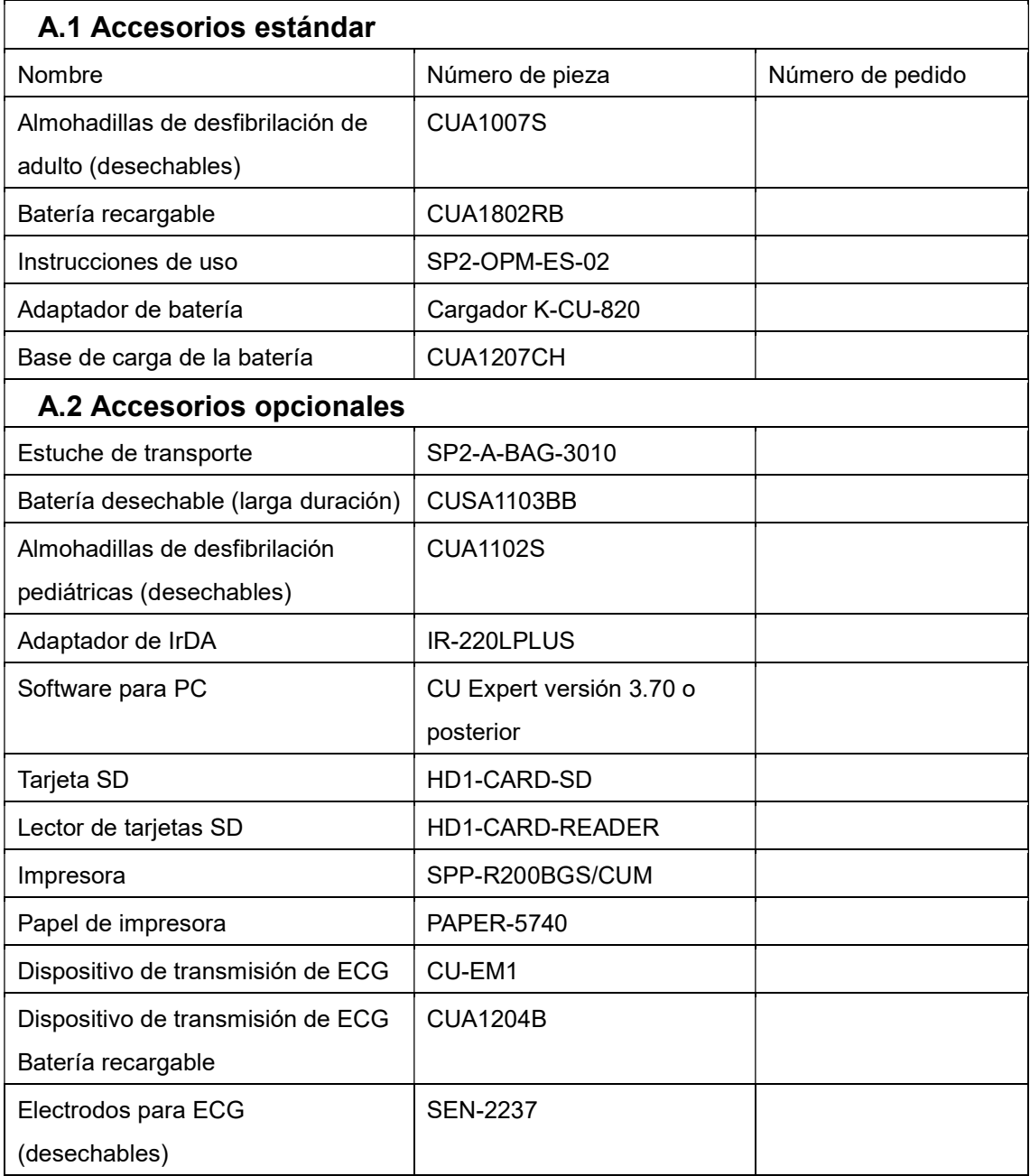

# B. Descripción de los símbolos

# B.1 Desfibrilador CU-SP2

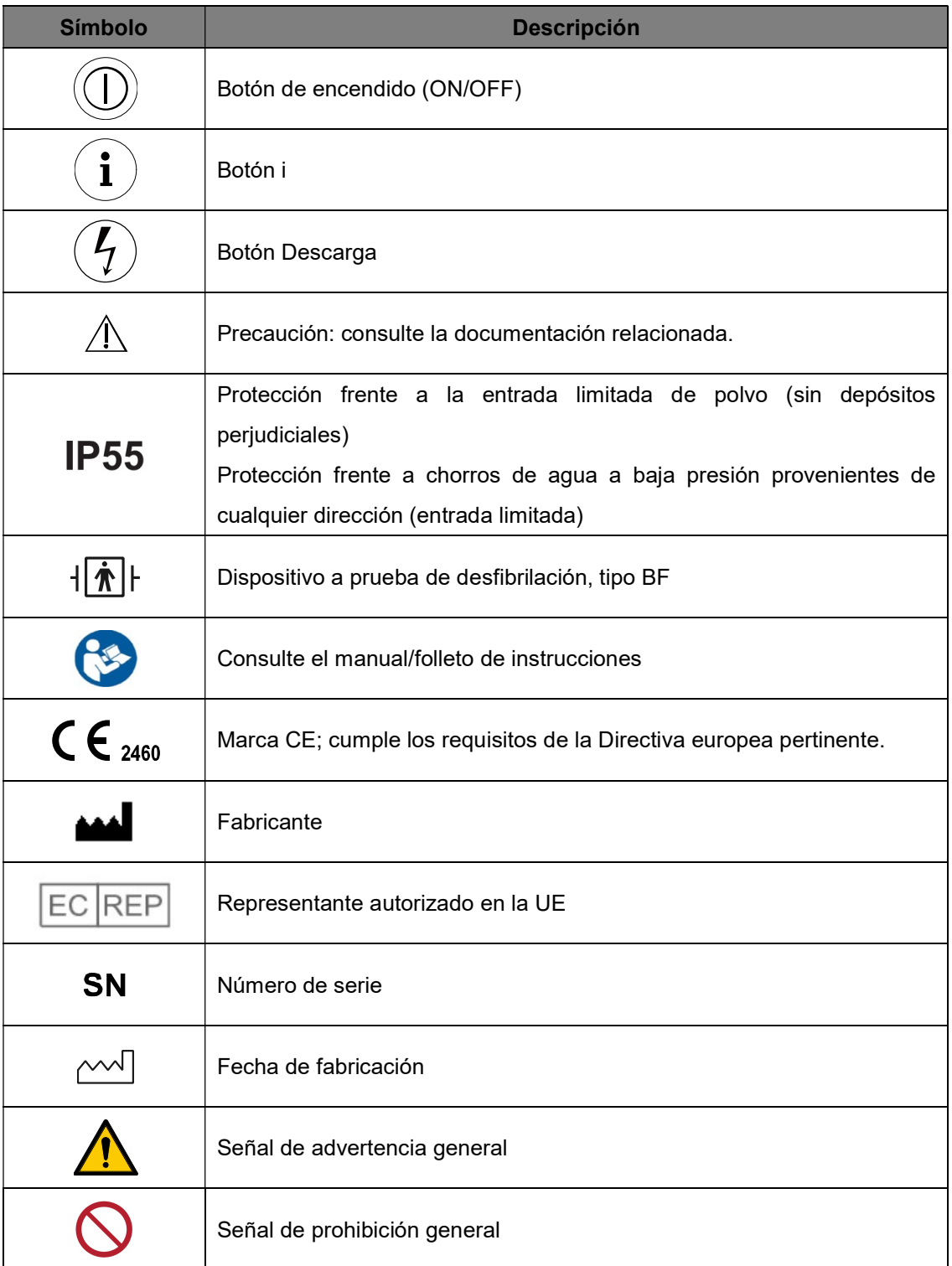

# B.2 Embalaje del CU-SP2

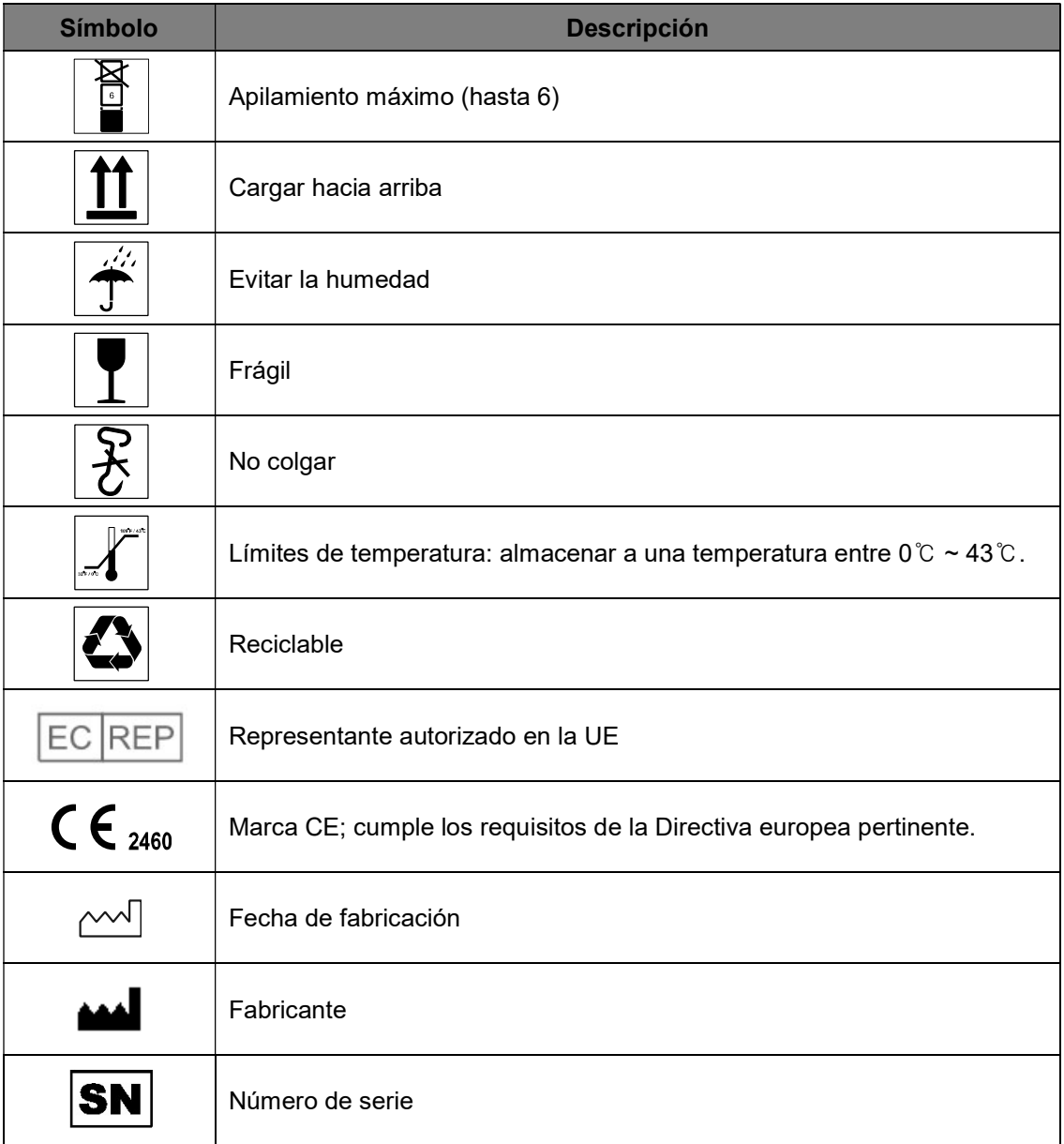

### B.3 Accesorios

#### B.3.1 Batería recargable

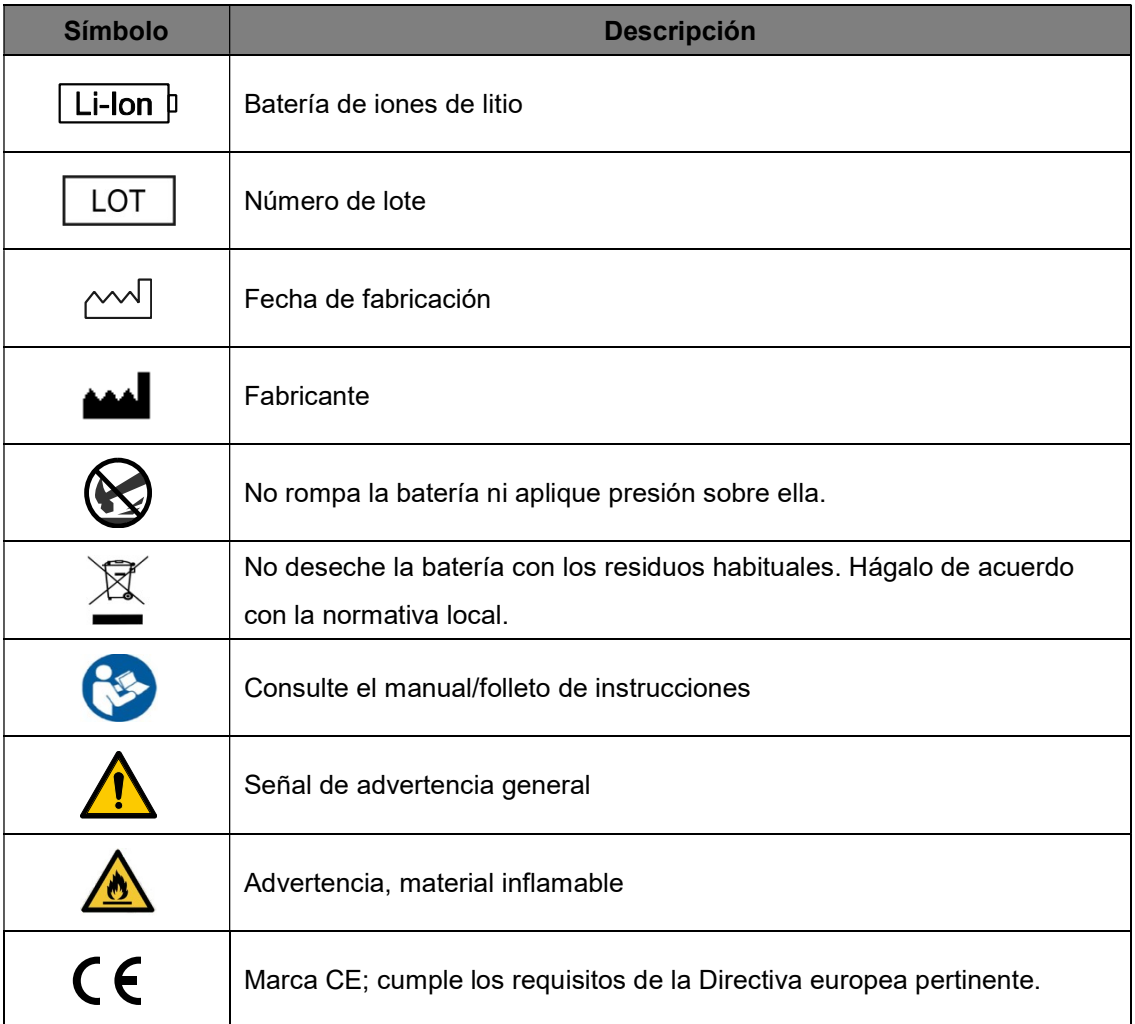

#### B.3.2 Batería desechable(CUSA1103BB)

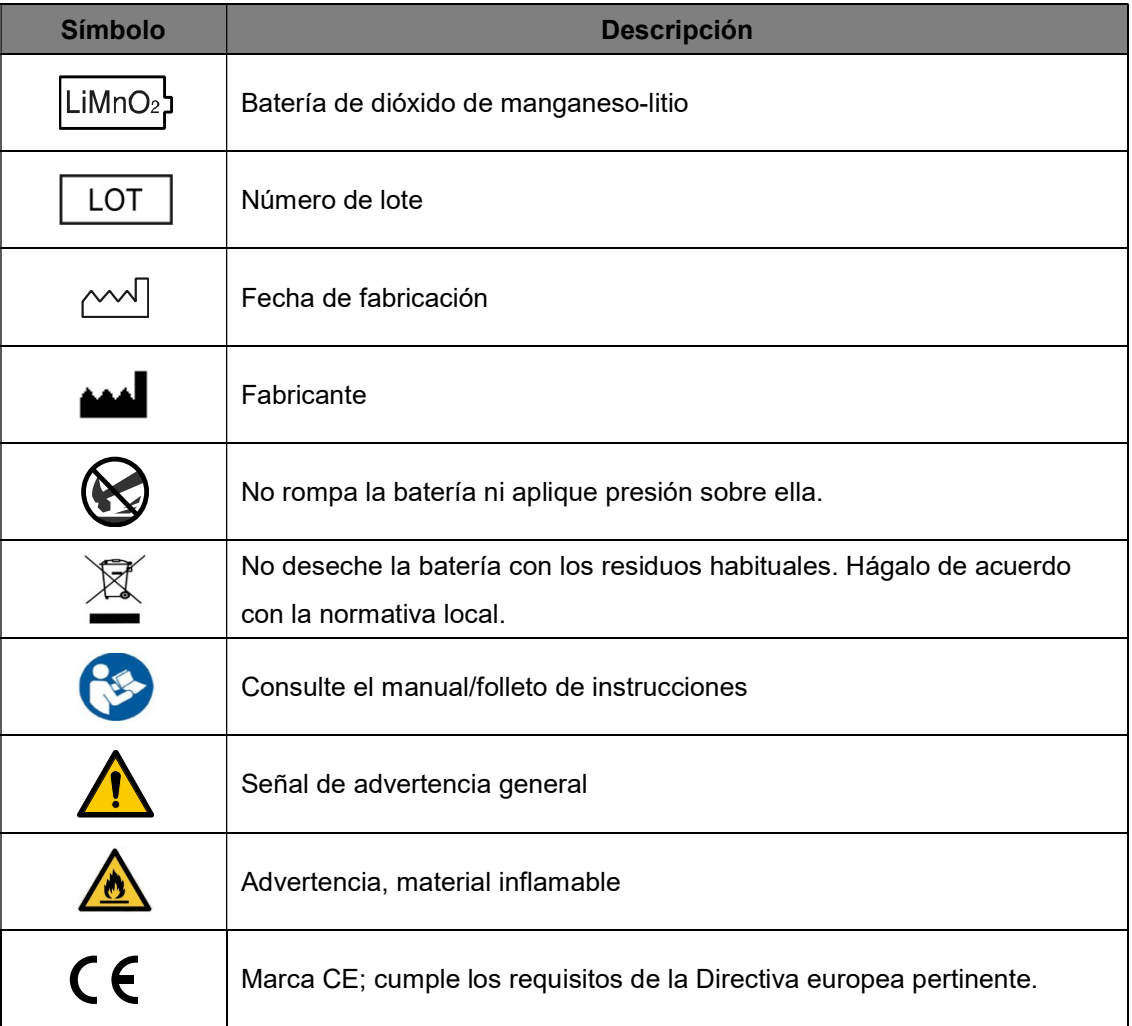

#### B.3.3 Almohadillas

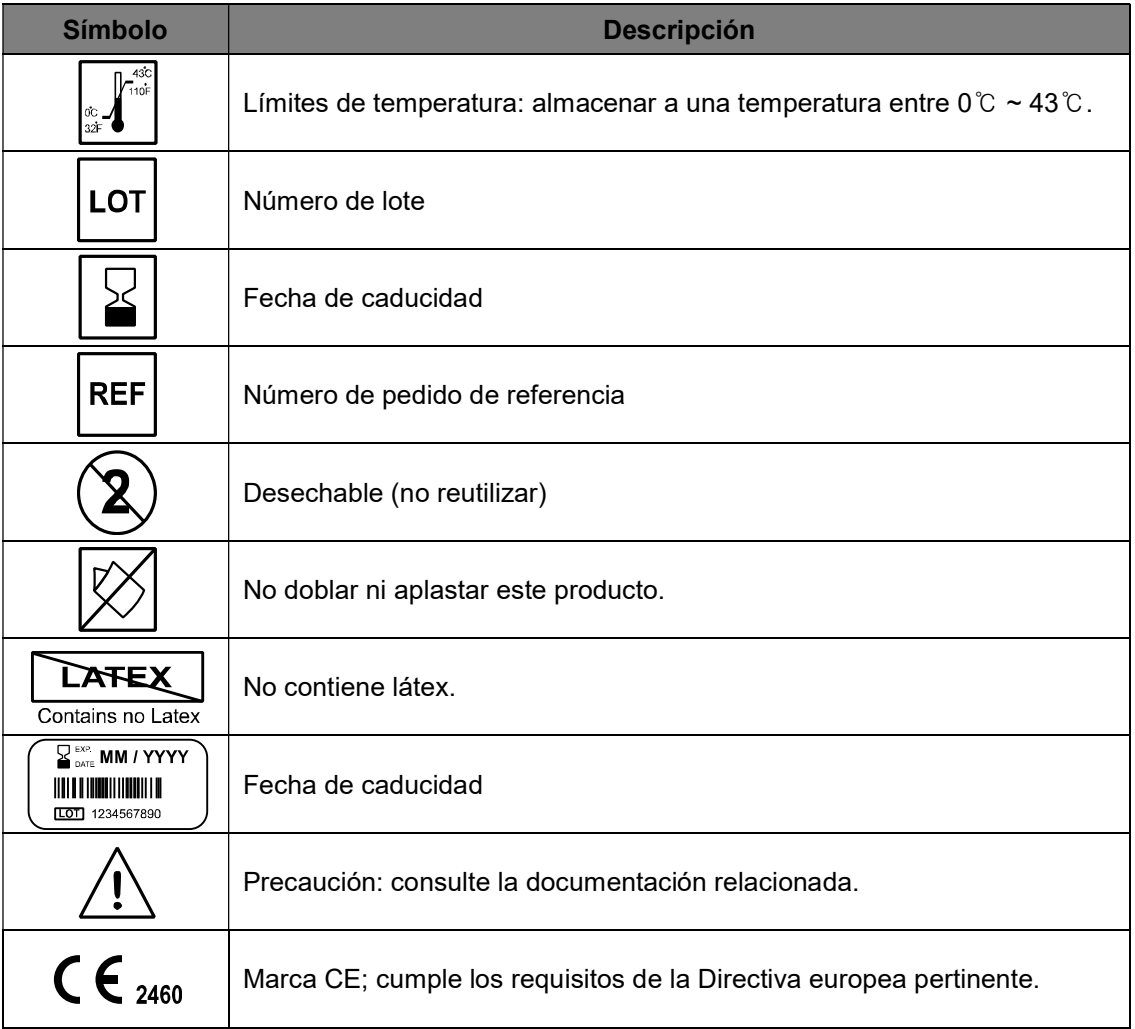

# C. Glosario

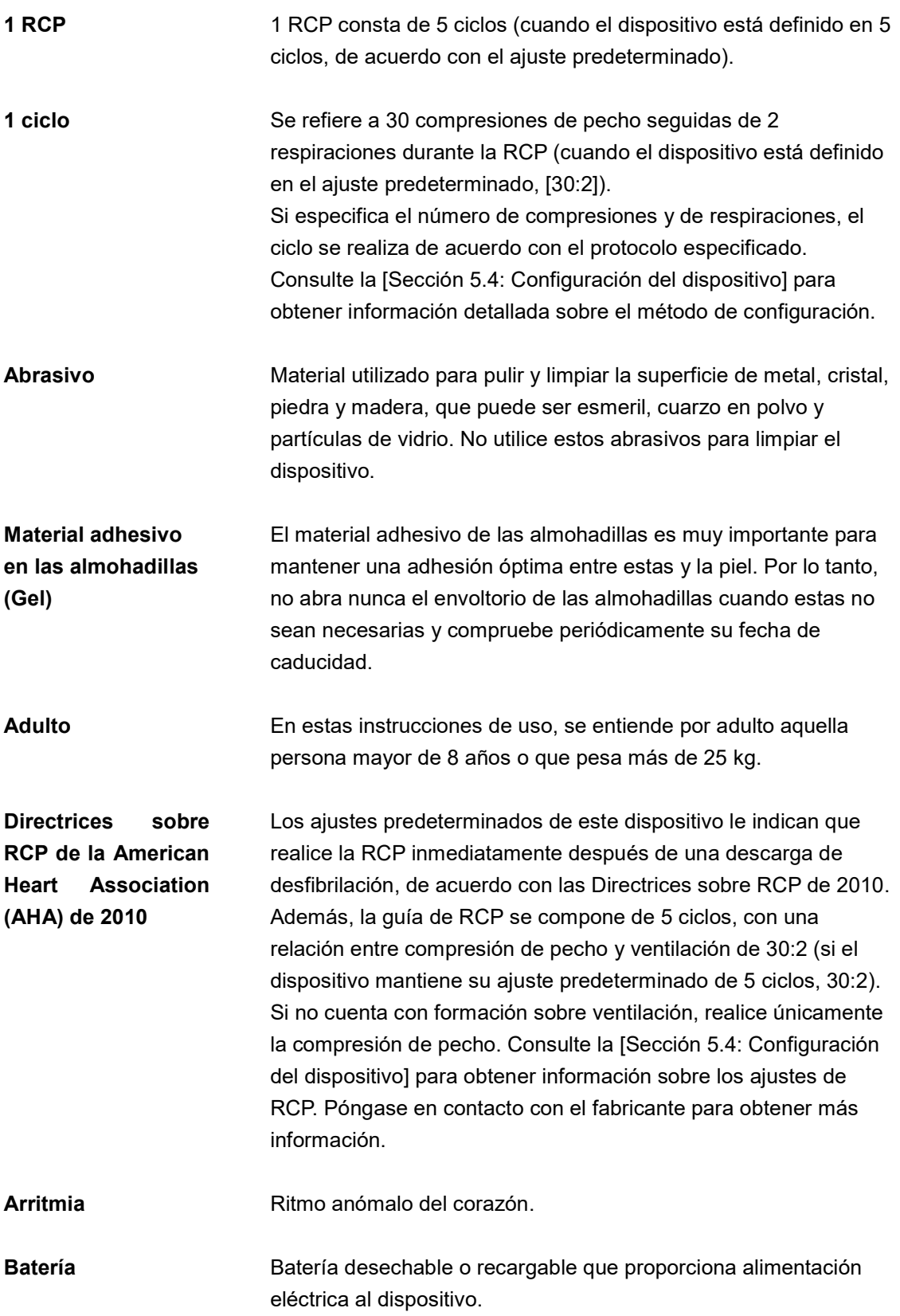

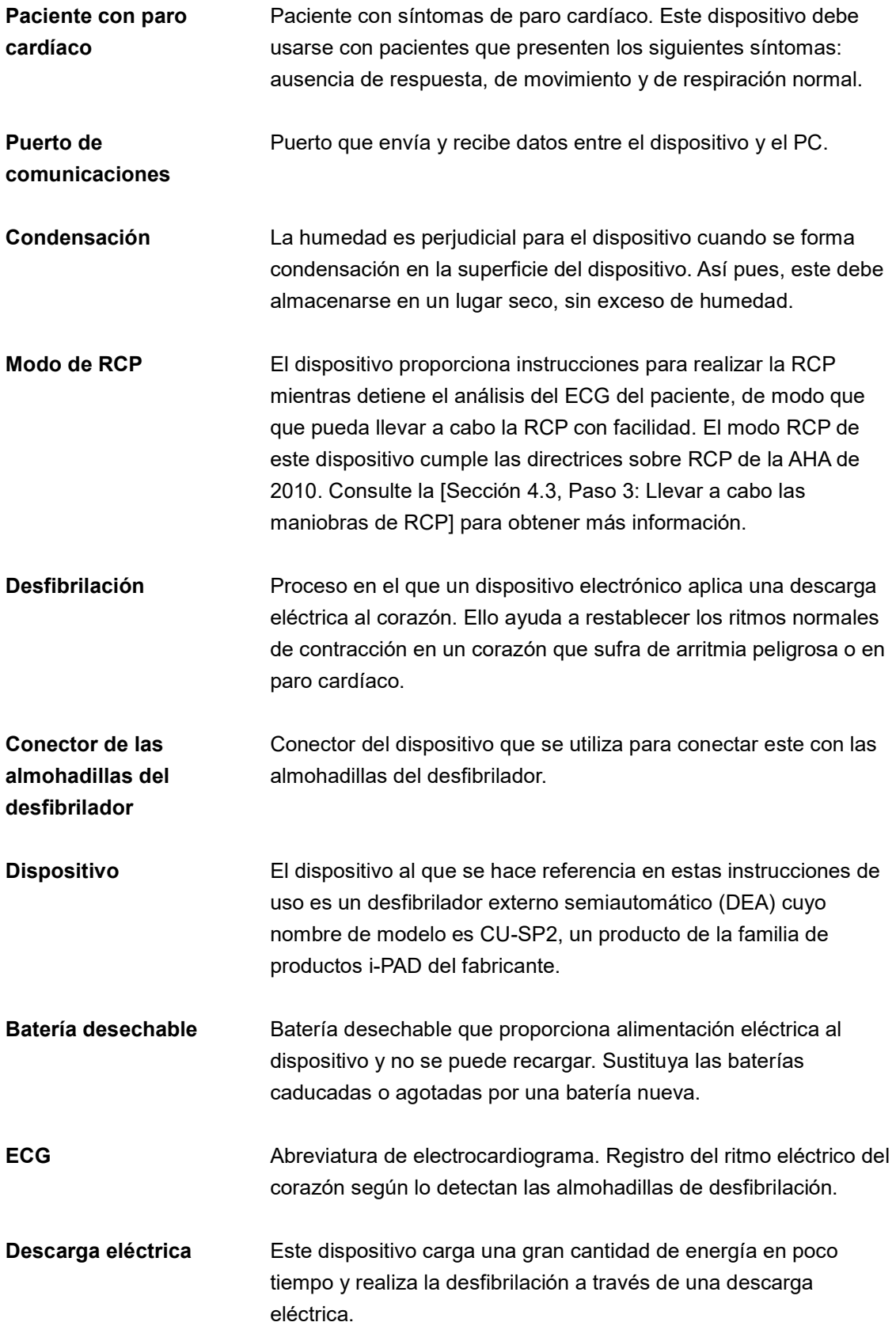

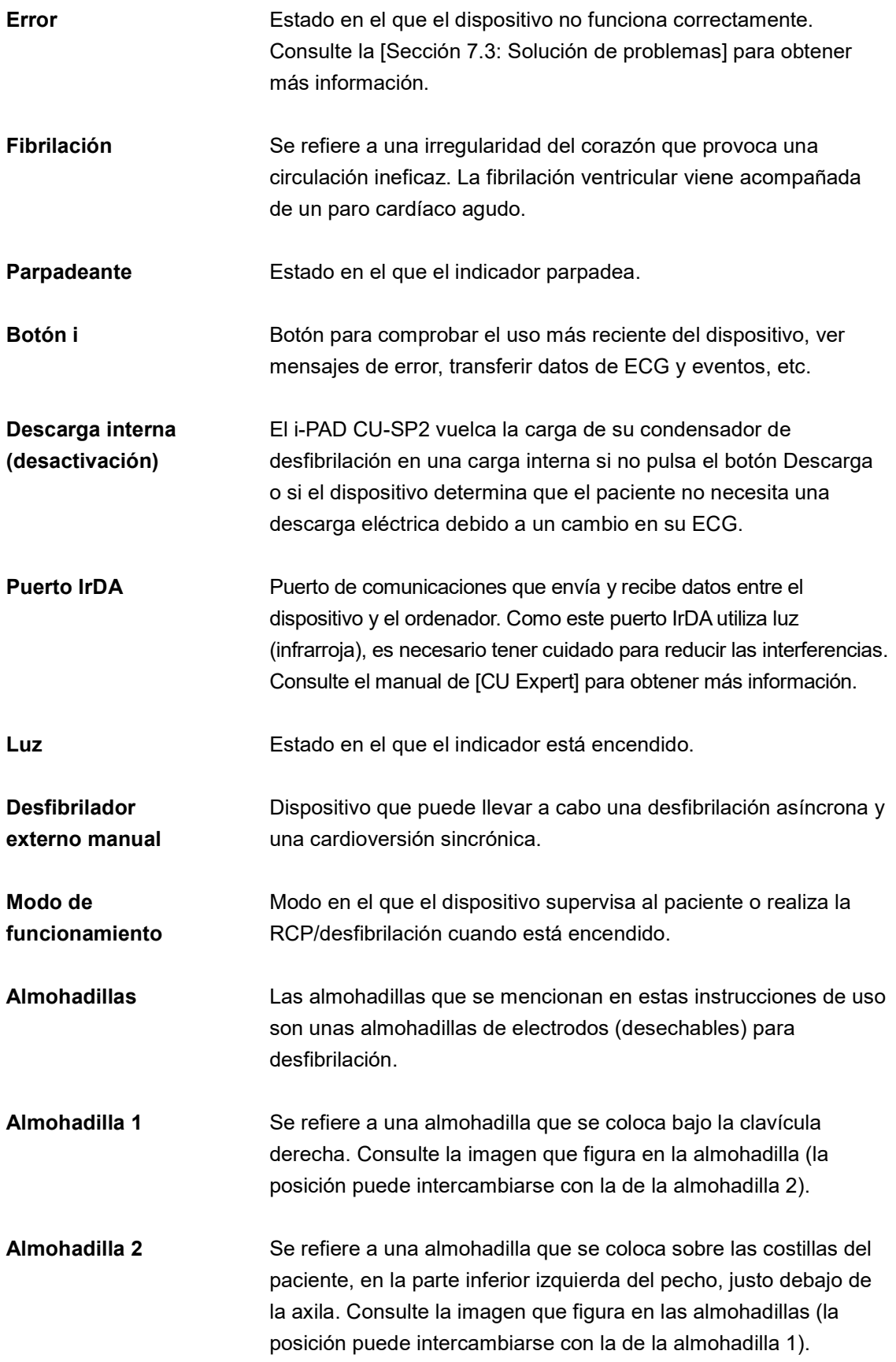

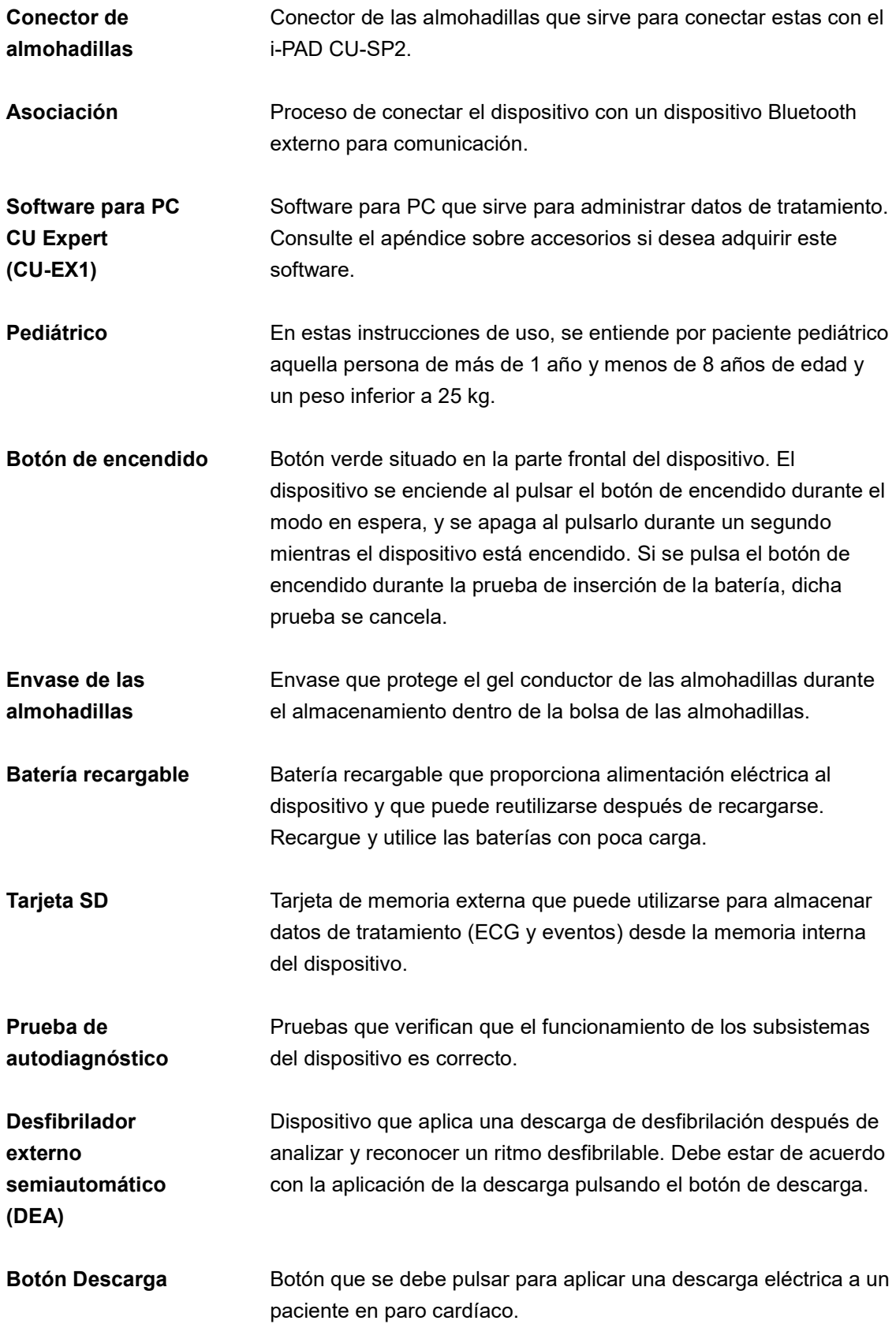

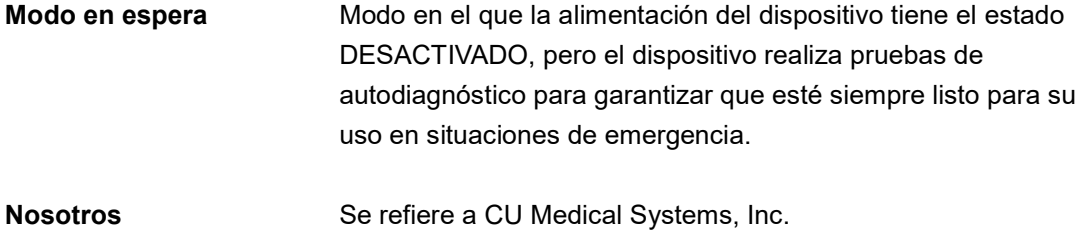

# D. Especificaciones del dispositivo

#### Nombre del modelo: CU-SP2

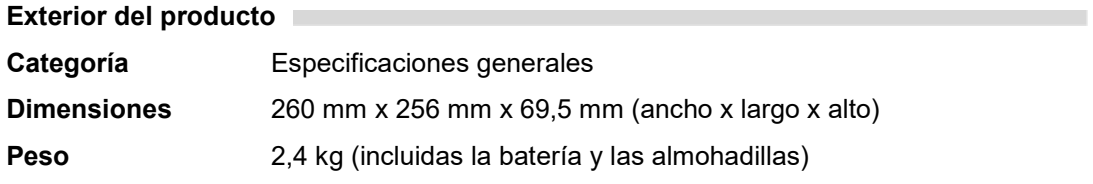

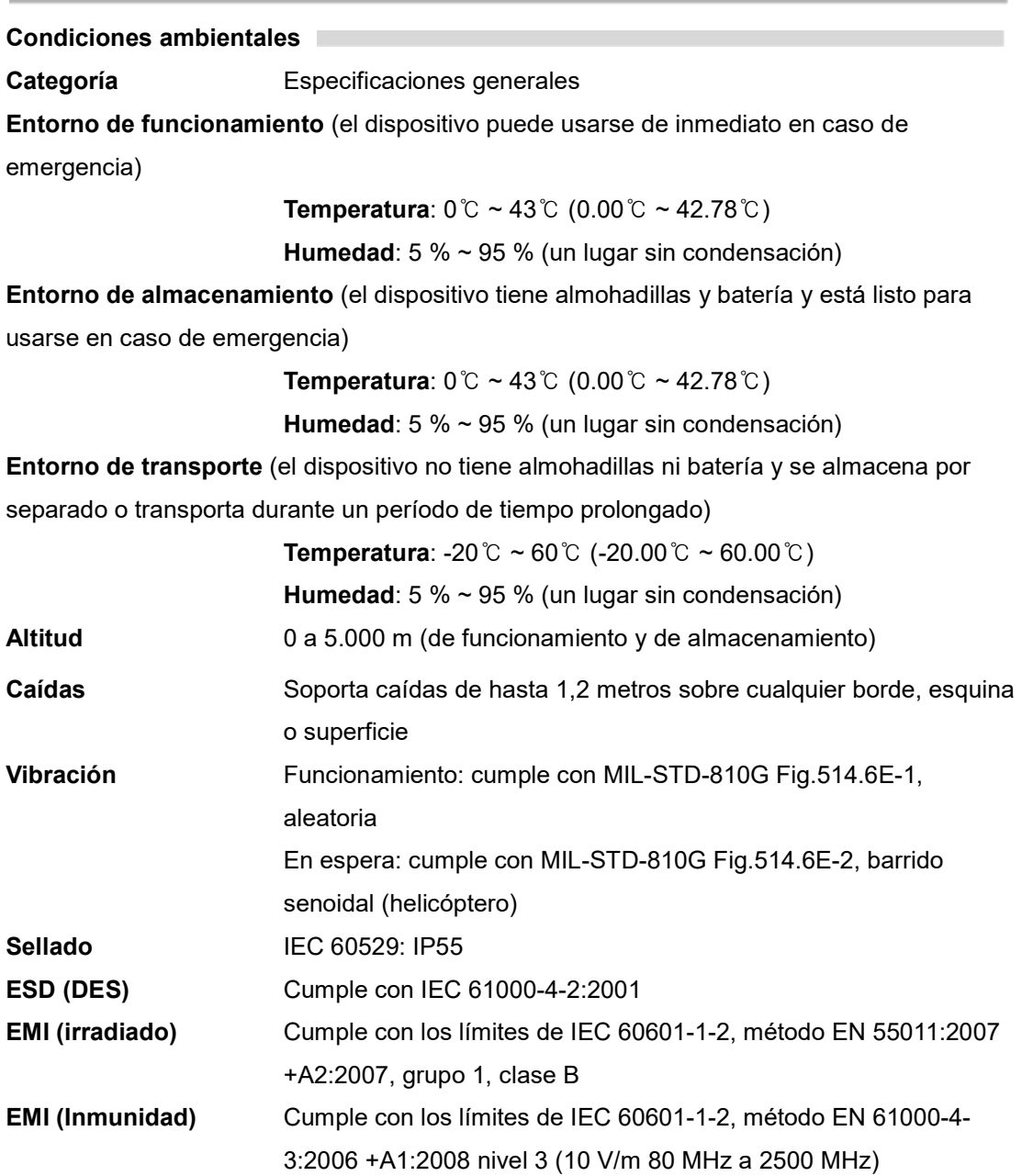

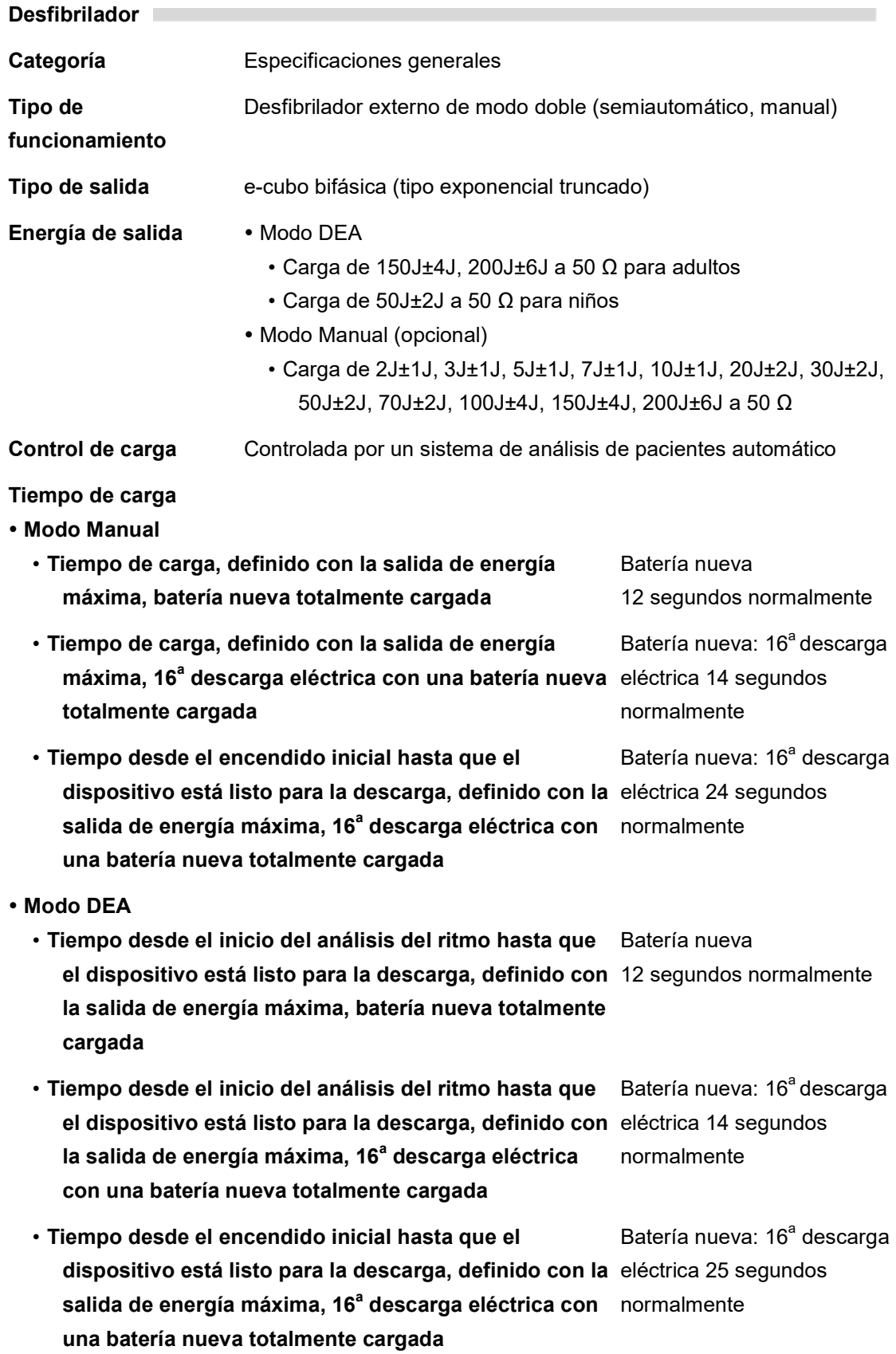

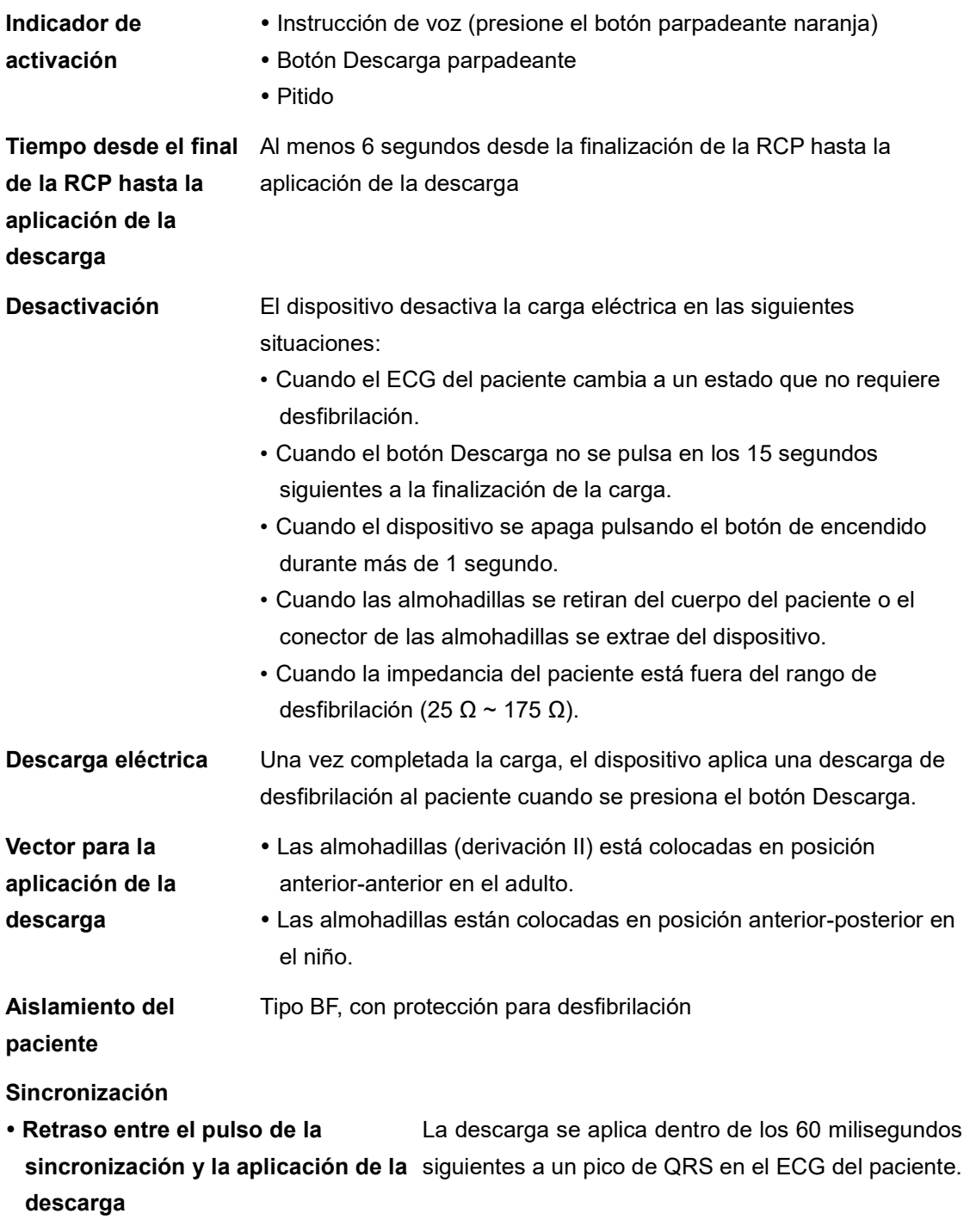

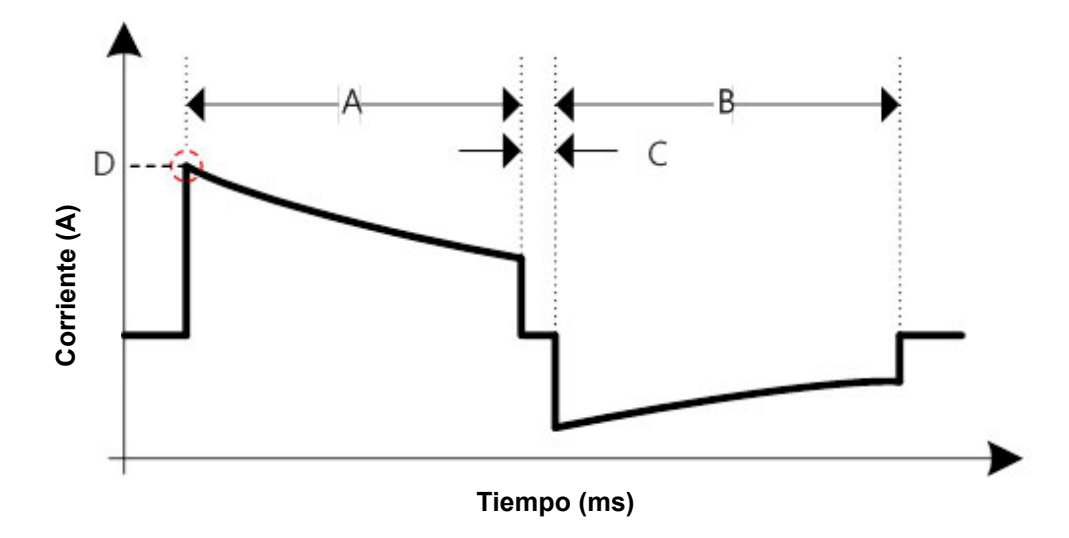

#### Tipo exponencial truncado bifásico

La forma de la onda se ajusta automáticamente de acuerdo con la impedancia de desfibrilación del paciente. En el gráfico, A es la duración de la primera fase de la onda, B es la duración de la segunda fase, C es el retraso entre las fases (500 μs) y D es la intensidad de cresta.

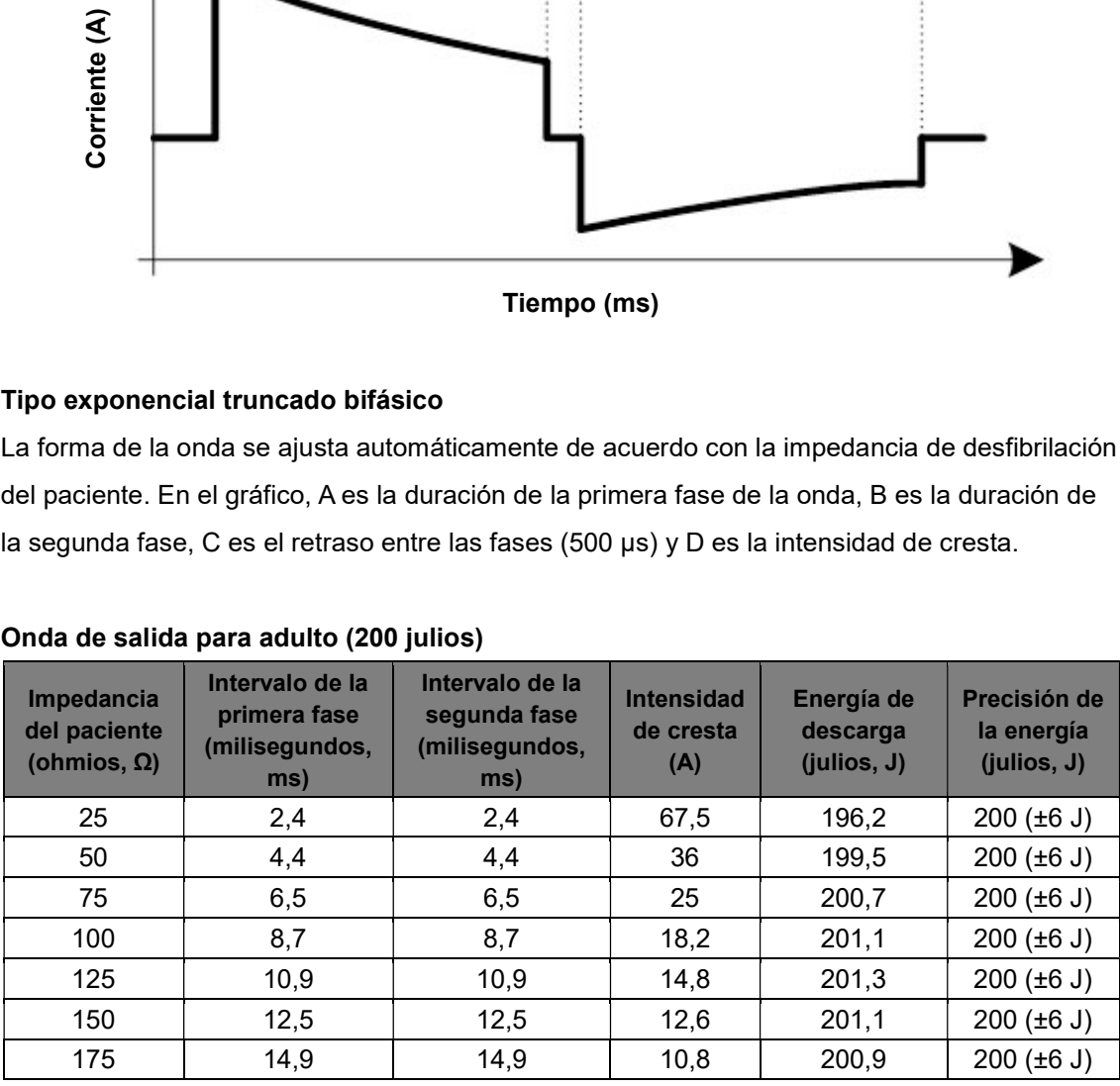

#### Onda de salida para adulto (200 julios)

## Onda de salida para adulto (150 julios)

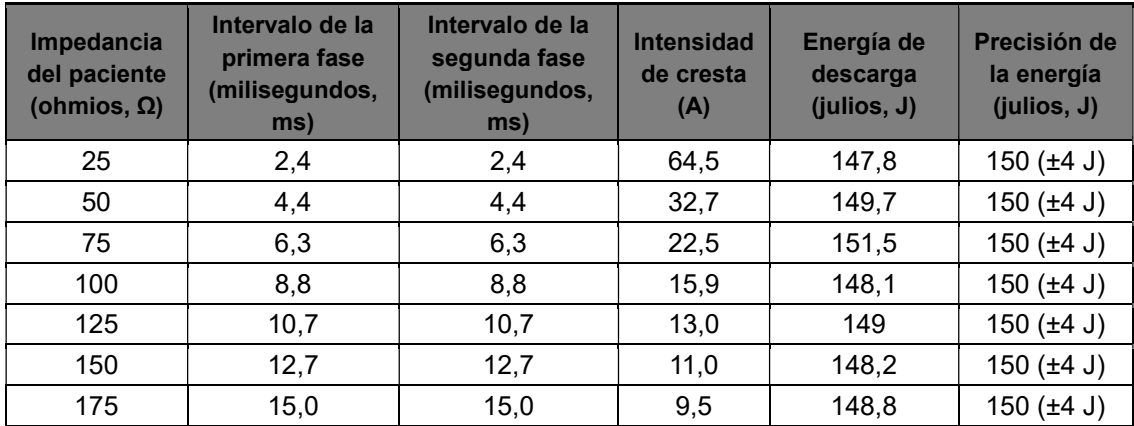

## Onda de salida para niños (50 julios)

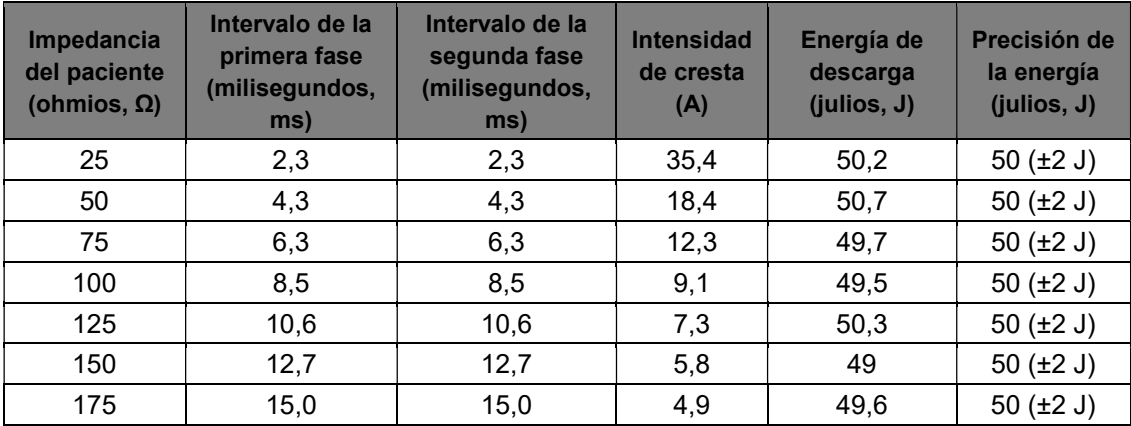

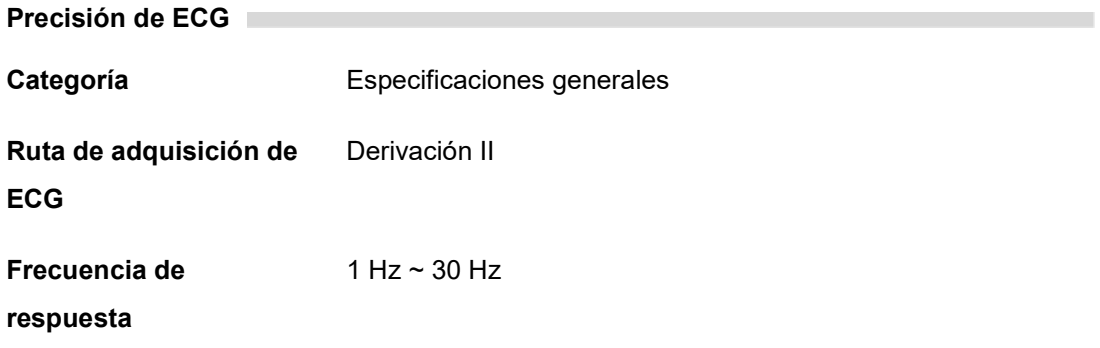

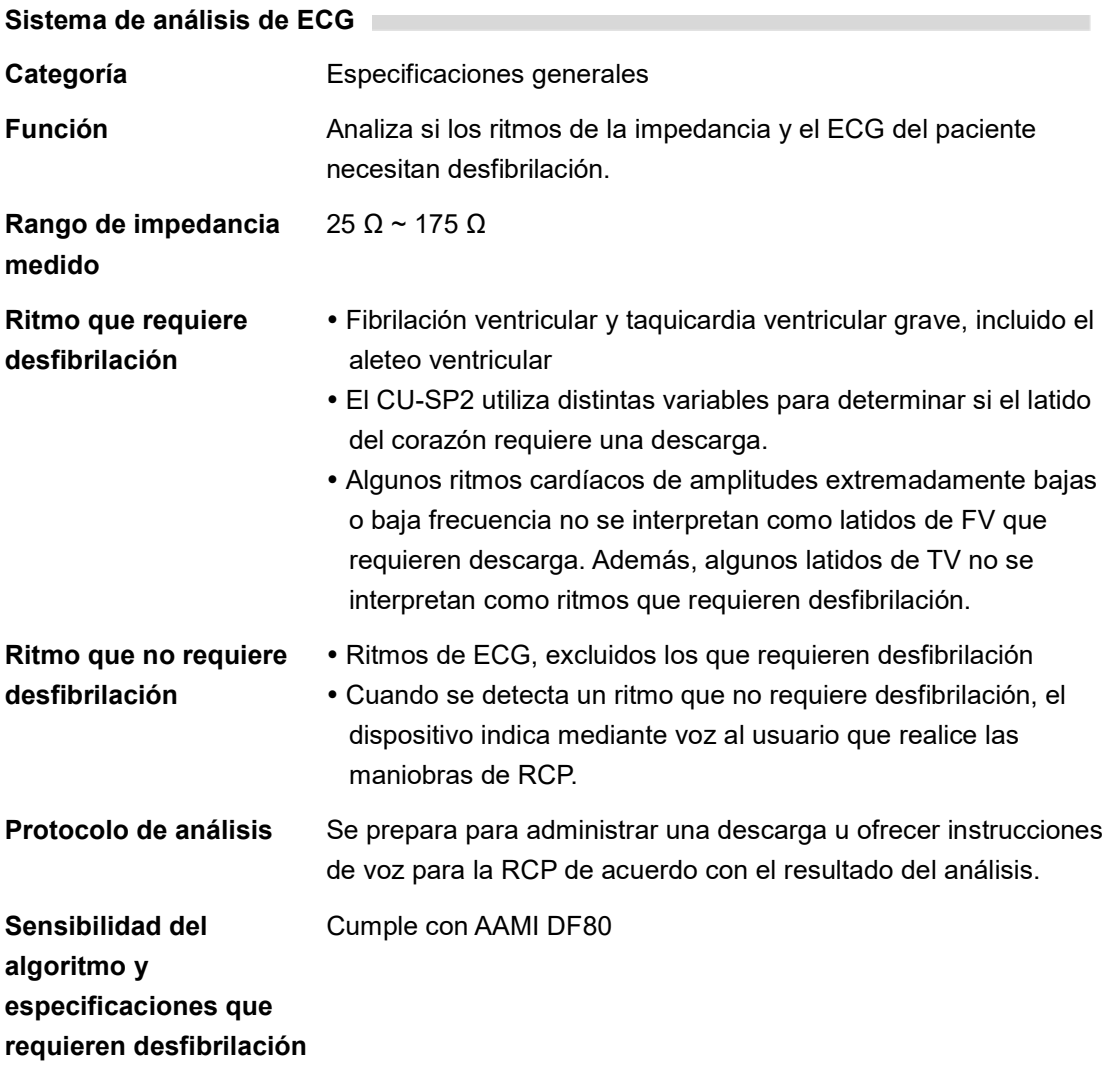

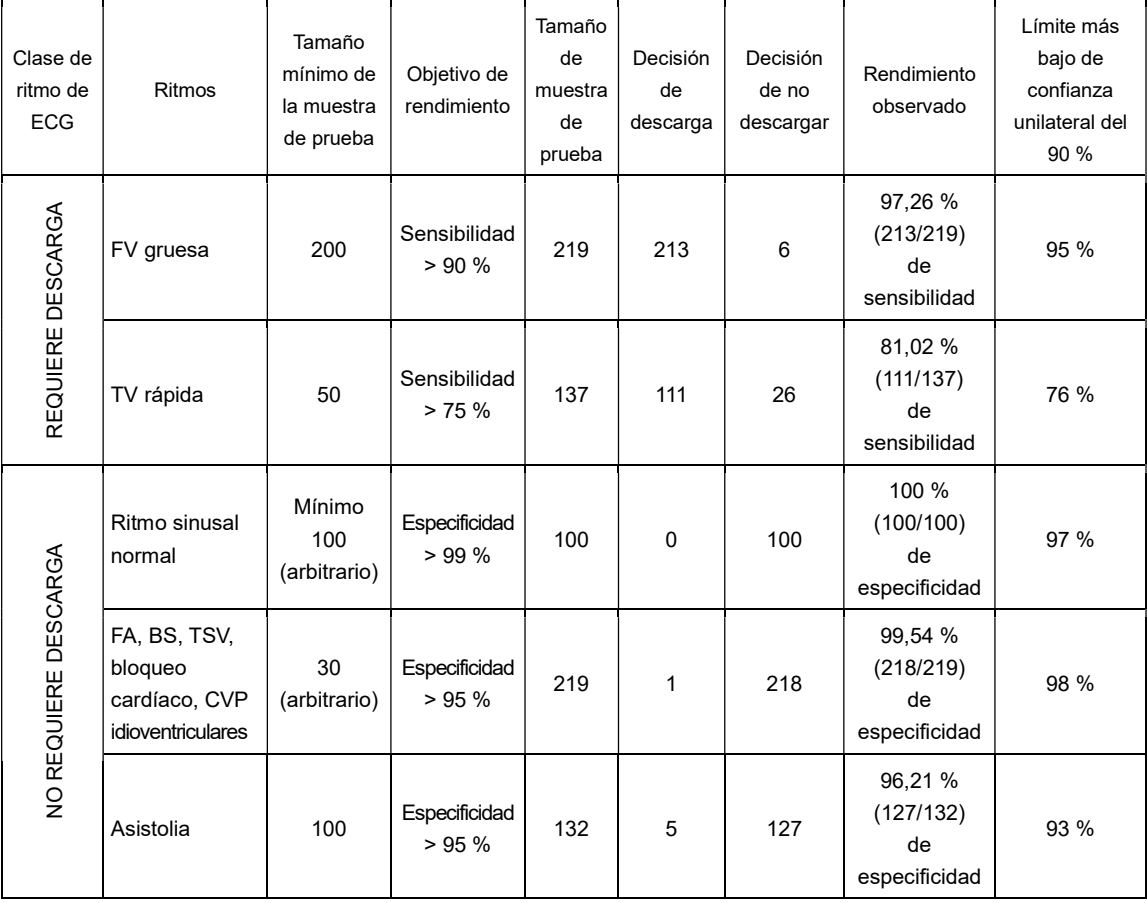

#### Sistema de análisis del ECG – Diagnóstico de la base de datos del ECG

a. A Statement for Health Professionals from the AHA (American Heart Association) Task Force on AED, Subcommittee on AED Safety and Efficacy. Automatic External Defibrillators for Public Access Defibrillation: Recommendations for Specifying and Reporting Arrhythmia Analysis Algorithm Performance, Incorporating New Waveforms, and Enhancing Safety. Published 1997; 95:1677-1682.

b. De acuerdo con las recomendaciones de la AHA (a) y AAMI DF80, TSV se incluye claramente en la categoría de ritmo que no requiere descarga.

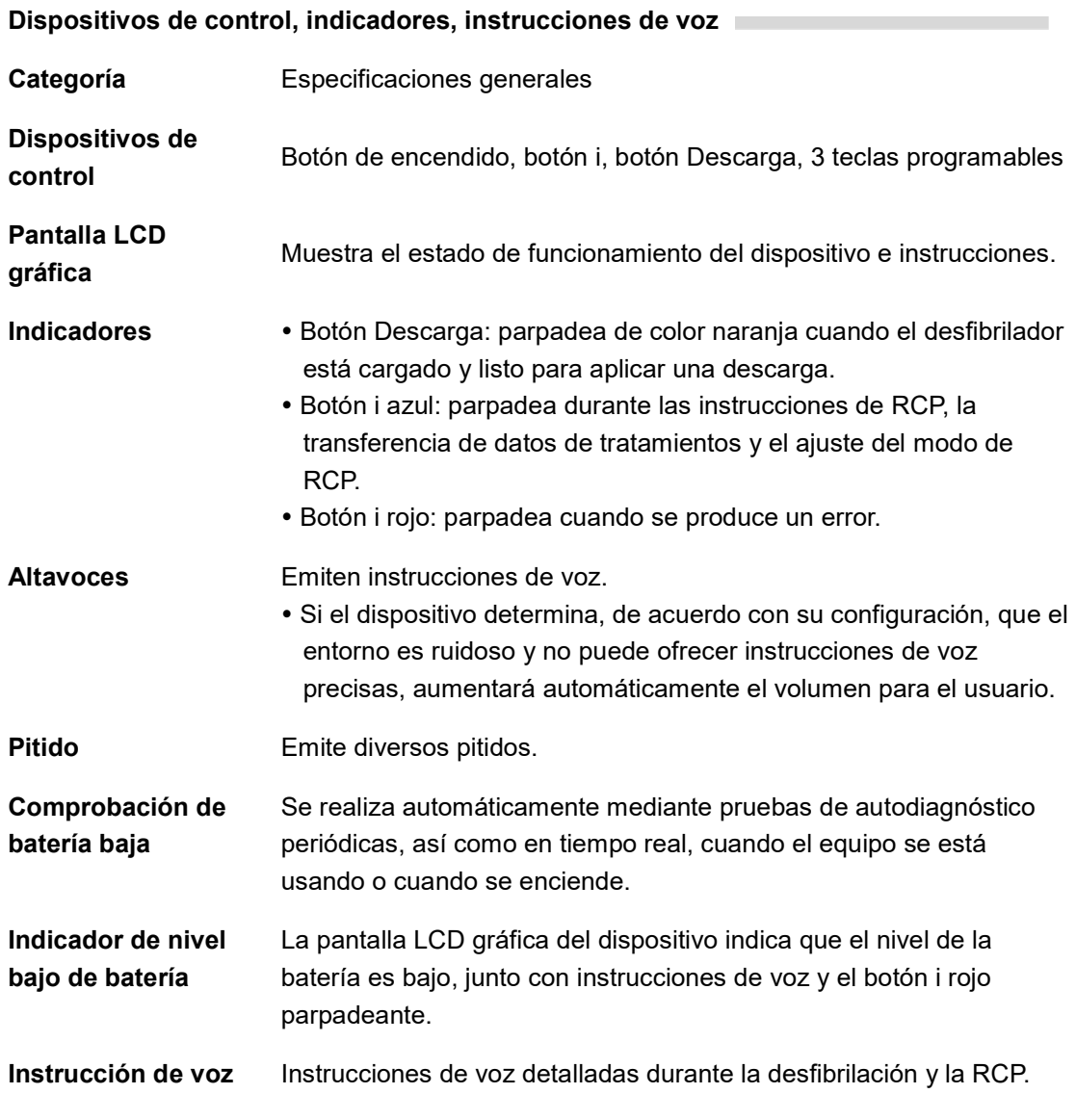

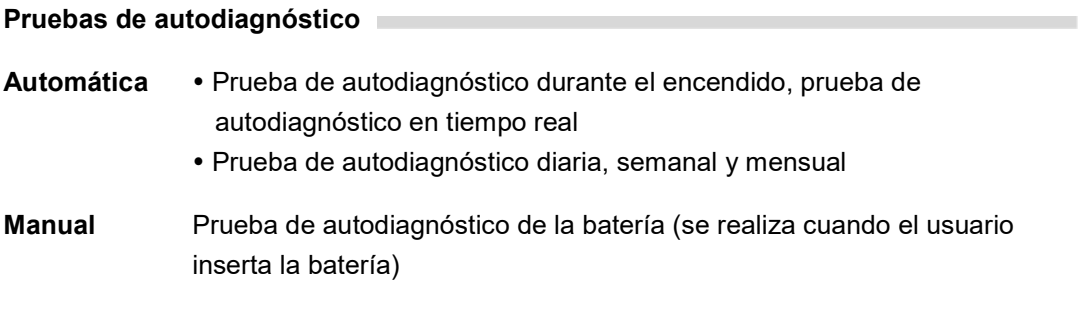

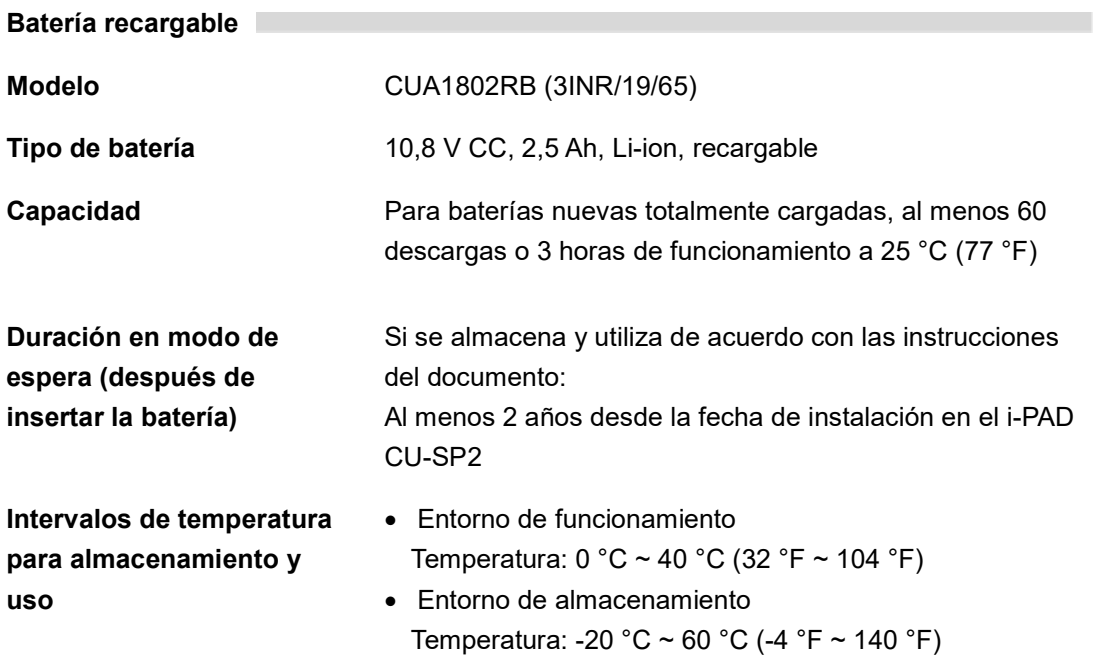

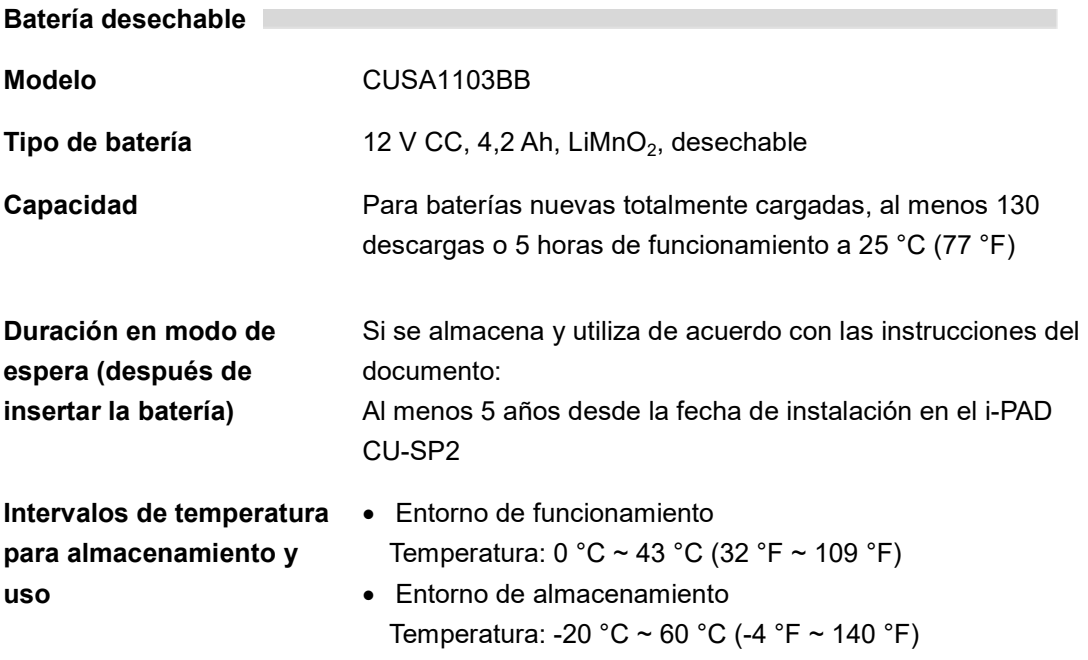

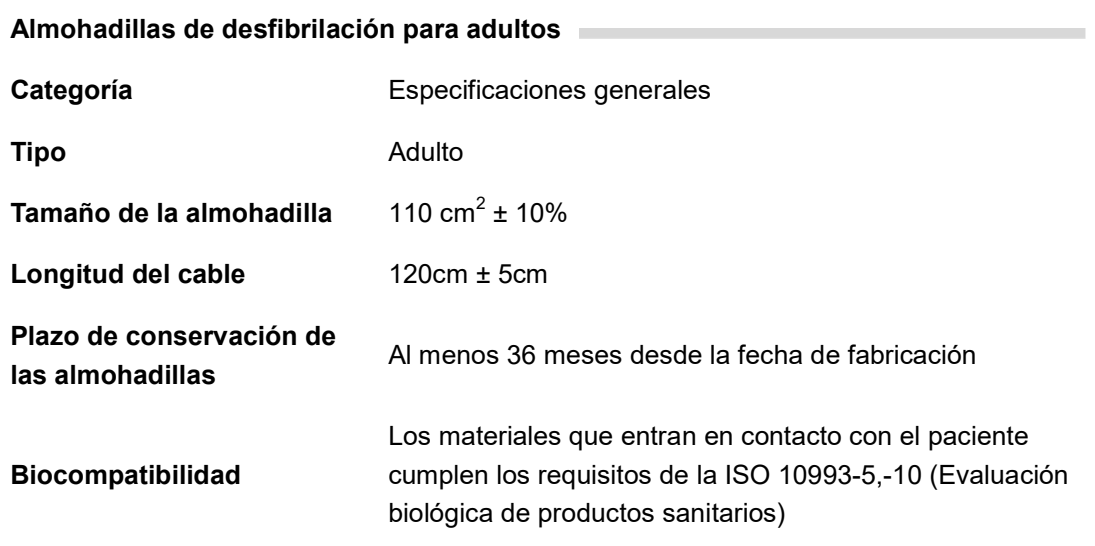

### Almohadillas de desfibrilación pediátricas

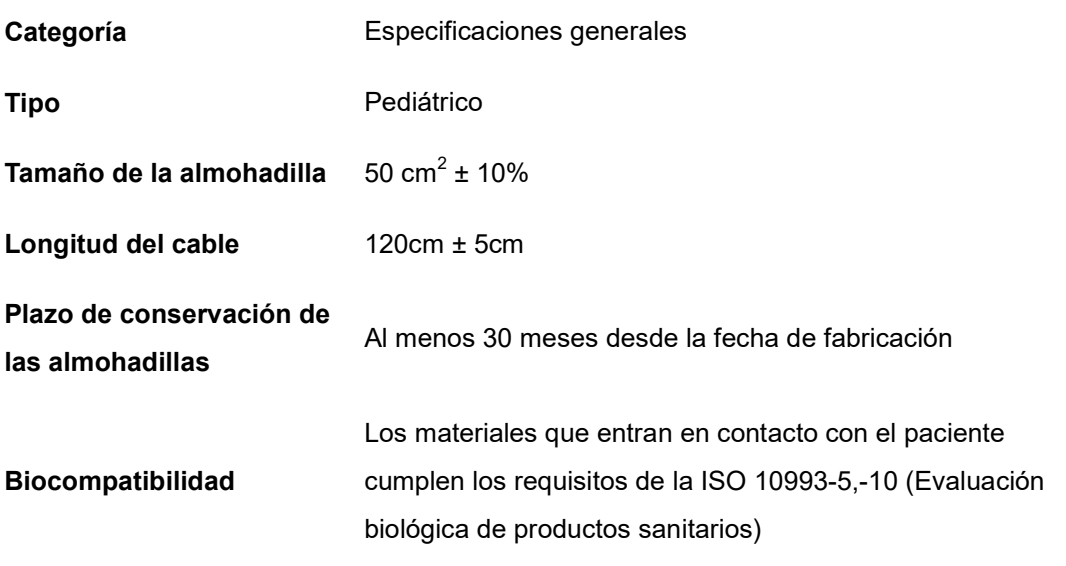

# Almacenamiento y transmisión de datos

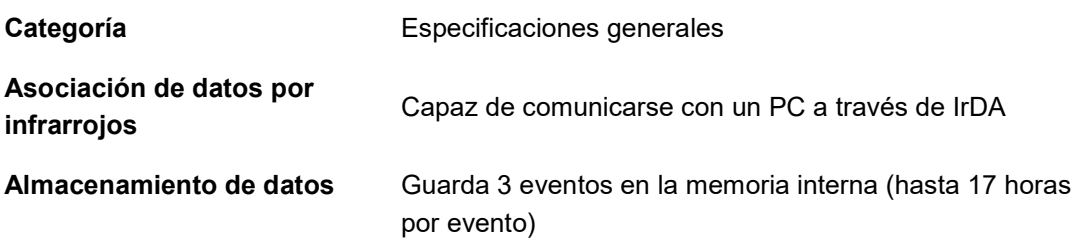

÷,

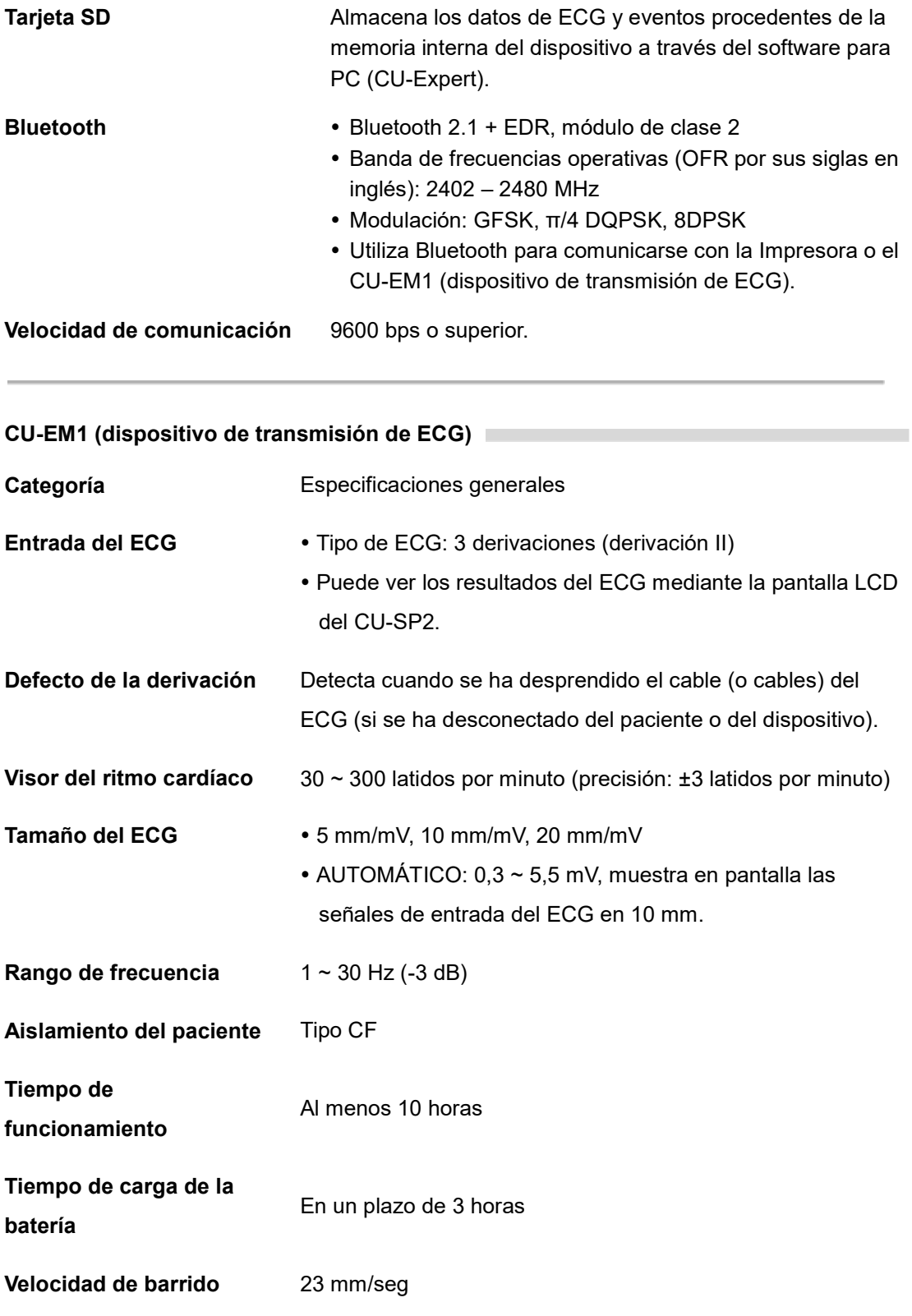

Paquete de batería (recargable) CU-EM1

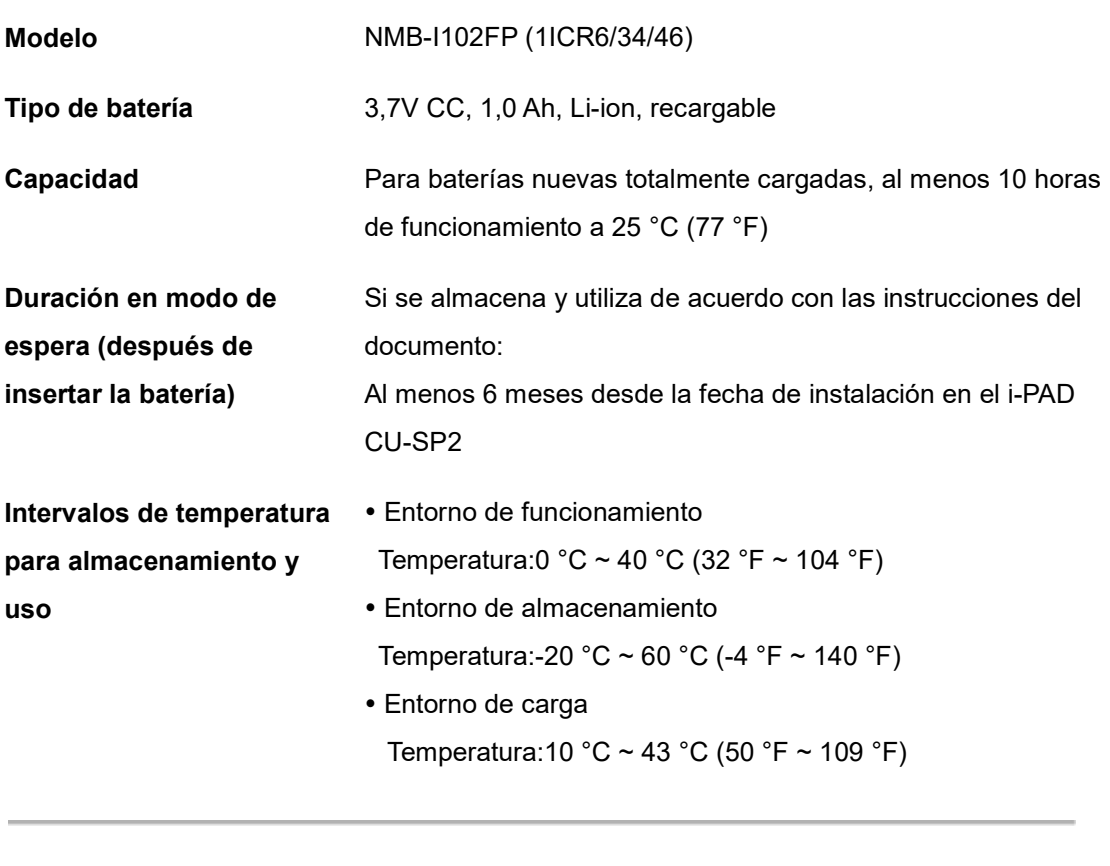

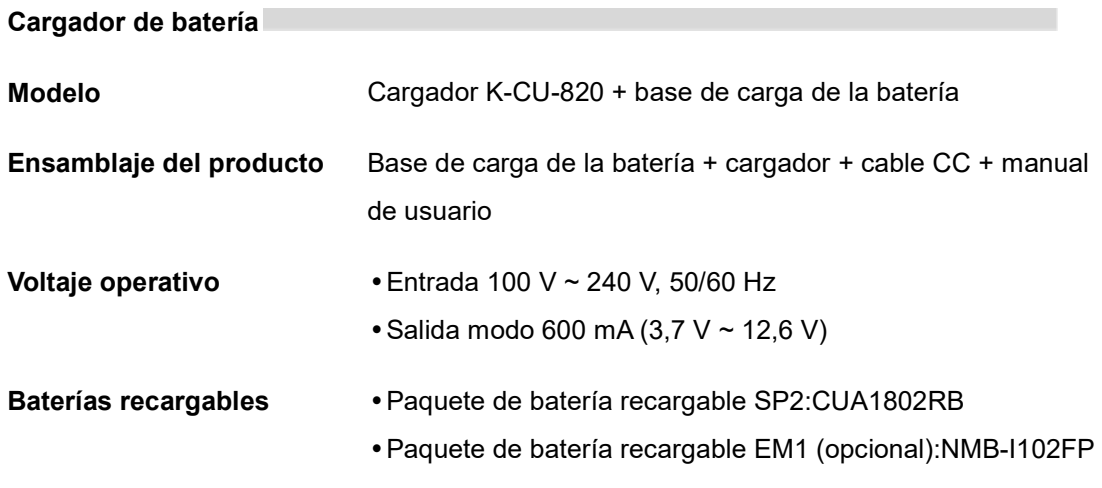

# E. Compatibilidad electromagnética

### Guía y declaración del fabricante: emisiones electromagnéticas

El i-PAD CU-SP2 está destinado para su uso en las condiciones electromagnéticas que se especifican a continuación. El cliente o el usuario del i-PAD CU-SP2 debe asegurarse de que se use en dichas condiciones.

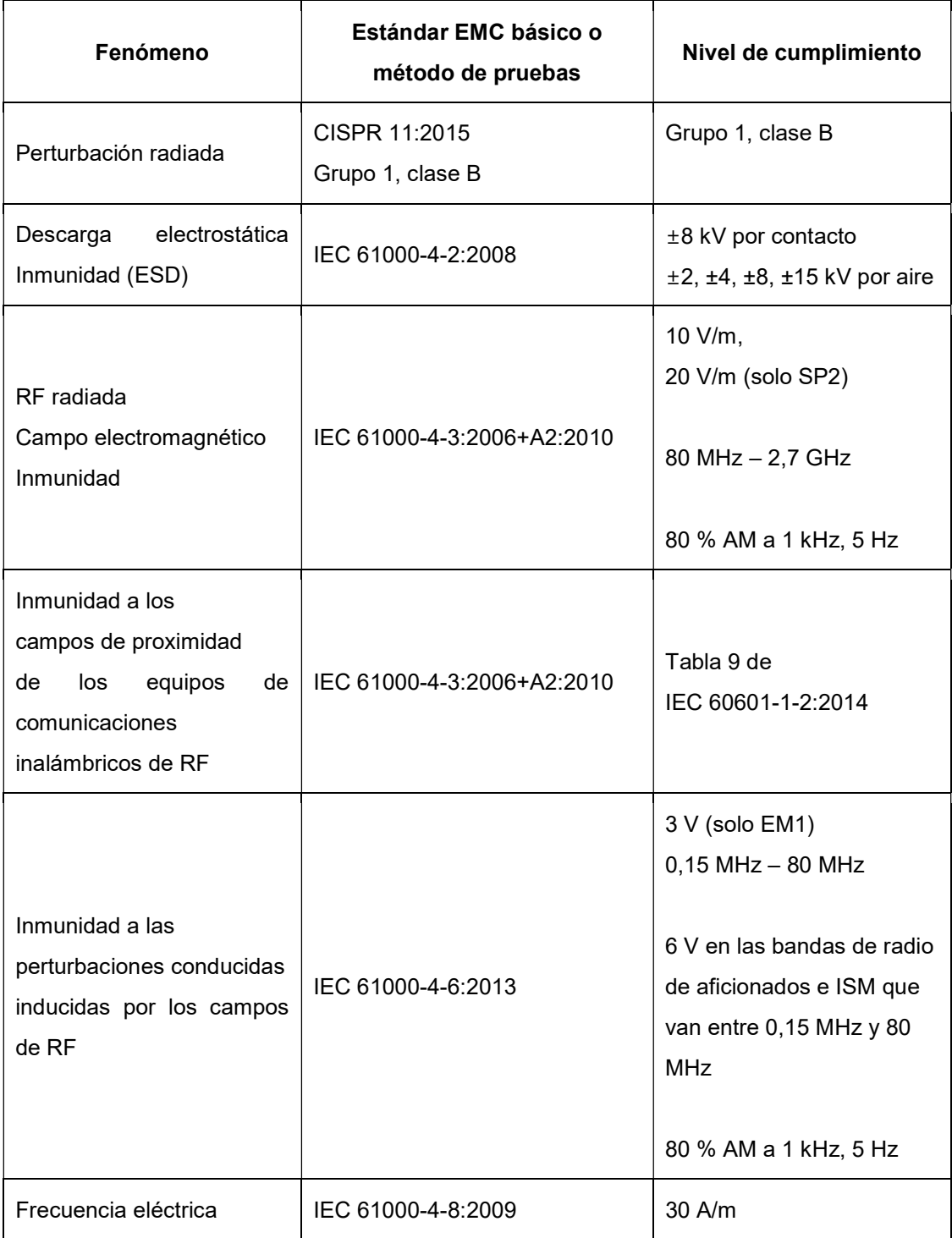

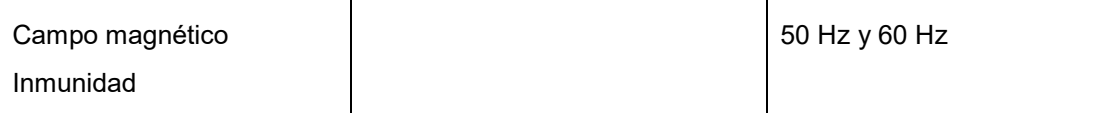

#### $\bigwedge$  ADVERTENCIA

• El i-PAD CU-SP2 no debe utilizarse ni almacenarse junto con otros aparatos.

Si es necesario usarlo o almacenarlo junto a otros aparatos, es necesario observarlo para comprobar que funciona correctamente en la configuración en la que se vaya a utilizar. Si es necesario usarlo o almacenarlo junto a otros aparatos, es necesario observarlo para<br>comprobar que funciona correctamente en la configuración en la que se vaya a utilizar.<br>• Se debe evitar el uso de este equipo junto

- de forma inadecuada. Si esto fuese necesario, ambos equipos deberían ser observados para verificar que tengan un funcionamiento normal. On otro equipo, porque podría funcionar<br>de forma inadecuada. Si esto fuese necesario, ambos equipos deberían ser observados para<br>verificar que tengan un funcionamiento normal.<br>No se deben utilizar equipos portátiles de com
- como el cable de la antena y las antenas externas) a menos de 30 cm (12 pulgadas) de cualquier parte del CU-SP2, incluidos los cables especificados por CU Medical Systems, Inc. En caso contrario, el rendimiento de este equipo podría verse reducido. como el cable de la antena y las antenas externas) a menos de 30<br>cualquier parte del CU-SP2, incluidos los cables especificados por CU<br>En caso contrario, el rendimiento de este equipo podría verse reducido.